#### МИНОБРНАУКИ РОССИИ

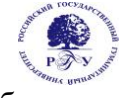

#### Федеральное государственное бюджетное образовательное учреждение высшего образования **«Российский государственный гуманитарный университет» (ФГБОУ ВО «РГГУ»)**

# ИНСТИТУТ ИНФОРМАЦИОННЫХ НАУК И ТЕХНОЛОГИЙ БЕЗОПАСНОСТИ ФАКУЛЬТЕТ ИНФОРМАЦИОННЫХ НАУК И ТЕХНОЛОГИЙ БЕЗОПАСНОСТИ

## Кафедра информационных технологий и систем

# **ИНСТРУМЕНТАЛЬНЫЕ СРЕДСТВА АНАЛИЗА ДАННЫХ**

# РАБОЧАЯ ПРОГРАММА ДИСЦИПЛИНЫ Направление подготовки 09.04.03 Прикладная информатика Направленность: Управление данными и знаниями в компьютерных сетях

Уровень высшего образования: магистратура Форма обучения очная, очно-заочная, заочная

> РПД адаптирована для лиц с ограниченными возможностями здоровья и инвалидов

> > Москва 2023

## **Инструментальные средства анализа данных**

Рабочая программа дисциплины

Составители: Кандидат технических наук, доцент кафедры информационных технологий и систем Е.Б. Карелина Ответственный редактор к.с.-х.н., доцент, и.о. зав. кафедрой информационных технологий и систем Н.Ш. Шукенбаева

УТВЕРЖДЕНО Протокол заседания кафедры № 8 от 15 апреля 2022г.

# **ОГЛАВЛЕНИЕ**

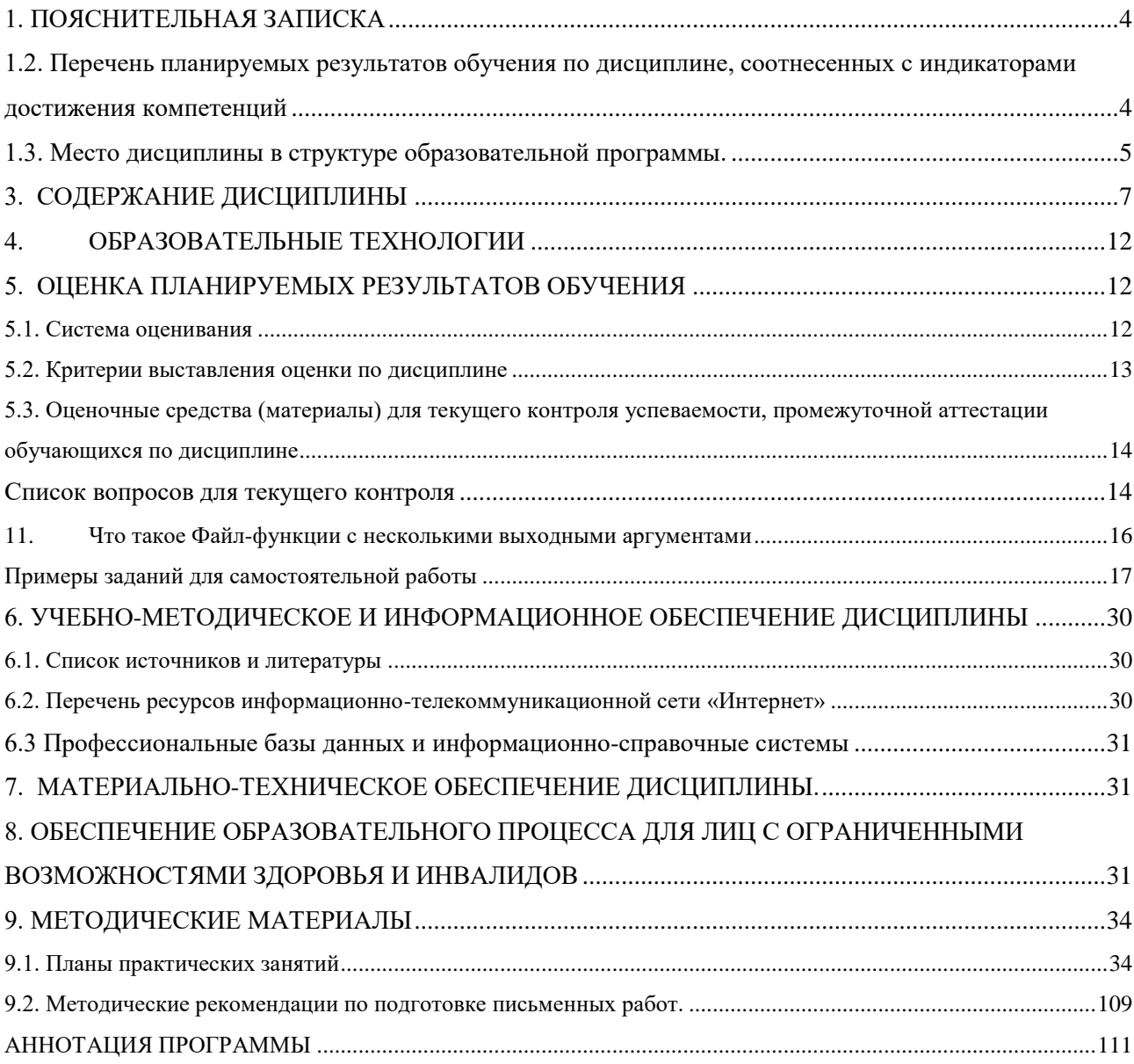

## **1. ПОЯСНИТЕЛЬНАЯ ЗАПИСКА**

<span id="page-3-0"></span>Дисциплина «Инструментальные средства анализа данных» является элективной дисциплиной части, формируемой участниками образовательных отношений, блока Б1 учебного плана по **направлению подготовки «Прикладная информатика»**. **Профиль: Управление данными и знаниями в компьютерных сетях,** квалификационный уровень - магистр. Дисциплина реализуется на факультете ФИСБ кафедрой информационных технологий и систем для очной, очно-заочной и заочной форм обучения.

#### **1.1. Цель и задачи дисциплины**

Содержание дисциплины охватывает круг вопросов, связанных с организацией и применением пакетов прикладных программ в научных исследованиях*.*

**Цель дисциплины**: получение магистрантами теоретических знаний о современных программных продуктах научных исследований, а также приобретение необходимых практических навыков их использования.

Задачи дисциплины:

- дать представление о прикладных программных пакетах, используемых при автоматизации и информатизации решения прикладных задач и создании ИС;

- научить проводить формализацию прикладных задач научных исследований с оценкой количественных и качественных данных;

- выработать навыки работы с программными пакетами для решения профессиональных задач.

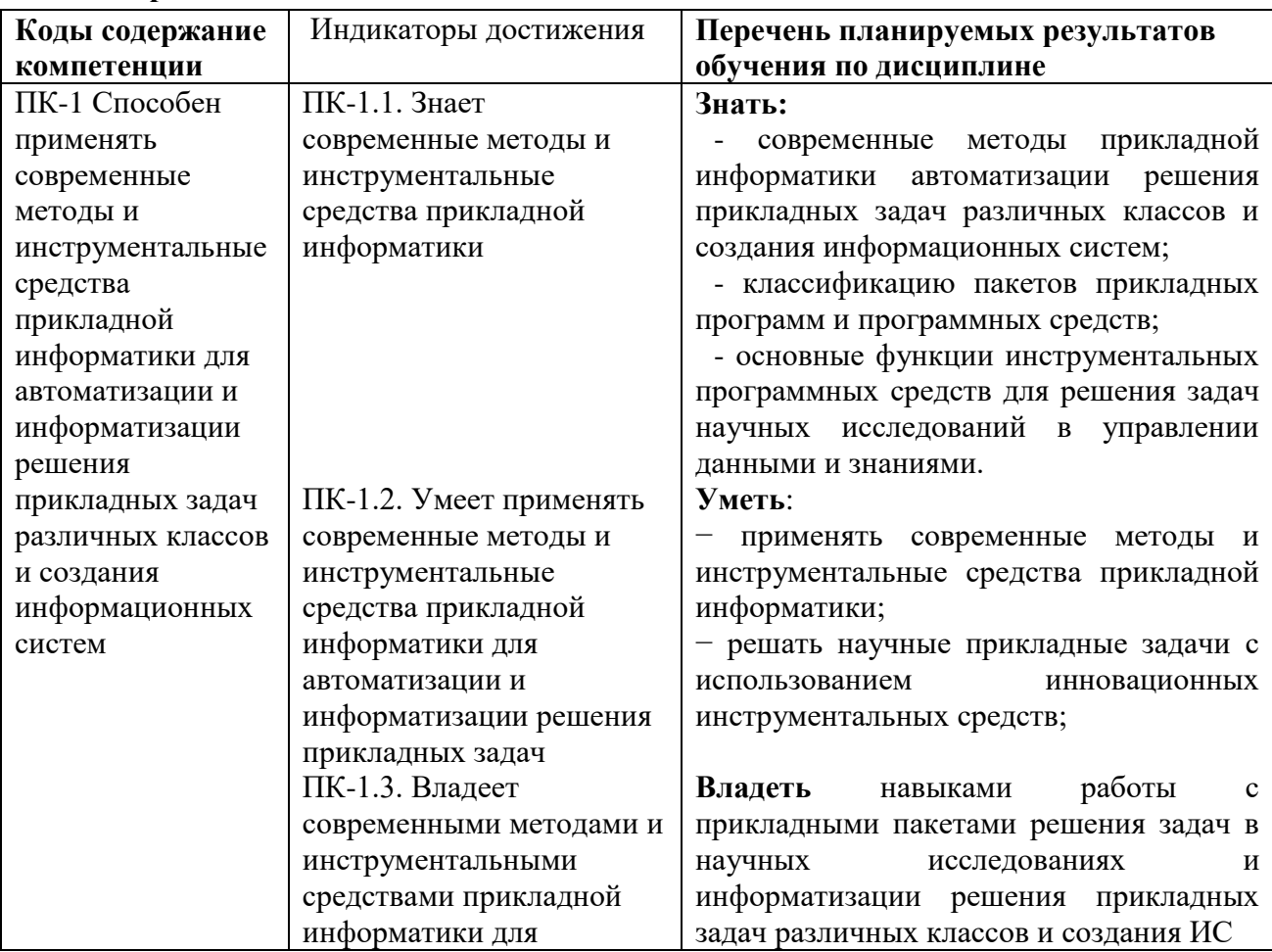

#### <span id="page-3-1"></span>**1.2. Перечень планируемых результатов обучения по дисциплине, соотнесенных с индикаторами достижения компетенций**

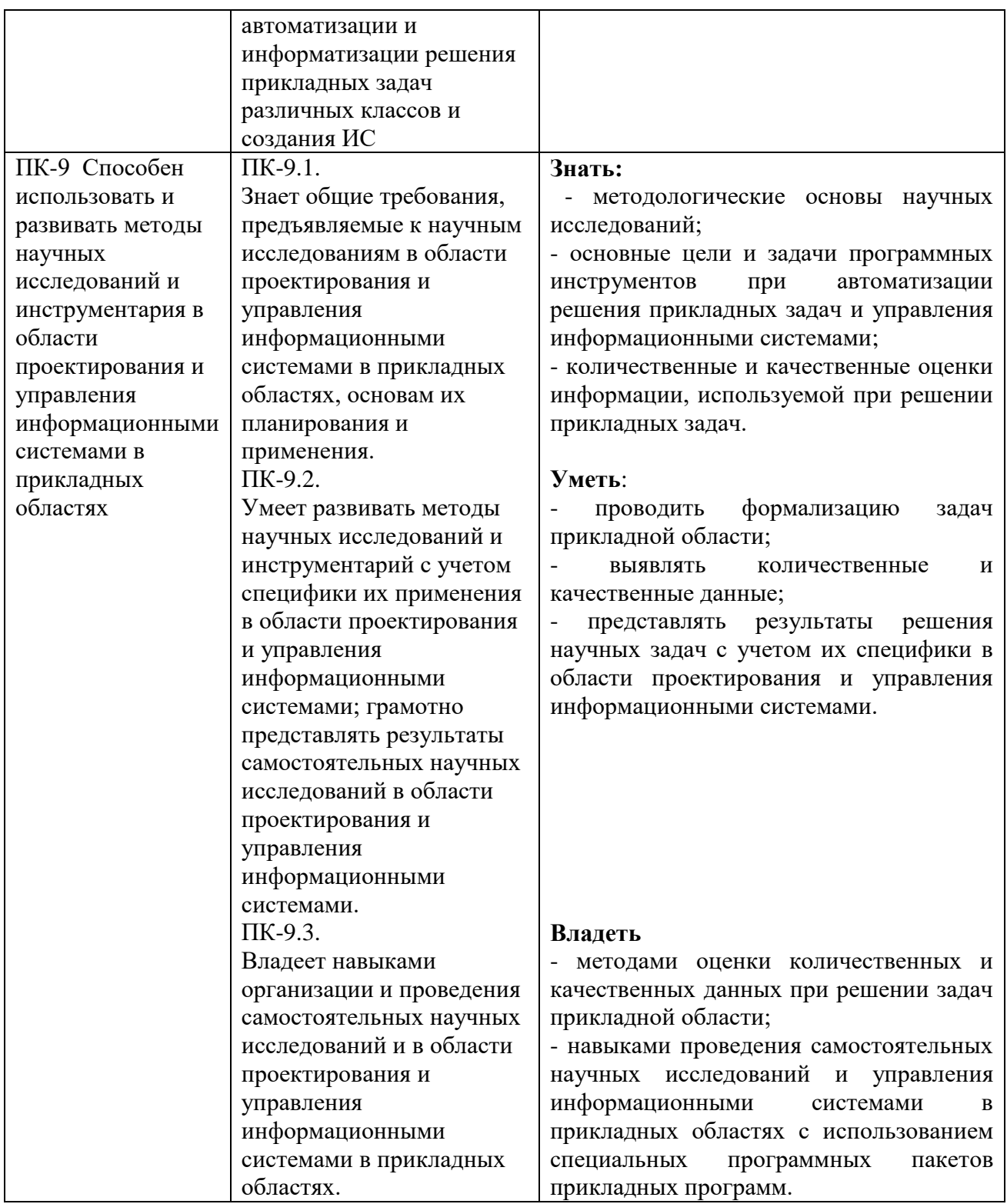

Рабочей программой предусмотрены следующие виды контроля: текущий контроль успеваемости в форме опроса и практических заданий, промежуточная аттестация в форме экзамена.

#### <span id="page-4-0"></span>**1.3. Место дисциплины в структуре образовательной программы.**

**Связь с другими дисциплинами.** Для освоения дисциплины необходимы знания, умения и владения, сформированные в ходе изучения следующих дисциплин и прохождения практики: «Моделирование систем и методы оптимизации», «Математические методы и инструментальные средства поддержки принятия решений». Знания, умения и навыки, полученные при изучении данной дисциплины, необходимы для проведения преддипломной практики, выполнения и защиты выпускной квалификационной работы.

**Особенностью курса** является то, что в нем наряду с базовыми понятиями научного исследования и прикладного программного обеспечения, большое внимание уделяется выработке умений и приобретения навыков работы с прикладными программными пакетами математического моделирования в сфере профессиональной деятельности.

**Методами изучения** дисциплины являются лекции с использованием видеоматериалов по темам и практические работы (компьютерный практикум), на которых студенты получают практические навыки работы с прикладными пакетами программ.

## **2. Структура дисциплины**

Общая трудоемкость освоения дисциплины составляет 4 з.е., 144 академических часа для очной формы и очно-заочной формы; 4 з.е., 144 академических часа для заочной формы обучения.

#### **Структура дисциплины для очной формы обучения**

Объем дисциплины в форме контактной работы обучающихся с педагогическими работниками и (или) лицами, привлекаемыми к реализации образовательной программы на иных условиях, при проведении учебных занятий:

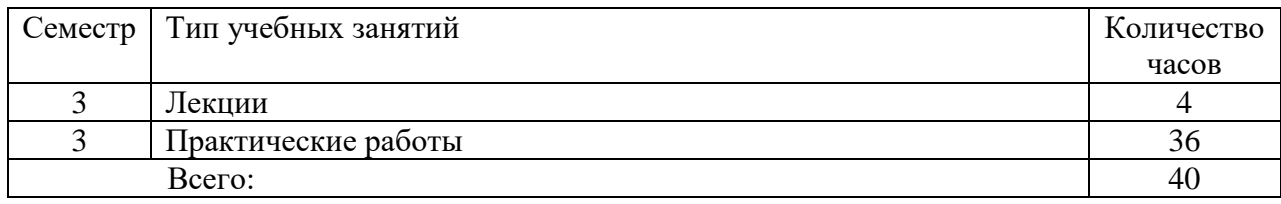

Объем дисциплины (модуля) в форме самостоятельной работы обучающихся составляет 104 академических часа.

#### **Структура дисциплины для очно-заочной формы обучения**

Объем дисциплины в форме контактной работы обучающихся с педагогическими работниками и (или) лицами, привлекаемыми к реализации образовательной программы на иных условиях, при проведении учебных занятий:

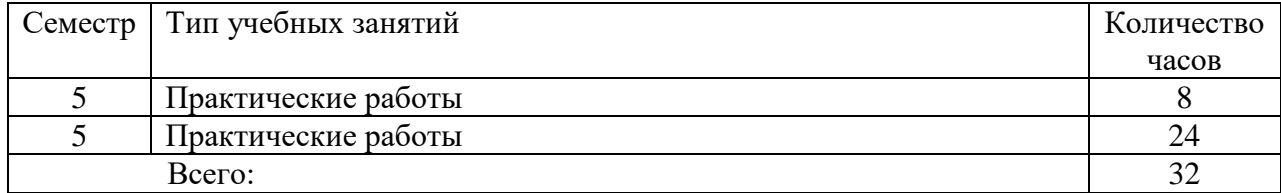

Объем дисциплины (модуля) в форме самостоятельной работы обучающихся составляет 112 академических часов.

## **Структура дисциплины для заочной формы обучения**

Объем дисциплины в форме контактной работы обучающихся с педагогическими работниками и (или) лицами, привлекаемыми к реализации образовательной программы на иных условиях, при проведении учебных занятий:

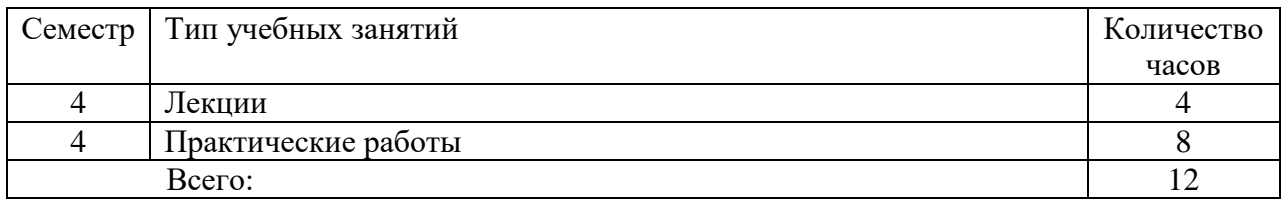

Объем дисциплины (модуля) в форме самостоятельной работы обучающихся составляет 96 академических часов.

<span id="page-6-0"></span>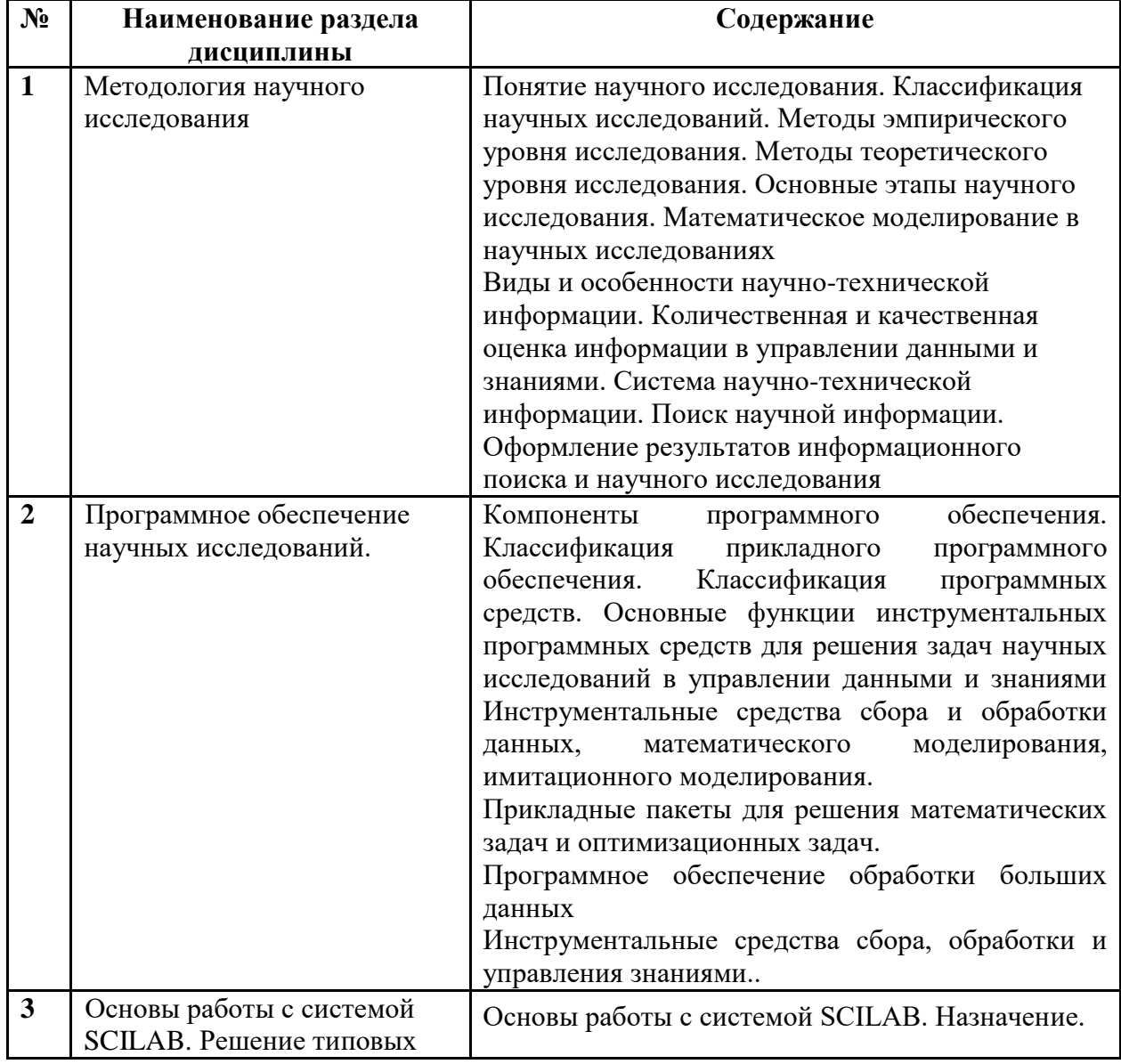

# **3. СОДЕРЖАНИЕ ДИСЦИПЛИНЫ**

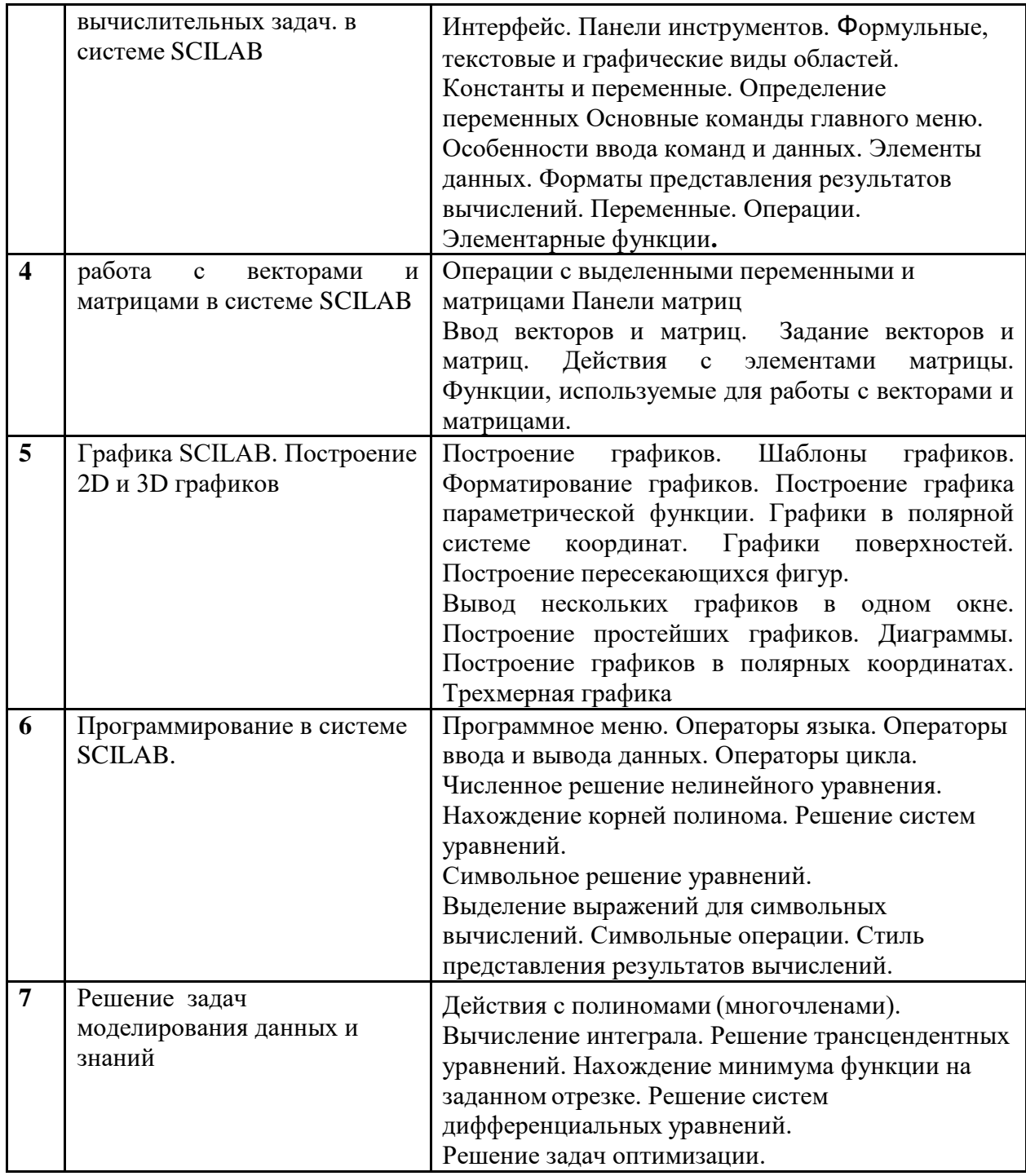

# **4. ОБРАЗОВАТЕЛЬНЫЕ ТЕХНОЛОГИИ**

<span id="page-8-1"></span><span id="page-8-0"></span>Для проведения учебных занятий по дисциплине используются различные образовательные технологии. Для организации учебного процесса может быть использовано электронное обучение и (или) дистанционные образовательные технологии.

# **5. ОЦЕНКА ПЛАНИРУЕМЫХ РЕЗУЛЬТАТОВ ОБУЧЕНИЯ**

#### <span id="page-8-2"></span>**5.1. Система оценивания**

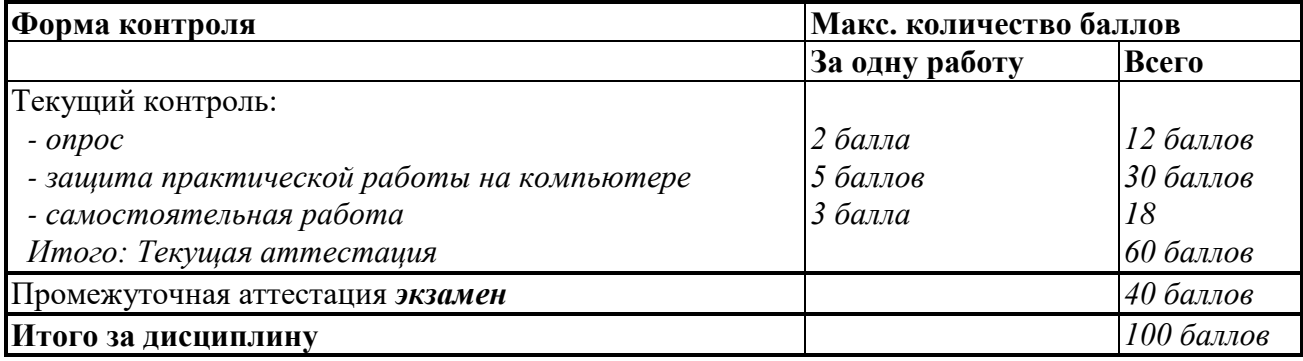

Полученный совокупный результат конвертируется в традиционную шкалу оценок и в шкалу оценок Европейской системы переноса и накопления кредитов (European Credit Transfer System; далее – ECTS) в соответствии с таблицей:

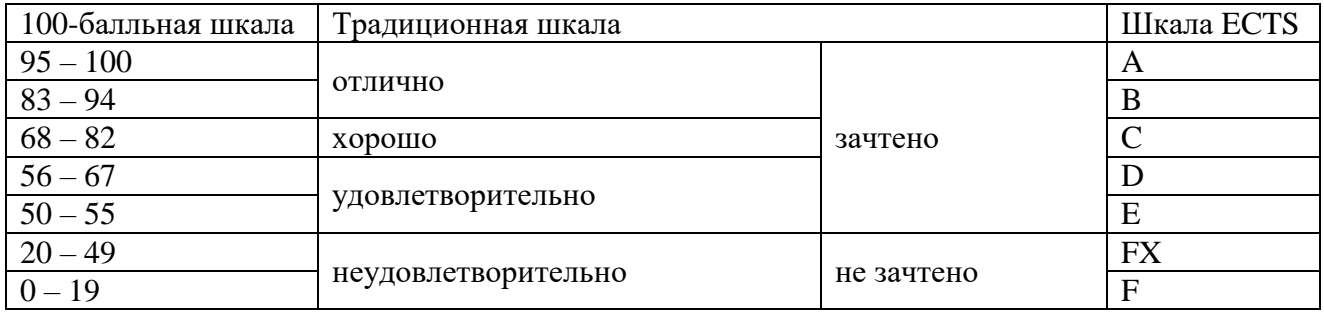

<span id="page-9-0"></span>

| Баллы/       | Оценка по    | Критерии оценки результатов обучения по дисциплине                         |
|--------------|--------------|----------------------------------------------------------------------------|
| Шкала        | дисциплине   |                                                                            |
| <b>ECTS</b>  |              |                                                                            |
| $100 - 83/$  | «отлично»/   | Выставляется обучающемуся, если он глубоко и прочно                        |
| A,B          |              | усвоил теоретический и практический материал, может                        |
|              |              | продемонстрировать это на занятиях и в ходе                                |
|              |              | промежуточной аттестации.                                                  |
|              |              | Обучающийся исчерпывающе и логически стройно                               |
|              |              | излагает учебный материал, умеет увязывать теорию с                        |
|              |              | практикой,<br>справляется<br>$\mathbf c$<br>решением<br>задач              |
|              |              | профессиональной направленности высокого<br>уровня                         |
|              |              | сложности, правильно обосновывает принятые решения.                        |
|              |              | Свободно ориентируется в учебной и профессиональной                        |
|              |              | литературе.                                                                |
|              |              | Оценка по дисциплине выставляются обучающемуся с                           |
|              |              | учётом результатов текущей и промежуточной аттестации.                     |
|              |              | Компетенции, закреплённые за дисциплиной,                                  |
|              |              | сформированы на уровне - «высокий».                                        |
| $82 - 68/$   | «хорошо»     | обучающемуся,<br>Выставляется<br>если<br>$\rm OH$<br>знает                 |
| $\mathsf{C}$ |              | теоретический и практический материал, грамотно и по                       |
|              |              | существу<br>излагает<br>er<br>на<br>занятиях<br>$\,$ M<br>$\bf{B}$<br>ходе |
|              |              | промежуточной аттестации, не допуская существенных                         |
|              |              | неточностей.                                                               |
|              |              | Обучающийся правильно применяет теоретические                              |
|              |              | положения<br>при решении<br>практических<br>задач                          |
|              |              | профессиональной направленности разного<br>уровня                          |
|              |              | сложности, владеет необходимыми для этого навыками и                       |
|              |              | приёмами.                                                                  |
|              |              | Достаточно хорошо ориентируется в учебной<br>$\mathbf{M}$                  |
|              |              | профессиональной литературе.                                               |
|              |              | Оценка по дисциплине выставляются обучающемуся с                           |
|              |              | учётом результатов текущей и промежуточной аттестации.                     |
|              |              | Компетенции,<br>закреплённые<br>дисциплиной,<br>за                         |
|              |              | сформированы на уровне - «хороший».                                        |
| $67 - 50/$   | «удовлетвори | Выставляется обучающемуся, если он знает на базовом                        |
| D,E          | -тельно»     | уровне теоретический и практический материал, допускает                    |
|              |              | отдельные ошибки при его изложении на занятиях и в                         |
|              |              | ходе промежуточной аттестации.                                             |
|              |              | Обучающийся испытывает определённые затруднения в                          |
|              |              | применении теоретических положений при решении                             |
|              |              | практических задач профессиональной направленности                         |
|              |              | стандартного уровня сложности, владеет необходимыми                        |
|              |              | для этого базовыми навыками и приёмами.                                    |
|              |              | Демонстрирует достаточный уровень знания учебной                           |
|              |              | литературы по дисциплине.                                                  |
|              |              | Оценка по дисциплине выставляются обучающемуся с                           |
|              |              | учётом результатов текущей и промежуточной аттестации.                     |
|              |              | Компетенции, закреплённые за дисциплиной,                                  |
|              |              | сформированы на уровне - «достаточный».                                    |

**5.2. Критерии выставления оценки по дисциплине** 

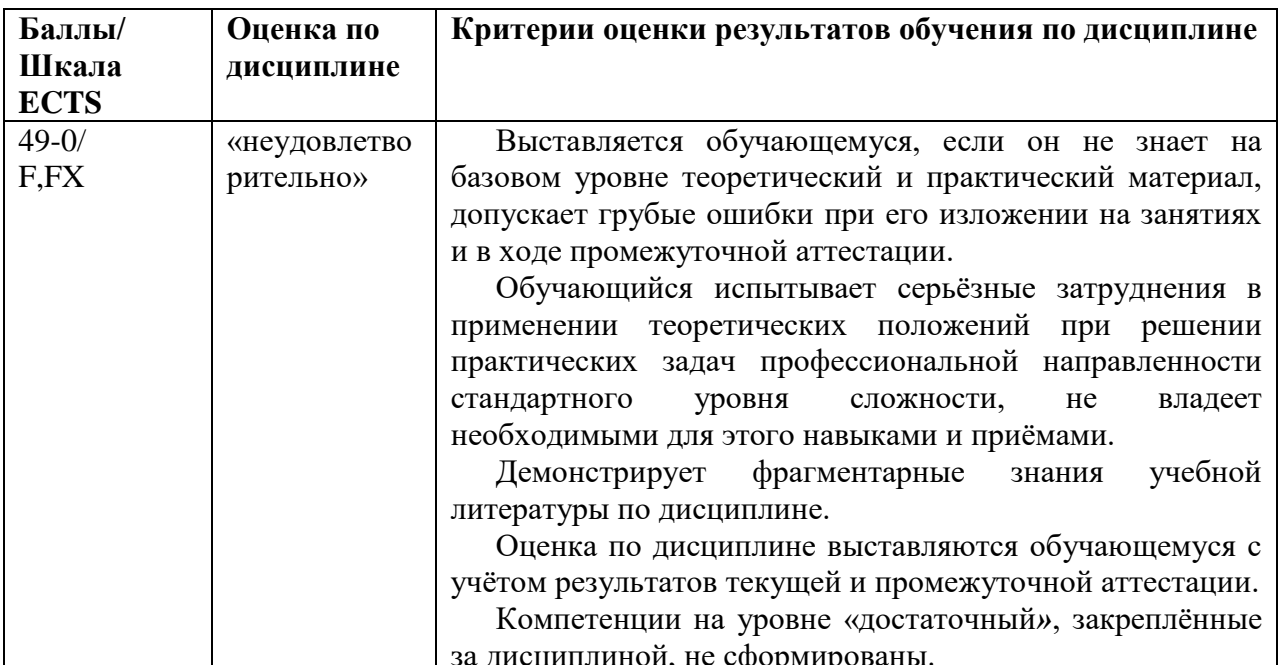

## <span id="page-10-0"></span>5.3. Оценочные средства (материалы) для текущего контроля успеваемости, промежуточной аттестации обучающихся по дисциплине

## Список вопросов для текущего контроля

<span id="page-10-1"></span>Тема 1 Методология научного исследования. (ПК-1, ПК-9)

- $1<sup>1</sup>$ Дайте определение научного исследования.
- $\overline{2}$ . Приведите классификацию научных исследований.
- $\overline{3}$ . Что такое методы эмпирического уровня исследования?
- $\overline{4}$ Какие методы используются на теоретическом уровне исследования?
- $5<sub>1</sub>$ Перечислите основные этапы научного исследования.
- 6. Как проводится математическое моделирование в научных исследованиях?
- 7. Какие формы представления информации используются в процессах

управления данными и знаниями?

- $\mathsf{R}$ Перечислите методы оценки количественной информации.
- $9<sub>1</sub>$ Перечислите методы оценки качественной информации.
- $10.$ Что такое Система научно-технической информации?
- Как проводится поиск научной информации?  $11.$

 $12<sup>1</sup>$ Каковы правила оформления результатов информационного поиска и научного исследования?

Тема 2. Программное обеспечение научных исследований. SCILAB. (ПК-1, ПК-9)

- Определите компоненты программного обеспечения. 1.
- $2.$ Приведите классификацию прикладного программного обеспечения.
- $\mathcal{R}$ Назовите прикладные пакеты для решения математических задач.
- $\overline{4}$ Назовите цели и задачи программных средств научных исследований.
- $5<sub>1</sub>$ Средства для построения диаграмм в системе ML.

## Тема 3. Основы работы с системой SCILAB/ Решение типовых вычислительных задач в системе SCILAB.  $(IIK-1, IIK-9)$

1.Что такое SCILAB? Для чего он используется?

2. Какая форма используется в SCILAB для работы с данными?

3.В каком окне SCILAB осуществляется ввод чисел, переменных, выражений, команд и вывод результата их выполнения?

4.В каком окне SCILAB содержится перечень текущих переменных и их описание?

5.В каком окне SCILAB отображается список ранее введенных команд и осуществляется просмотр результатов вычислений и отображения текстов программ?

6.В каком окне SCILAВ показываются перечень команд, вводимых в течение каждого сеанса работы с указанием даты и времени сеанса?

7. Можно ли редактировать команды, выполненные в командном окне?

8. Для чего в SCILAB в конце строки используется символ (:)?

9. Какой разделитель используется в SCILAB для отделения частей дробного числа?

10. Какой формат представления результатов вычислений используется в SCILAB по умолчанию?

11. Можно ли использовать значение переменной ans для дальнейших вычислений?

12. Какой символ используется в длинных формулах для переноса на следующую строку?

13. Какой символ используется для ввода комментария?

14. Как изменить формат вывода числа на экран? Перечислите основные форматы.

15. Перечислить встроенные имена переменных, используемых системой SCILAB.

16. Рассказать математических функциях  $\mathbf{o}$ SCILAB. привести примеры ИСПОЛЬЗОВАНИЯ.

17. Какие команды используются для очищения командного окна и рабочего пространства?

18.В каком виде записываются комплексные числа в SCILAB?

19. Какие функции используются для работы с комплексными числами?

Тема 4. Работа с векторами и матрицами в системе SCILAB (ПК-1, ПК-9

1 В чем различия между скалярным значением, матрицей и вектором в SCILAB?

2 Чем в SCILAB отличаются команды (\*) и (.\*)?

3 Что отобразится в результате выполнения команды x=[-10:0.5:5]?

4 Способы задания векторов в SCILAB.

5 Назвать встроенные функции SCILAB для работы с векторами.

6 Назвать операции над векторами в SCILAB.

7 Особенности поэлементных операций над векторами.

8 Какой приоритет выполнения арифметических операций в SCILAB?

9 Способы задания матриц в SCILAB.

10 Назвать встроенные функции SCILAB для формирования матриц.

11 Какие операции над матрицами существуют в SCILAB.

Тема 5. Графика SCILAB. Построение 2D и 3D графиков в системе MATCAD (ПК-1, ПК-9)

- $1.$ Что такое графика в SCILAB?
- $2<sup>1</sup>$ С помощью какой функции строятся графики?
- $\mathcal{R}$ Что такое 2D графика в SCILAB&
- $\overline{4}$ . Что такое Лестничные графики?
- $5<sub>1</sub>$ Что такое Графики с указанием погрешности?
- Что такое Графики в логарифмическом и полулогарифмическом масштабах?  $6^{\circ}$
- $7<sub>1</sub>$ Что такое параметрические функции?
- 8. Что такое Графики параметрических функций?
- 9. Как построить графики 2-х функций в 2-х окнах?
- 10. Как построить графики 2-х функций в одном окне?
- $11<sub>1</sub>$ Что такое 3D графика в SCILAB?
- $12.$ Что такое Линейчатые поверхности?
- 13. Что такое Каркасные поверхности?
- 14. Что такое Прозрачная каркасная поверхность?
- 15. Что такое Каркасная поверхность, залитая цветом?
- 16. Что такое Прозрачная каркасная поверхность?
- 17. Что такое Контурные графики?
- 18. Что такое Сплошная освещенная поверхность?
- 19. Построение круговой диаграммы?
- 20. Построение лестничной диаграммы?
- 21. Как построить несколько диаграмм в одном окне?

*Тема 6.* Программирование в системе SCILAB. *Решение уравнений и символьные вычисления в системе SCILAB (ПК-1, ПК-9)*

- 1. Что такое М-файл.
- 2. Чем отличается файл программа от файл-функции?
- 3. Какова структура М-программы?
- 4. Охарактеризуйте интерфейс редактора/отладчика m-файлов
- 5. Какова структура М-функции?
- 6. Каким образом осуществляется вызов функции?
- 7. Что такое файл-функции с несколькими входными аргументами
- 8. Какие команды используются для получения информации о вводимых переменных, их удаления из командного окна и рабочей памяти компьютера?
- 9. Что такое М-функция с одним выходным аргументом?
- 10. Какие команды используются для получения информации о вводимых переменных, их удаления из командного окна и рабочей памяти компьютера?
- <span id="page-12-0"></span>11. Что такое Файл-функции с несколькими выходными аргументами
- 12. Как создается M-файл при использовании нескольких переменных?
- 13. Как сохраняется и вызывается М-функция?
- 14. Как можно решить нелинейное уравнение в MathCAD?
- 15. Как найти начальное приближение корня уравнения?
- *16.* Для чего используется функция *polyroots?*
- 17. Как можно решить систему линейных уравнений?
- 18. Как можно решить систему нелинейных уравнений?
- 19. В каком окне происходит создание программ в командном режиме? Перечислите основные достоинства и недостатки данного режима.
- 20. Чем отличаются файлы-сценарии от файл-функций?
- 21. Перечислите основные свойства Script-файлов.
- 22. Особенности записи и сохранения файл-функции в пакете SCILAB.
- 23. Сколько символов идентифицируется в пакете SCILAB при записи имени переменной?
- 24. Сколько символов в одной командной строке?
- 25. Каким образом реализуется перенос строки в SCILAB?
- 26. Перечислите системные константы и их значения в пакете SCILAB.
- 27. Основные форматы числа в пакете SCILAB.
- 28. Общий вид условного оператора в пакете SCILAB.
- 29. Опишите типы операторов цикла и их реализацию в пакете SCILAB.

30.

Тема 7. Решение задач моделирования данных и знаний (ПК-1, ПК-9)

- 1. Что такое полином и как он задается в SCILAB?
- 2. Для чего используются функции *menu* и eval?
- 3. Для чего используются команды break, return u exit?
- 4. Какие команды используются для организации диалога в МL?
- 5. Что означает знак %?

6. Почему в системе ML вместо циклов рекомендуется использовать соответствующие векторные и матричные операции?

- 7. Как задается полином?
- 8. Как вычисляется интеграл?
- 9. Что такое трансцендентные уравнения?
- 10. Как решаются дифференциальные уравнения?
- 11. Локализация решений уравнения.
- 12. Решение нелинейного уравнения с использованием функции fzero.
- 13. Вывод полученных решений уравнения.
- 14. Локализация решений системы из двух уравнений.
- 15. Решение системы из двух уравнений.
- 16. Вывод полученных решений системы уравнений.
- 17. Технология решения задач оптимизации.
- 18. Назовите методы решение задач управления знаниями.

### <span id="page-13-0"></span>Примеры заданий для самостоятельной работы

#### Самостоятельная работа № 1 (Тема 1)

Подготовить реферат по одному из следующих вопросов.

- 1. Виды и особенности научно-технической информации.
- 2. Количественная и качественная оценка информации в управлении данными и знаниями.
- 3. Система научно-технической информации.
- 4. Поиск научной информации.
- 5. Оформление результатов информационного поиска и научного исследования
- 6. Компоненты программного обеспечения.
- 7. Классификация прикладного программного обеспечения.
- 8. Инструментальные средства сбора и обработки данных,
- 9. ПО математического моделирования,
- 10. ПО для работы с имитационными моделями.
- 11. По обработки больших данных.
- 12. ПО сбора, обработки и управления знаниями.

#### Самостоятельная работа № 2. (Тема 2)

Проведите вычисления по заданной формуле при заданных значениях параметров (по вариантам). Укажите необходимую последовательность действий. Сравните полученный результат с приведенным ответом.

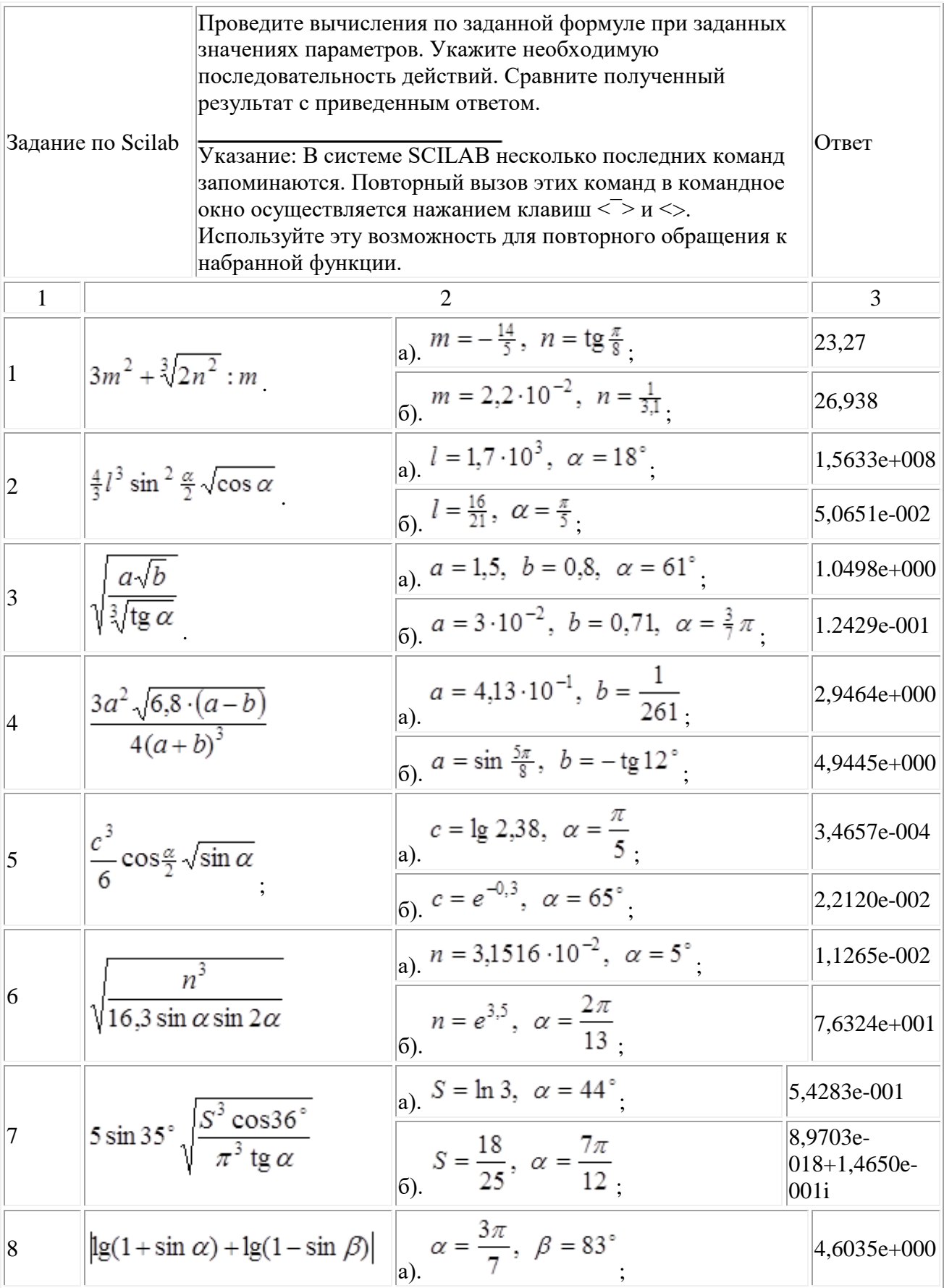

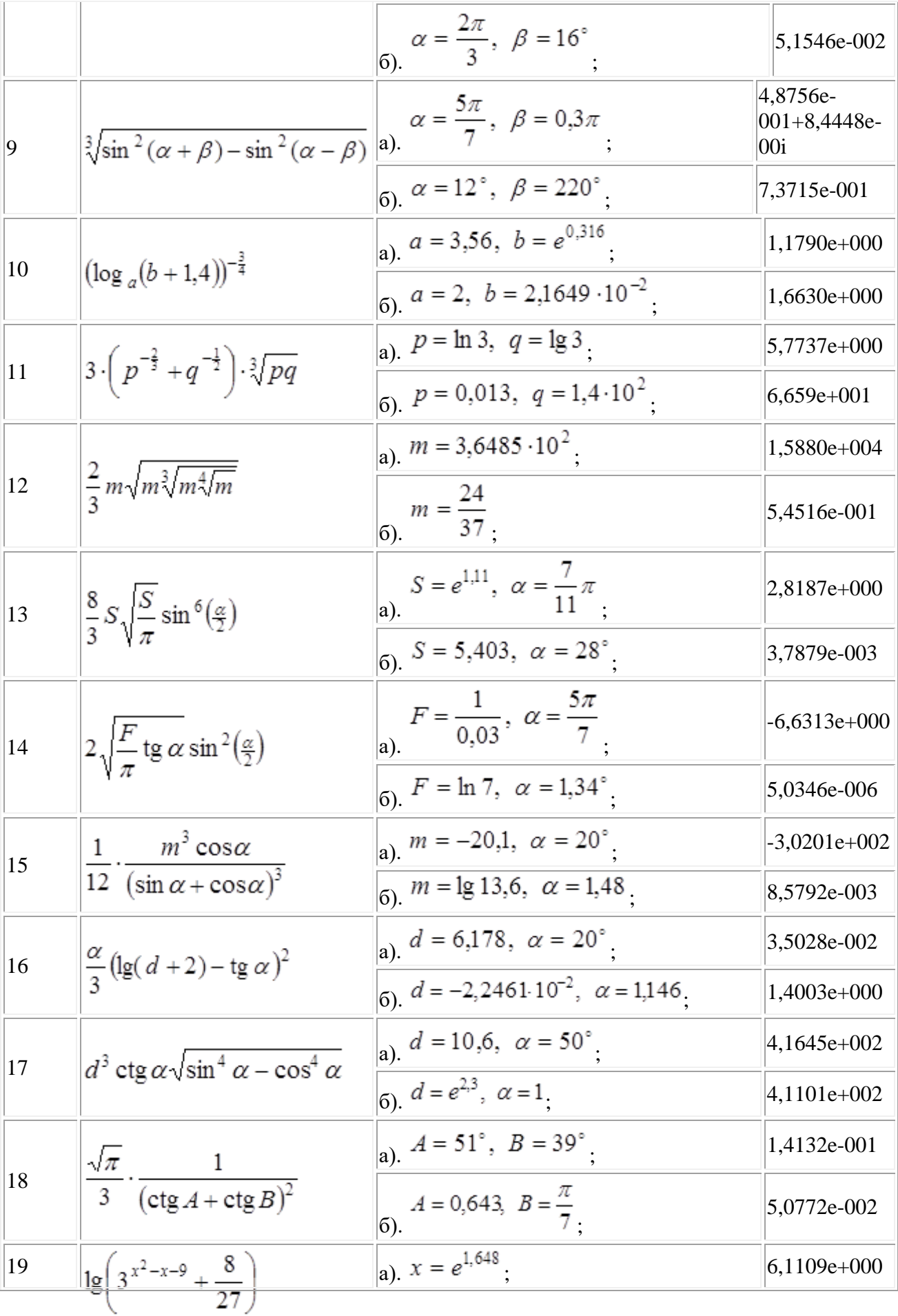

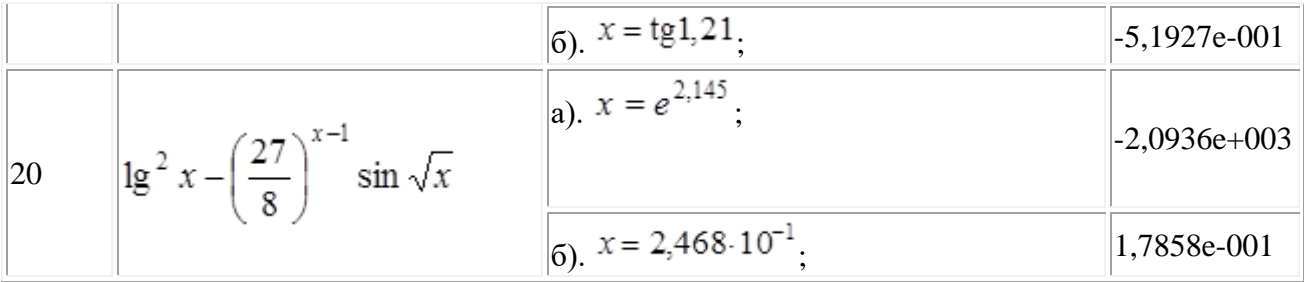

*Самостоятельная работа № 3 (тема 3)*

Найдите корни квадратного уравнения: *ax<sup>2</sup>+bx+c=0*, при заданных значениях коэффициентов *a, b* и *c* (по вариантам).

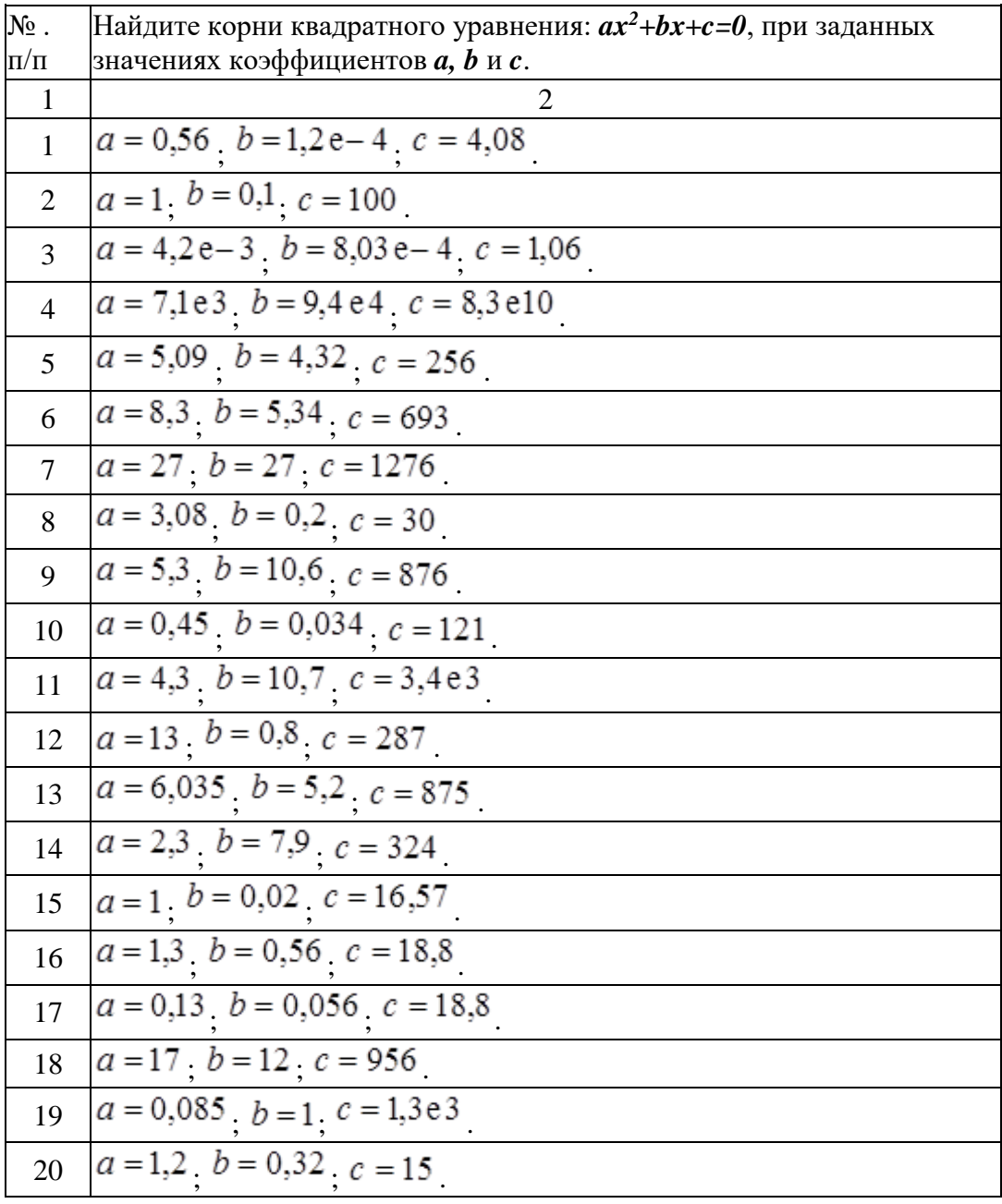

*Самостоятельная работа № 4 (тема 4)*

Создать матрицы А2х3, В3х3, С2х3 из случайных чисел, равномерно распределенных в диапазоне от 0 до 1. Найти, используя SCILAB:

а) сумму и разность матриц А и С,

б) произведение матриц С и В,

в) результат произведения матриц С и В умножить на число 5,

г) определитель матрицы В,

д) матрицу, обратную матрице В,

е) собственные числа и соответствующие им собственные вектора матрицы В.

2 Найти, используя SCILAB, значение заданного выражения, где A, B, C

- матрицы из задания 1

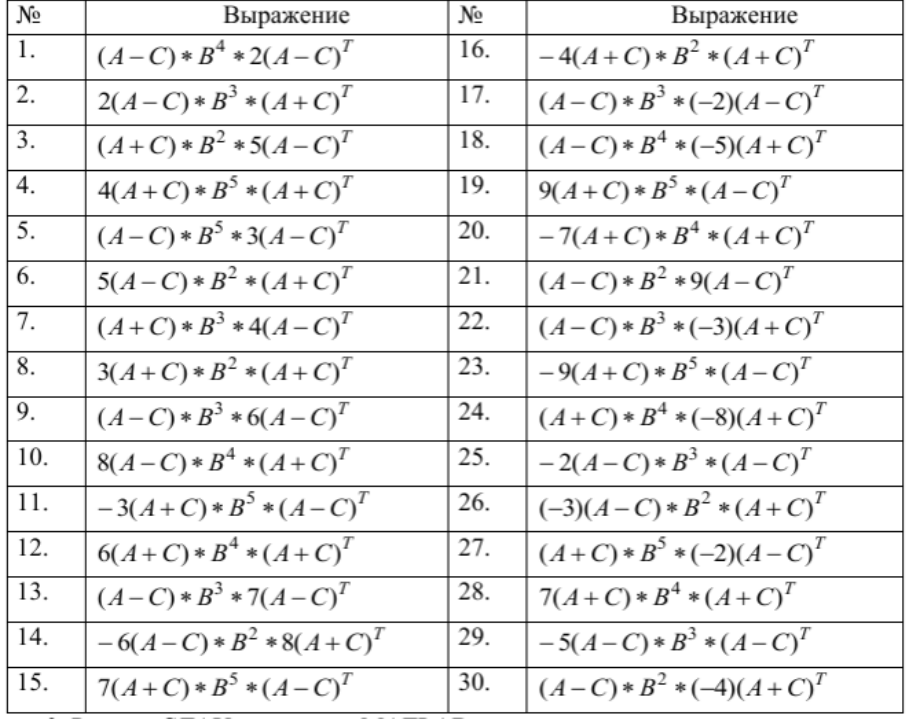

Самостоятельная работа № 5 (тема 5)

С помощью оператора errorbar(t, y, E,'S') построить график функции y1(t).

При построении графиков вид функций, пределы, шаг изменения аргумента и параметр S выбрать из табл. 6

#### Таблина 6

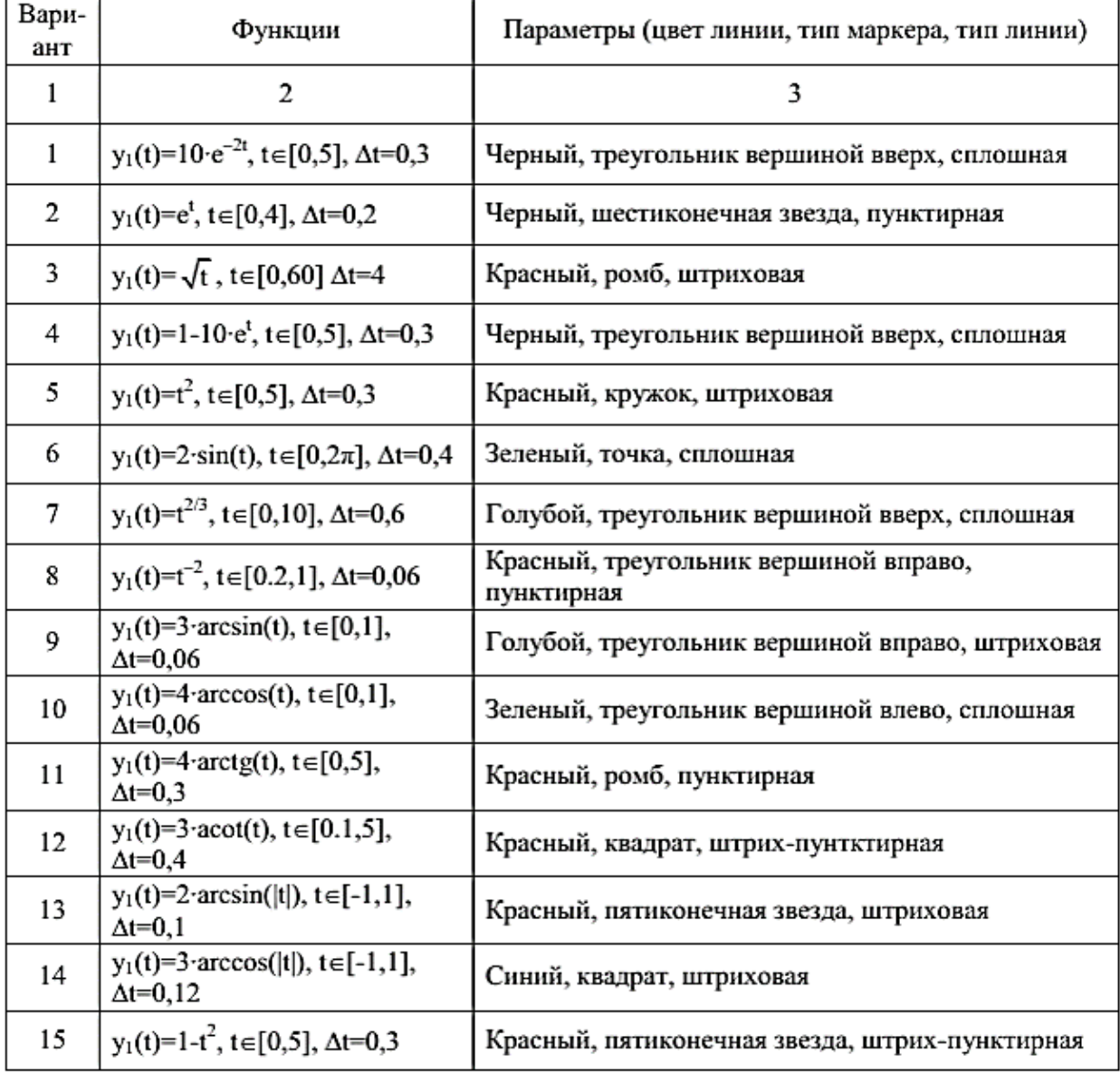

*Самостоятельная работа № 6 (тема 6)*

Согласно варианту индивидуального задания, требуется написать пять программ, соблюдая приведенные ниже указания:

для каждого пункта задания создать свой *скрипт*-*файл*;

 написать файл-сценарий (*script-*файл), в котором пользовательский интерфейс оформлен в виде меню. Выбранный пункт меню определяет выполнение файла, соответствующего пункту индивидуального задания. При написании программы для реализации меню использовать *встроенную функцию menu(), оператор цикла с предусловием while и функцию eval()*;

 уравнения и функции для выполнения пунктов № 3–5 описать в виде файловфункций;

 для пункта №1 при вычислении корней полинома построить график полинома и отобразить на нем найденные действительные корни. Ввод границ построения графика должен осуществляться с клавиатуры;

• для пункта №2 при решении системы линейных уравнений осуществить проверку полученного решения;

• для пункта №3 при поиске максимума и минимума функции построить график заданной функции в заданных границах и отобразить на нем полученные экстремумы маркерами разного цвета;

• для пункта №4 при вычислении интеграла построить график подынтегральной функции, границы графика вводить с клавиатуры и закрасить площадь, ограниченную функцией на заданном отрезке;

 для пункта №5 при решении трансцендентного уравнения построить график функции в границах, заданных пользователем в форме диалога, и отобразить на нем значение корня уравнения цветом, отличным от цвета графика;

 на всех графиках должны быть выведены заголовки, названия осей координат. Все графики должны располагаться в одном графическом окне.

#### **При написании программ обязательно:**

1. использовать комментарии, содержащие назначение программы и описание ее переменных;

2. вывод результатов сопровождать пояснительным текстом.

По результатам работы должен быть составлен отчет, содержащий текст индивидуального задания, тексты *script-*файлов и файлов-функций, а также графическое представление результатов работы.

#### **Варианты**

#### Вариант 1

1. Вычислить корни полинома

 $f(x) = x^2 + 6e^{0,15x}$ 

2. Найти решение системы линейных уравнений

$$
\begin{cases}\n5,4x_1+1,8x_2-3x_3=7 \\
4,5x_1-2,8x_2+6,7x_3=2,6\n\end{cases}
$$
\n
$$
5,1x_1+3,7x_2-1,4x_3=-0,14
$$

3. Найти значение локального минимума и максимума функ-

ЦИИ

$$
f(x) = \sqrt{x-1}(\sin(2x) + 3x^2)
$$
  
1 \le x \le 2,5

4. Вычислить значение определенного интеграла

$$
\int_{0.8}^{1.6} \frac{dx}{\sqrt{x^2 + 1}}
$$

#### 5. Решить трансцендентное уравнение

 $x - \lg(x) - 1, 2 = 0$ 

# Вариант 2

1. Вычислить корни полинома

$$
x^3 + 0.1x^2 + 0.4x - 1.2
$$

2. Найти решение системы линейных уравнений

$$
\begin{cases} 3,8x_1+6,7x_2-1,2x_3=5,2\\ 6,4x_1+1,3x_2-2,7x_3=3,8\\ 2,4x_1-4,5x_2+3,5x_3=-0,6 \end{cases}
$$

3. Найти значение локального минимума и максимума функции

$$
f(x)=\sqrt{x}(\sin(x)+\cos(x))
$$
  
2\le x \le 3

4. Вычислить значение определенного интеграла

$$
\int_{1,2}^{2,7} \frac{dx}{\sqrt{x^2+3,3}}
$$

5. Решить трансцендентное уравнение

$$
x^2-4\sin 10x=0
$$

# Вариант 3

1. Вычислить корни полинома.

$$
9x^5 + x^2 - 2x - 1
$$

2. Найти решение системы линейных уравнений

$$
\begin{cases} 4x_1-3x_2+2x_3=9\\ 2x_1+5x_2-3x_3=4\\ 5x_1+6x_2-2x_3=18 \end{cases}
$$

3. Найти значение локального минимума и максимума функции

$$
f(x)=e^{-0.5x} * x^2 - 0.5 \cos x
$$
  
0 \le x \le \pi/2

4. Вычислить значение определенного интеграла

$$
\int\limits_{1}^{2} \frac{dx}{\sqrt{2x^2+1.3}}
$$

5. Решить трансцендентное уравнение

 $lg(2+x) + 2x - 3 = 0$ 

## Вариант 4

1. Вычислить корни полинома.

 $x^4 + 2x^3 - x - 1$ 

2. Найти решение системы линейных уравнений

$$
\begin{cases}\n5,92x_1 - 1,24x_2 - 1,84x_3 = 2,44 \\
2,72x_1 - 9,71x_2 + 2,43x_3 = 2,4 \\
1,76x_1 - 3,12x_2 + 9,38x_3 = 1,93\n\end{cases}
$$

3. Найти значение локального минимума и максимума функции

$$
f(x)=2x^3+4x-1
$$
  

$$
0\leq x\leq 0.5
$$

4. Вычислить значение определенного интеграла

$$
\int\limits_{\text{Bapu} \land \text{Bapu} \land \text{Bapu} \land \text{Bapu} \land \text{Bapu}
$$

- 1. Вычислить корни полинома
- 2. Найти решение системы линейных уравнений

$$
\begin{cases} 2,7x_1+0,9x_2-1,5x_3=3,5\\ 4,5x_1-2,8x_2+6,7x_3=2,6\\ 5,1x_1+3,7x_2-1,4x_3=-0,14 \end{cases}
$$

3. Найти значение локального минимума и максимума функции

$$
f(x)=0,5\sin x-0,2\cos x
$$
  

$$
0\leq x\leq \pi/3
$$

4. Вычислить значение определенного интеграла

$$
\int_{0,8}^{1,4} \frac{dx}{\sqrt{2x^2+3}}
$$

5. Решить трансцендентное уравнение

 $e^{x}+\sqrt{1+e^{2x}}-2=0$ 

## Вариант 6

1. Найти корни полинома.

$$
x^4+2x^3-x-1
$$

2. Найти решение системы линейных уравнений

$$
\begin{cases}3x_1+2x_2+x_3=5\\2x_1+3x_2+x_3=1\\2x_1+x_2+3x_3=11\end{cases}
$$

3. Найти значение локального минимума и максимума функции

$$
f(x) = e^x \sin x^2
$$
  

$$
\pi/2 \le x \le \pi
$$

#### 4. Вычислить значение определенного интеграла

$$
\int_{0,4}^{1,2} \frac{dx}{\sqrt{2+0.5x^2}}
$$

5. Решить трансцендентное уравнение

$$
2\ln x - \frac{1}{x} + 0.5 = 0
$$

## Вариант 7

1. Вычислить корни полинома

$$
x^5 + 2x^2 - x + 11
$$

2. Найти решение системы линейных уравнений

$$
\begin{cases} x_1 + x_2 + 2x_3 = -1 \\ 2x_1 - x_2 + 2x_3 = -4 \\ 4x_1 + x_2 + 4x_3 = -2 \end{cases}
$$

#### 3. Найти значение локального минимума и максимума функции

$$
f(x)=2\sin x^2-x
$$
  
1\le x\le 3

#### 4. Вычислить значение определенного интеграла

$$
\int_{0,4}^{1,2} \frac{dx}{\sqrt{2+0,5x^2}}
$$

5. Решить трансцендентное уравнение

 $x + \lg x - 0, 5 = 0$ 

## Вариант 8

1. Вычислить корни полинома

 $5x^3 + x - 4$ 

2. Найти решение системы линейных уравнений

 $\begin{cases} 5x_1+8x_2-x_3=-7\\ x_1+2x_2+3x_3=1 \end{cases}$  $2x_1-3x_2+2x_3=9$ 

3. Найти значение локального минимума и максимума функции

$$
f(x) = \sqrt{x+1}(\sin 2x + 3x^2)
$$
  
1 \le x \le 2,5

# 4. Вычислить значение определенного интеграла

$$
\int_{0.6}^{1,4} x^2 \cos x dx
$$

5. Решить трансцендентное уравнение

 $e^{x} - e^{-x} - 2 = 0$ 

# Вариант 9

1. Вычислить корни полинома

$$
x^3-9x
$$

2. Найти решение системы линейных уравнений

 $10x_1 + x_2 + x_3 = 12$  $\left\{2x_1+10x_2+x_3=13\right\}$  $\left[2x_1+2x_2-10x_3=14\right]$ 

3. Найти значение локального минимума и максимума функции

 $f(x)=x^2+6e^{0,15x}$ 

 $0 \leq x \leq 1$ 

4. Вычислить значение определенного интеграла

$$
\int_{0,4}^{1,2} \frac{\cos(x^2)}{x+1} dx
$$

5. Решить трансцендентное уравнение

 $x^2$  -sin 5x=0

#### Вариант 10

1. Вычислить корни полинома

$$
x^3 - 0.1x^2 + 0.4x - 1.5
$$

2. Найти решение системы линейных уравнений

$$
\begin{cases}\n2.7x_1 + 0.9x_2 - 1.5x_3 = 3.5 \\
4.5x_1 - 2.8x_2 + 6.7x_3 = 2.6 \\
5.1x_1 + 3.7x_2 - 1.4x_3 = -0.14\n\end{cases}
$$

3. Найти значение локального минимума и максимума функции

 $f(x) = e^{-0.5}x^2 - 0.5\cos x$  $0.5 \le x \le 1.5$ 

4. Вычислить значение определенного интеграла

$$
\int_{1,6}^{2,4} (x+1)\sin x dx
$$

5. Решить трансцендентное уравнение

$$
1.8x^4 - \sin 10x = 0
$$

*Контрольные вопросы к экзамену (ПК-1, ПК- 9)*

- 1. Научное исследование. Понятие. Классификация.
- 2. Методы эмпирического уровня исследования.
- 3. Методы теоретического уровня исследования.
- 4. Основные этапы научного исследования.
- 5. Математическое моделирование в научных исследованиях
- 6. Система научно-технической информации.
- 7. Поиск научной информации.
- 8. Оформление результатов информационного поиска и научного исследования
- 9. Компоненты программного обеспечения. Классификация прикладного программного обеспечения.
- 10. Прикладные пакеты для решения математических задач.
- 11. Назначение системы SCILAB
- 12. Режимы работы в системе ML
- 13. Файлы хранения команд и функций системы ML
- 14. Структура окна рабочей среды ML.
- 15. Элементарная единица данных языка ML
- 16. Запись действительных чисел в ML
- 17. Команды получения информации о данных, хранящихся в рабочем пространстве
- 18. Форматы вывода числовых данных в ML
- 19. Изменения формата вывода результатов вычисления в ML
- 20. Определение типа переменных в системе ML
- 21. Правила составления имен переменных.
- 22. Основные системные переменные ML.
- 23. Операции, используемые в ML. Порядок убывания приоритета операций.
- 24. Представляются вектора и матрицы в ML.
- 25. Запись матричных и поэлементных операций в ML.
- 26. Способы задания векторов в ML.
- 27. Способы обращения к элементам векторов и матриц.
- 28. Характеристика функции length()?
- 29. Обращение к последнему элементу вектора.
- 30. Команды формирования особых матриц.
- 31. Функции обработки векторов и матриц.
- 32. Команды построения графиков функции одной переменной.
- 33. Команды построения графиков функции двух переменных.
- 34. Порядок действий для построения графика функции вида  $y = f(x)$ .
- 35. Порядок действий для построения графика функции вида  $z = f(x,y)$ .
- 36. Порядок действий для построения нескольких графиков в одних координатных осях.
- 37. Управление внешним видом графика.
- 38. Порядок действий для построения нескольких графиков в разных координатных осях в одном окне.
- 39. Средства для построения диаграмм в системе ML.
- 40. Представление полинома в системе ML.
- 41. Число элементов в векторе, определяющем полином.
- 42. m-файлы в системе ML.
- 43. Виды m-файлов в системе ML.
- 44. Правила записи команд в m-файлах.
- 45. Создание m -файла в системе ML.
- 46. Вызов файл-программы в ML.
- 47. Структура файла-функции в ML.
- 48. Вызов файл-функции в ML.
- 49. Описание функции с несколькими входными и выходными параметрами.
- 50. Команды ввода данных с клавиатуры в ML.
- 51. Команды вывода данных на монитор в ML.
- 52. Операторы цикла в ML.
- 53. Операторы для организации ветвлений в ML.
- 54. Назначение функций menu и eval.
- 55. Назначение команд break, return и exit.
- 56. Команды для организации диалога в ML.

# <span id="page-26-0"></span>**6. УЧЕБНО-МЕТОДИЧЕСКОЕ И ИНФОРМАЦИОННОЕ ОБЕСПЕЧЕНИЕ ДИСЦИПЛИНЫ**

## **6.1. Список источников и литературы**

#### <span id="page-26-1"></span>**Основная**

- 1. Красавин, А. В. Компьютерный практикум в среде matlab : учебное пособие для вузов / А. В. Красавин, Я. В. Жумагулов. — 2-е изд. — Москва : Издательство Юрайт, 2022. — 277 с. — (Высшее образование). — ISBN 978-5-534-08509-9. — Текст : электронный // Образовательная платформа Юрайт [сайт]. — URL: https://urait.ru/bcode/494519
- 2. Пижурин, А. А. Методы и средства научных исследований : учебник / А.А. Пижурин, А.А. Пижурин (мл.), В.Е. Пятков. — Москва : ИНФРА-М, 2023. — 264 с. + Доп. материалы [Электронный ресурс]. — (Высшее образование). - ISBN 978-5-16-018550- 7. - Текст : электронный. - URL: https://znanium.com/catalog/product/2021402
- 3. Тимохин, А. Н. Моделирование систем управления с применением MatLab : учебное пособие / А.Н. Тимохин, Ю.Д. Румянцев ; под ред. А.Н. Тимохина. — Москва : ИНФРА-М, 2023. — 256 с. + Доп. материалы [Электронный ресурс]. — (Высшее образование: Бакалавриат). — DOI 10.12737/14347. - ISBN 978-5-16-010185-9. - Текст : электронный. - URL: https://znanium.com/catalog/product/1939079

## **Дополнительная**

- 1. Галушкин, Н. Е. Высокоуровневые методы программирования. Язык программирования MatLab. Часть 1: учебник / Н.Е. Галушкин. - Ростов н/Д: Издательство ЮФУ, 2011. - 182 с. - Текст: электронный. - URL: https://new.znanium.com/catalog/product/550402.
- 2. *Hunt*, Brian R. Matlab: официальный учебный курс Кембриджского университета. М.: Триумф, 2008. 352 с.
- 3. *Алексеев, Е.Р*. MATLAB 7 (Самоучитель) / Е.Р. Алексеев, О.В. Чеснокова. М.: NT Press, 2006. 464 с.
- 4. *Курбатова, Е.А*. Matlab 7: самоучитель / Е.А. Курбатова М.: Диалектика, 2006. 256  $\mathbf{c}$
- 5. Колесов Ю. Б., Сениченков Ю. Б. Моделирование систем. Динамические и гибридные системы. Учебное пособие. — СПб.: БХВ-Петербург, 2012. — 224 с.: ил. ISBN 5- 94157-578-5

#### **6.2. Перечень ресурсов информационно-телекоммуникационной сети «Интернет»**

- <span id="page-26-2"></span>1. Официальный сайт MATHLAB [электронный ресурс]. - https://www.mathworks.com. - Загл. с экрана. - Яз. англ.
- 2. Центр компетенций MathWorks [электронный ресурс]. http:// MATHLAB.ru. . Загл. с экрана.
- 3. Автоматизированное моделирование. [электронный ресурс]. Режим доступа: https://studfiles.net/preview/6224300/
- 4. Водолазская И.В. Введение в систему MATHLAB Методическое пособие. Астрахань: АГТУ, 2004- 48 с. [электронный ресурс]. – Режим доступа [http://mathmod.asu.edu.ru/images/File/ebooks/MATHLAB.pdf](http://mathmod.asu.edu.ru/images/File/ebooks/matlab.pdf)
- 5. Наука как объект компьютеризации. Конспект лекций по дисциплине «Компьютерные технологии в науке и образовании*».* - [электронный ресурс]. – Режим доступа: https://lektsii.org/12-85562.html
- 6. Основы научных исследований. Электронный учебник для дистанционного образования. - [электронный ресурс]. – Режим доступа: <http://lib.kstu.kz:8300/tb/books/ONI/index.htm>
- 7. Основы численных методов. [электронный ресурс]. Режим доступа: <https://studfiles.net/preview/2592654/>
- 8. Чен К., Джиблин П., Ирвинг А. MATHLAB в математических исследованиях: Пер. с англ.— М.: Мир, 2001.-346с. ил. [электронный ресурс]. – Режим доступа: http://www.apmath.spbu.ru/ru/staff/smirnovama/files/chen\_\_dzhiblin\_\_invirg\_\_\_SCILAB\_ v\_matematicheskih\_issledovaniyah.pdf

#### <span id="page-27-0"></span>**6.3 Профессиональные базы данных и информационно-справочные системы**

Доступ к профессиональным базам данных: https://liber.rsuh.ru/ru/bases

Информационные справочные системы:

- 1. Консультант Плюс
- 2. Гарант

## <span id="page-27-1"></span>**7. МАТЕРИАЛЬНО-ТЕХНИЧЕСКОЕ ОБЕСПЕЧЕНИЕ ДИСЦИПЛИНЫ.**

Материально-техническая база включает:

современный компьютерный класс Лаборатория информатики – ауд. № 203, объединенный локальной информационной сетью по технологии клиент-сервер, интегрированной в домен с выходом в Интернет:

Аппаратные средства:

1 компьютер преподавателя, 12 компьютеров обучающихся, маркерная доска, проектор

Программные средства:

- 1. Системные программные средства операционная система Windows 7 (лицензия 68526624)
- 2. Программный пакет MATHLAB. (лицензия 647526)

3. Программный пакет Mathcad Education - University edition (лицензия 2996385 от 14.06.2019) 4. Прикладные программные системы общего назначения - Microsoft office 2010 Pro (лицензия 49420326 от 08.12.2011)

5. Microsoft Visual Professional 2019 9 (лицензия 63202190)

<span id="page-27-2"></span>6. Mozilla Firefox 52.8.1 ESR - свободный доступ.

# **8. ОБЕСПЕЧЕНИЕ ОБРАЗОВАТЕЛЬНОГО ПРОЦЕССА ДЛЯ ЛИЦ С**

# **ОГРАНИЧЕННЫМИ ВОЗМОЖНОСТЯМИ ЗДОРОВЬЯ И ИНВАЛИДОВ**

В ходе реализации дисциплины используются следующие дополнительные методы обучения, текущего контроля успеваемости и промежуточной аттестации обучающихся в зависимости от их индивидуальных особенностей:

для слепых и слабовидящих:

- лекции оформляются в виде аудиофайла или электронного документа, доступного с помощью компьютера со специализированным программным обеспечением;

- письменные задания выполняются на компьютере со специализированным программным обеспечением, или могут быть заменены устным ответом;

- обеспечивается индивидуальное равномерное освещение не менее 300 люкс;

- для выполнения задания при необходимости предоставляется увеличивающее устройство; возможно также использование собственных увеличивающих устройств;

- письменные задания оформляются увеличенным шрифтом;

- экзамен и зачёт проводятся в устной форме или выполняются в письменной форме на компьютере.

для глухих и слабослышащих:

- лекции оформляются в виде электронного документа, либо предоставляется звукоусиливающая аппаратура индивидуального пользования;

- письменные задания выполняются на компьютере в письменной форме;

- экзамен и зачёт проводятся в письменной форме на компьютере; возможно проведение в форме тестирования.

для лиц с нарушениями опорно-двигательного аппарата:

- лекции оформляются в виде электронного документа, доступного с помощью компьютера со специализированным программным обеспечением;

- письменные задания выполняются на компьютере со специализированным программным обеспечением;

- экзамен и зачёт проводятся в устной форме или выполняются в письменной форме на компьютере.

При необходимости предусматривается увеличение времени для подготовки ответа.

Процедура проведения промежуточной аттестации для обучающихся устанавливается с учётом их индивидуальных психофизических особенностей. Промежуточная аттестация может проводиться в несколько этапов.

При проведении процедуры оценивания результатов обучения предусматривается использование технических средств, необходимых в связи с индивидуальными особенностями обучающихся. Эти средства могут быть предоставлены университетом, или могут использоваться собственные технические средства.

Проведение процедуры оценивания результатов обучения допускается с использованием дистанционных образовательных технологий.

Обеспечивается доступ к информационным и библиографическим ресурсам в сети Интернет для каждого обучающегося в формах, адаптированных к ограничениям их здоровья и восприятия информации:

для слепых и слабовидящих:

- в печатной форме увеличенным шрифтом;

- в форме электронного документа;

- в форме аудиофайла.

- для глухих и слабослышащих:
- в печатной форме;
- в форме электронного документа.
- для обучающихся с нарушениями опорно-двигательного аппарата:
- в печатной форме;
- в форме электронного документа;
- в форме аудиофайла.

Учебные аудитории для всех видов контактной и самостоятельной работы, научная библиотека и иные помещения для обучения оснащены специальным оборудованием и учебными местами с техническими средствами обучения:

- для слепых и слабовидящих:
- устройством для сканирования и чтения с камерой SARA CE;
- дисплеем Брайля PAC Mate 20;
- принтером Брайля EmBraille ViewPlus;
- для глухих и слабослышащих:

- автоматизированным рабочим местом для людей с нарушением слуха и слабослышащих;

- акустический усилитель и колонки;
- для обучающихся с нарушениями опорно-двигательного аппарата:
	- передвижными, регулируемыми эргономическими партами СИ-1;
	- компьютерной техникой со специальным программным обеспечением.

## **9. МЕТОДИЧЕСКИЕ МАТЕРИАЛЫ**

#### <span id="page-30-0"></span>**9.1. Планы практических занятий**

#### <span id="page-30-1"></span>**Очная формы обучения**

#### **Практическая работа № 1. (4 час.) Основы работы с системой SCILAB**.

#### **Цель:**

1 Ознакомиться с командным окном системы, заданием значений переменным, их выводом по умолчанию и блокировкой вывода с помощью точки с запятой.

2 Получить навыки работы в командном режиме SCILAB.

3 Освоить запись арифметических выражений, изучить элементарные операции и математические функции на языке SCILAB.

## **Задание:**

- 1. Изучить теоретический материал методички (тема 1.1)
- 2. Ответить на контрольные вопросы
- 3. Вычислите указанное арифметическое выражение (по вариантам). Укажите последовательность нажатия клавиш. Сравните полученный результат с приведенным ответом

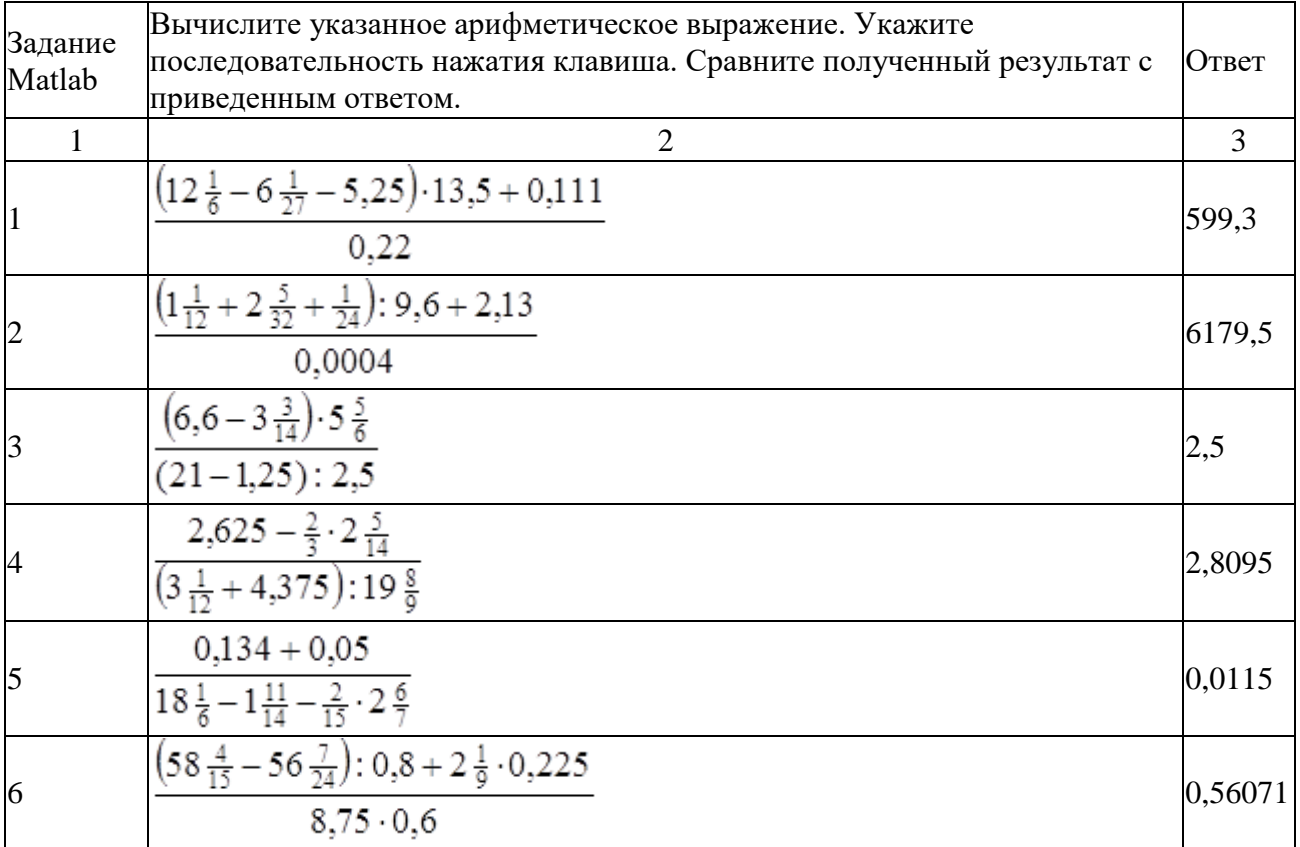

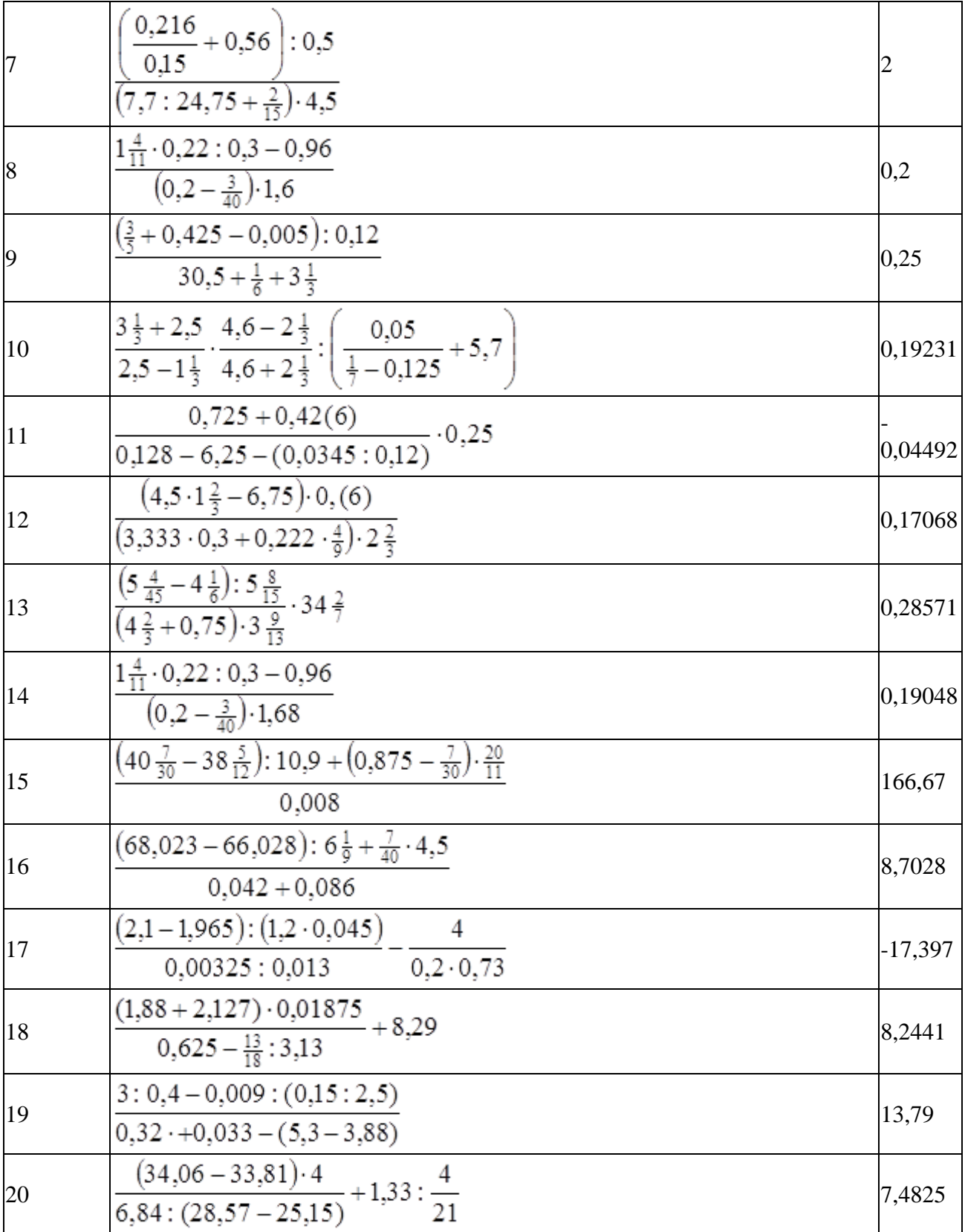

**4.** По результатам работы должен быть составлен отчет, содержащий тексты индивидуальных заданий, команды ML для решения задач

# **Литература.**

Красавин, А. В. Компьютерный практикум в среде MATHLAB: учебное пособие для вузов / А. В. Красавин, Я. В. Жумагулов. — 2-е изд. — Москва: Издательство Юрайт, 2019. — 277 с. URL[:https://biblio-online.ru/bcode/442328.](https://biblio-online.ru/bcode/442328)

#### **Указания к выполнению.**

1 В командном окне задать значения переменным.

2 Записать выражение на языке SCILAB. Если выражение не умещается в строке ввода, продолжить его в другой строке, используя символ продолжения (…).

3 Для вывода значения выражения не ставить после него точки с запятой.

## **Практическая работа №2. (4 час.) Работа с встроенными функциями в среде SCILAB.**

## **Цель: научиться проводить вычисления с встроенными функциями при заданных значениях коэффициентов и на указанных отрезках.**

#### **Задания:**

- **1.** Изучить теоретический материал методички (тема 1.2)
- **2.** Ответить на контрольные вопросы.
- **3.** Вычислить *N* значений функции на заданном отрезке. На экран вывести значения аргумента и значения функции.

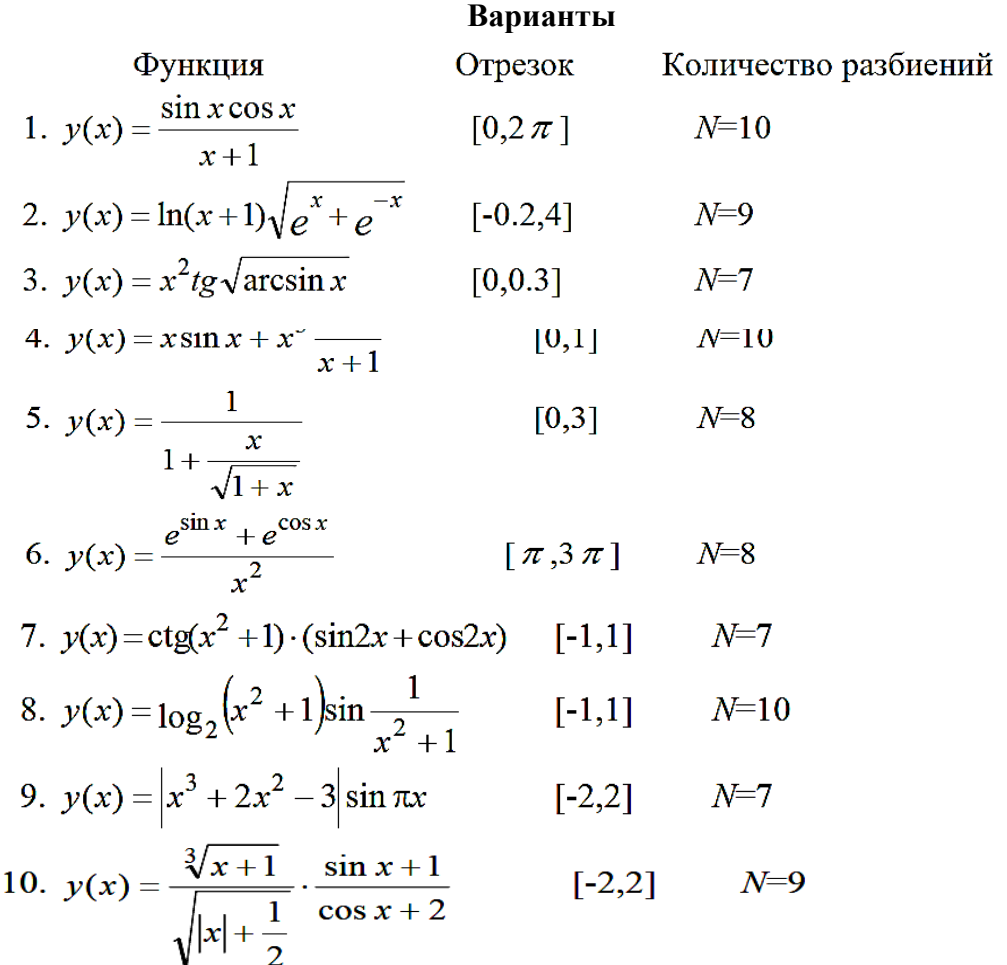

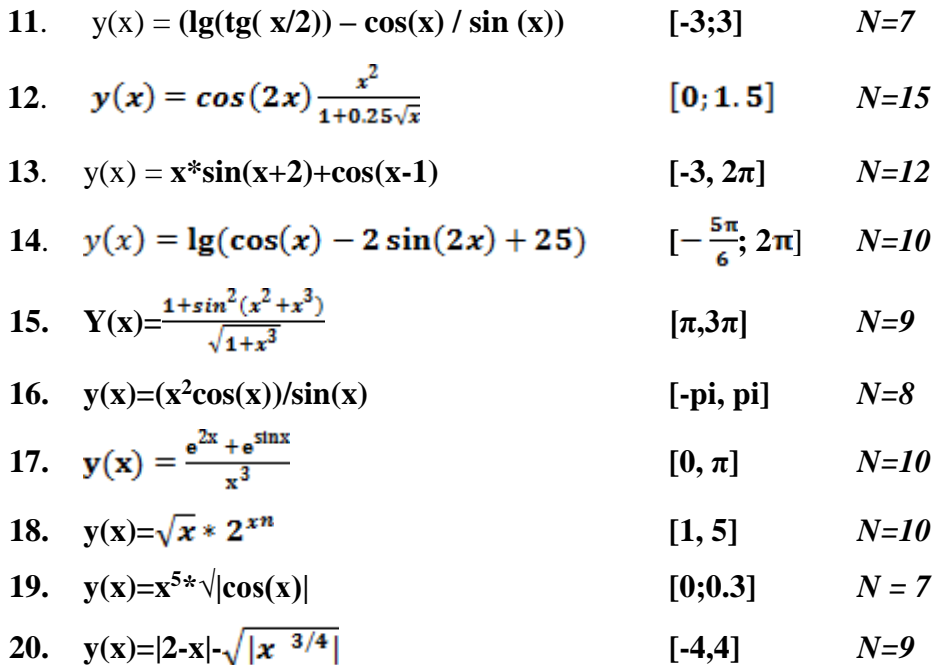

4. Определить значения выражений

$$
\frac{\left(\frac{n}{50}-3\frac{1}{n}+\pi\right)\frac{n}{15}-2n}{|n-50|}
$$

1. Вычислить:

, где n-номер варианта.

2. Вычислить выражение при заданных значениях параметров, используя оператор

присваивания:  $\sqrt[4]{a^3} - n \cdot \sqrt[5]{b}$ , где  $a = ctg\left(\frac{\pi}{n+2}\right)$ ,  $b = e^{\sqrt{n}} - \ln(n)$ ,

где n-номер варианта.

3. Создать программу для выполнения действий:

а) число z<sub>1</sub>перевести в экспоненциальную форму;

- б) число z2перевести в алгебраическую форму;
- в) вычислить заданное выражение z3, если

$$
z_1=\frac{1}{n-15}+n\cdot i\ ,\ z_2=\frac{n}{30}\cdot e^{\frac{i\pi}{15-n}}, z_3=\frac{\sqrt[3]{z_1\cdot z_2}-z_1}{|z_2|}.
$$

5. По результатам работы должен быть составлен отчет, содержащий тексты индивидуальных заданий, команды ML для решения задач

#### Литература

Красавин, А. В. Компьютерный практикум в среде SCILAB: учебное пособие для вузов / А. В. Красавин, Я. В. Жумагулов. - 2-е изд. - Москва: Издательство Юрайт, 2019. -277 c. URL:https://biblio-online.ru/bcode/442328.

#### Указания к выполнению:

1 В командном окне задать значения переменным.

2 Записать выражение на языке SCILAB. Если выражение не умещается в строке ввода, продолжить его в другой строке, используя символ продолжения (...).

3 Для вывода значения выражения не ставить после него точки с запятой.

## Практическая работа № 3. (8 час) Вектора и матрицы. Цель: научиться работать с векторами и матрицами в среде SCILAB.

Задания.

Задание 1. Изучить теоретический материал. (раздел 2.) Задание 2. Ответить на контрольные вопросы. Задание 3. Выполнить задачи по вариантам в среде SCILAB/

Для двух заданных векторов а и b определить их сумму и произведение их элементов.

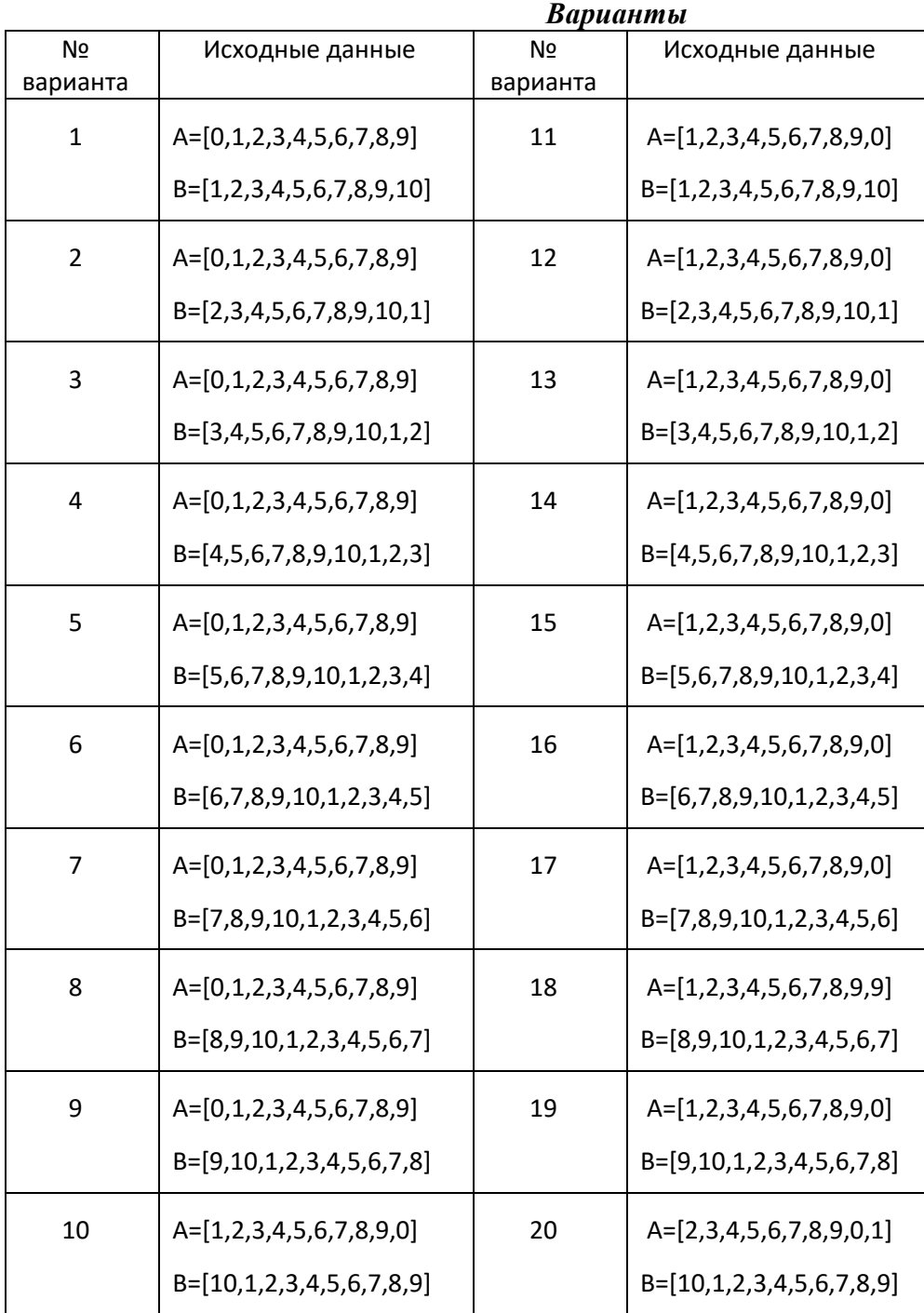

Задание 4. Для заданных векторов а и b длиной n (значения элементов векторов и их длину студент задает сам) выполнить преобразования и вычисления в соответствии с вариантом.

#### Варианты

1. В векторе а элементы с номерами от  $n1$  до  $n2$  удвоить, а в векторе b заменить их средним арифметическим.

2. Образовать новый вектор  $c = [a_1, a_2, ..., a_n, b_1, b_2, ..., b_n]$ , определить его максимальный и минимальный элементы и поменять их местами.

3. Образовать вектор  $c = [a_1, a_2, a_3, b_4, b_5, ..., b_n]$  и упорядочить его по возрастанию и убыванию.

4. Образовать вектор  $c = [a_3, a_4, ..., a_n, b_1, b_2, b_3]$  и переставить элементы вектора с в обратном порядке. Результат записать в новый вектор.

5. Получить вектор х, содержащий удвоенные значения элементов вектора а, и вектор у, содержащий утроенные значения элементов вектора *b*. Определить среднее арифметическое каждого вектора.

6. Вычислить среднее арифметическое элементов двух векторов. Заменить минимальный элемент первого вектора на максимальный элемент второго.

7. Получить два новых вектора, состоящих из элементов исходных векторов, начиная с номера n1 до номера n2. Найти сумму минимальных элементов новых векторов.

8. Заменить нулем минимальный элемент вектора а и максимальный элемент вектора  $b<sub>1</sub>$ 

9. Вычислить произведение элементов векторов с номерами от *n1* до *n2*. Найти минимальные значения векторов и заменить последние элементы векторов их минимумами.

10. Образовать вектор  $c = [a_2, a_3, a_4, b_3, b_4, ..., b_n]$ . Элементы с номерами от *n1* до *n2* заменить средним арифметическим этих элементов.

11. Задан вектор  $x=1:9$ . Получить из него матрицу 3-го порядка, в каждой строке которой записаны последовательно элементы вектора.

12. Задан вектор х=1:4. Создать матрицу 4-го порядка, элементы каждой строки (столбца) матрицы являются элементами вектора.

13. Задано целое число n и целочисленный вектор. Повторить каждый элемент вектора n pas.

14. Задан вектор, в котором есть нулевые элементы. Каждый нулевой элемент заменить средним арифметическим элементов вектора

15. Задан вектор х=1:9. Получить из него матрицу 3-го порядка, в каждом столбце которого записаны последовательно элементы вектора.

16. Задан вектор х=1:4. Создать матрицу 4-го порядка, на диагоналях которой стояли бы элементы вектора. Если диагональ короче size(x), то заполнение начинать 1-го элемента вектора х.

17. Задан вектор, в котором есть нулевые элементы. Каждый нулевой элемент заменить максимальным среди элементов вектора.
18. Задан вектор x=1:16. Получить из него матрицу 4-го порядка, в каждом столбце которого записаны последовательно элементы вектора.

19. Задан вектор, в котором есть ненулевые элементы. Каждый ненулевой элемент заменить минимальным среди элементов вектора.

20. Задан вектор, в котором есть ненулевые элементы. Каждый ненулевой элемент заменить средним значение среди элементов вектора

Поэлементные операции с векторами и матрицами.

*Задание 5.* При помощи встроенных функций для заполнения стандартных матриц, индексации двоеточием и, возможно, объединения, поворота или транспонирования получить следующие матрицы. Применить функции обработки данных и поэлементные операции для нахождения заданных величин.

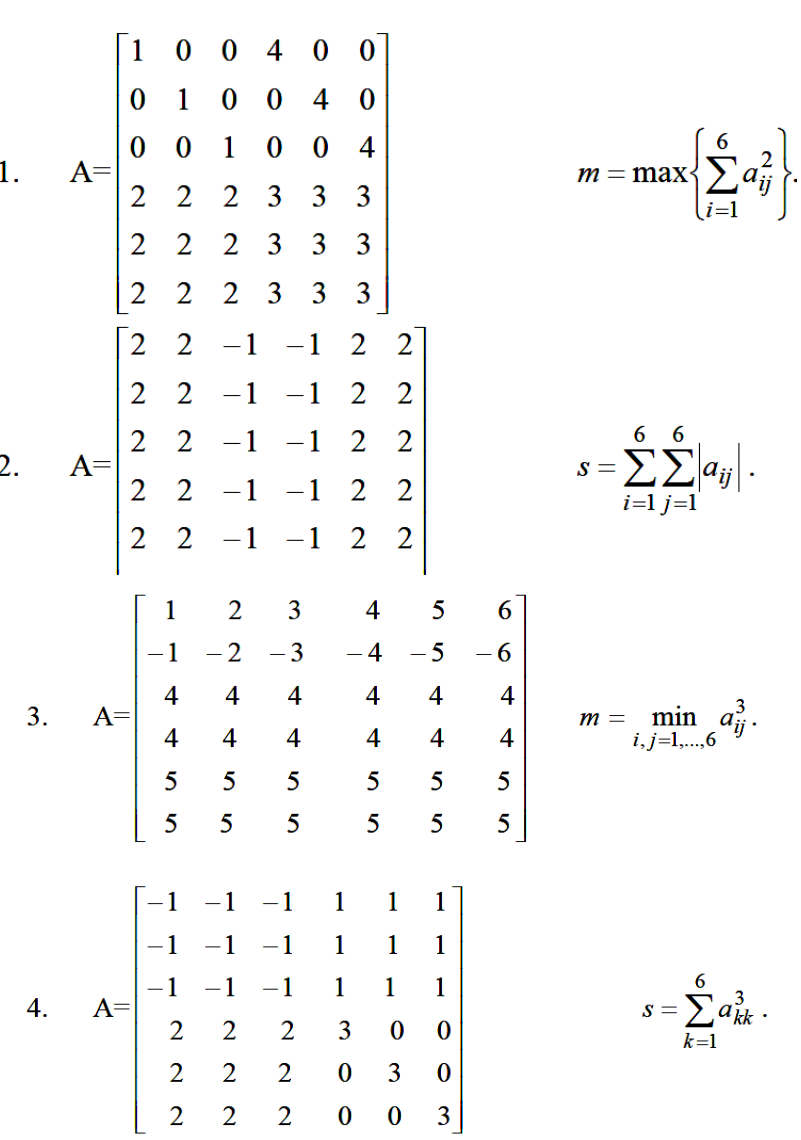

## *Варианты*

5. 
$$
A = \begin{bmatrix} 1 & 1 & -3 & -3 & -3 & -3 \\ 1 & 1 & -3 & -3 & -3 & -3 \\ -3 & -3 & 2 & 0 & 0 & 0 \\ -3 & -3 & 0 & 2 & 0 & 0 \\ -3 & -3 & 0 & 0 & 2 & 0 \\ -3 & -3 & 0 & 0 & 0 & 2 \end{bmatrix}
$$
  $s = \sum_{i=1}^{6} a_{ii} + \sum_{i=1}^{6} a_{4i}$ .  
\n6.  $A = \begin{bmatrix} -1 & 2 & 0 & 0 & 0 & 0 \\ 0 & -1 & 2 & 0 & 0 & 0 \\ 0 & 0 & -1 & 2 & 0 & 0 \\ 0 & 0 & 0 & 0 & 4 & 4 \\ 0 & 0 & 0 & 0 & 4 & 4 \end{bmatrix}$   $s = \sum_{i=1}^{6} a_{ii} + \sum_{i=1}^{6} a_{i6}$ .  
\n7.  $A = \begin{bmatrix} 0 & 0 & 0 & 3 & 0 & 4 \\ 0 & 0 & 0 & 3 & 0 & 4 \\ 0 & 0 & 0 & 0 & 0 & 4 \\ 0 & 3 & 0 & 0 & 0 & 4 \\ 1 & 1 & 1 & 1 & 1 & -2 \end{bmatrix}$   
\n8.  $A = \begin{bmatrix} 1 & 2 & 3 & -1 & 0 & 0 \\ 1 & 2 & 3 & 0 & -1 & 0 \\ 1 & 2 & 3 & 0 & -1 & 0 \\ 0 & 7 & 2 & 2 & 2 \\ 0 & 7 & 0 & 2 & 2 & 2 \\ 0 & 0 & 0 & 2 & 2 & 2 \\ 0 & 0 & 0 & 0 & 4 & 4 \end{bmatrix}$   $m = \max_{i=1,...,6} \min_{j=1,...,6} a_{ij}$ .  
\n9.  $A = \begin{bmatrix} 1 & 1 & 1 & 2 & 2 & 2 \\ 0 & 1 & 1 & 0 & -3 & -3 \\ 1 & 0 & 0 & 1 & -3 & -3 \\ 0 & 1 & 1 & 0 & -3 & -3 \\ 0 & 0 & 0 & 0 & 4 & 4 \\ 0 & 0 & 0 & 0 & 4 & 4 \end{bmatrix}$   $s = \sum_{i=1}^{6} \min_{j=1,...,6} (a_{ij})$ .

11. Для матриц А, В, С проверить выполнение следующих тождеств  $(AB)C=A(BC)$ ,  $(A^T+B)C=A^TC+BC$ , rge  $A=\begin{pmatrix} 2 & 4 & 1 \\ 1 & -2 & 3 \end{pmatrix}$ .

$$
B = \begin{pmatrix} 1 & 3 \\ -2 & 0 \\ 5 & 1 \end{pmatrix}, C = \begin{pmatrix} 2 & 3 \\ -3 & 1 \end{pmatrix}
$$

Выполнить действия  $A(A^2-B)-2(B+A)B$  над матрицами 12.

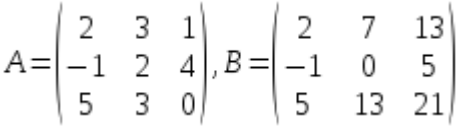

13. Проверить, является ли матрица ортогональной

 $A = \begin{pmatrix} cos\varphi & sin\varphi \\ -sin\varphi & secos\varphi \end{pmatrix}, \, z \partial \, e \, 1 \, \dot{\iota} \, \varepsilon = 1, \, \varphi = \frac{\pi}{3}, \, \iota \iota \iota \iota \, 2 \, \dot{\iota} \, \varepsilon = -1, \, \varphi = 0.$ 

14. Решить матричные уравнения АХ=В и ХА=В и выполнить проверку

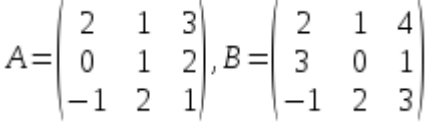

**Задание 6** Используя команду rand, создать вектора a1(2×n), b(2n)×1, c1×(2n) состоящие из случайных чисел, равномерно распределенных в диапазоне от 0 до 1. Используя SCILAB, найти:

- а) сумму и разность векторов а и с,
- б) произведение векторов с и b,
- в) найти среднее значение элементов вектора а,
- г) вычислить сумму элементов вектора b,
- д) найти минимальный и максимальный элементы с, результат проверить сортировкой.

Задание 7 Вывести значения функции  $x(f)$  на отрезке [n-3n] с шагом 0.1, где n-номер варианта.

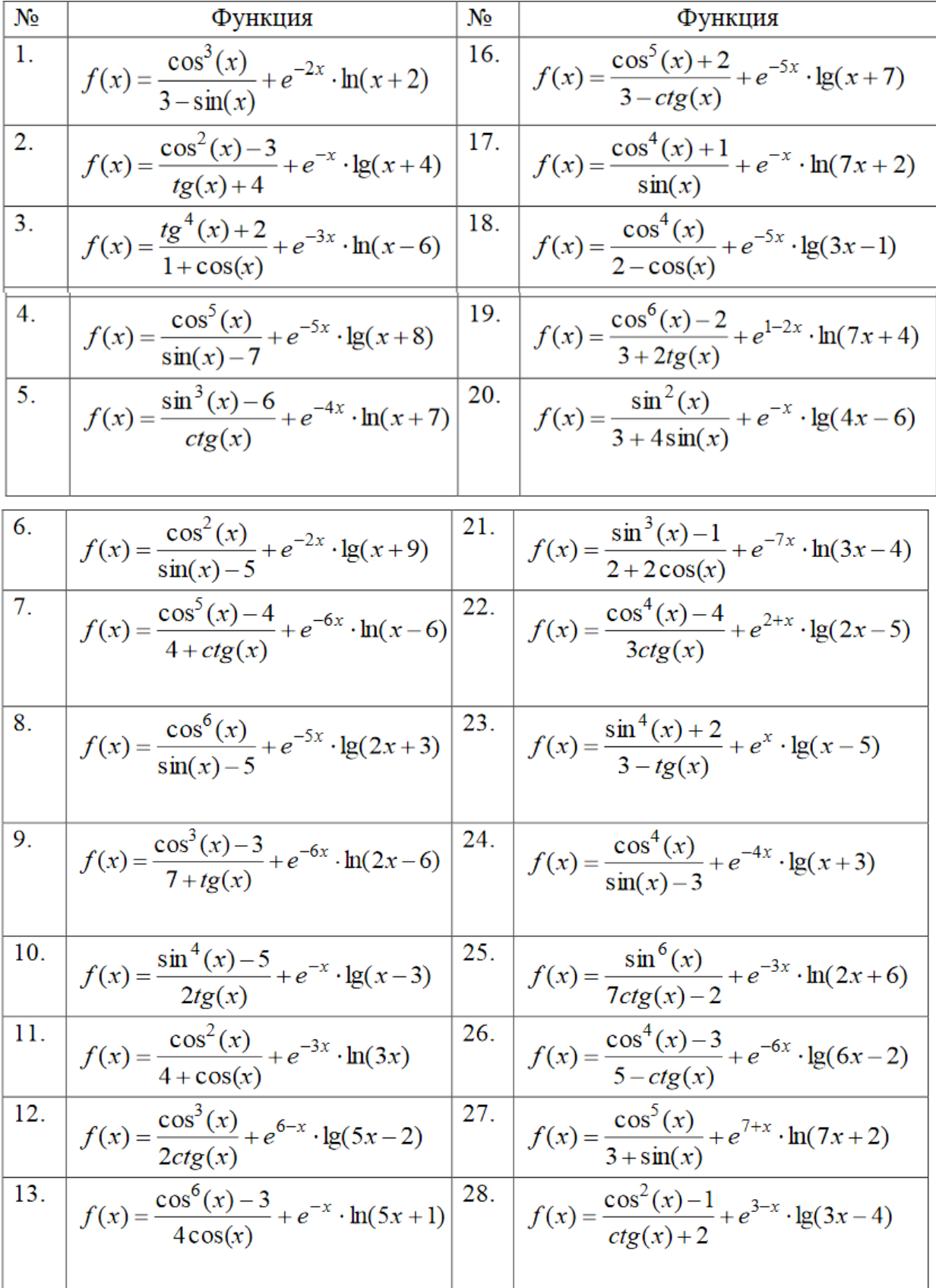

14. 
$$
f(x) = \frac{\cos^{2}(x)}{8 + 3\sin(x)} + e^{4-x} \cdot \lg(3x+2) \qquad 29. \qquad f(x) = \frac{\cos^{4}(x) + 1}{1 + ctg(x)} + e^{5-x} \cdot \ln(3x-2)
$$
  
15. 
$$
f(x) = \frac{\sin^{3}(x)}{6 + 3tg(x)} + e^{-3x} \cdot \ln(9x-4) \qquad 30. \qquad f(x) = \frac{\cos^{2}(x)}{tg(x)-6} + e^{3-2x} \cdot \lg(2x+4)
$$

*Задание8* **.** Подготовить отчет в текстовом редакторе.

# **Литература. Основная**

1. Коткин Г.Л. Компьютерное моделирование физических процессов с использованием MATHLAB: учебное пособие для вузов/Г.Л. Коткин, Л.К. Попов, В.С. Черкасский. – 2-е изд.,испр. И доп. – Москва: Издательство Юрайт, 2020. - Стр. 16 – 19.

2. Мамонова Т.Е. Информационные технологии. Лабораторный практикум: учебное пособие для среднего профессионального образования/Т.Е. Мамонова. – Москва: Издательство Юрайт, 2020**.** Стр. 82 – 85.

# Дополнительная

1. Анисимова, Г.Д. Использование MATHLAB при изучении математики. Часть I:учеб. пособие / Г.Д. Анисимова, С.И. Евсеева, М.Д. Мышлявцева/ Минобрнауки России, ОмГТУ.–Омск : Изд-во ОмГТУ, 2018 – стр. [электронный ресурс] Режим доступа [https://www.omgtu.ru/reference/federal-innovation/products-of-the-](https://www.omgtu.ru/reference/federal-innovation/products-of-the-project/%D0%A3%D0%A7%D0%95%D0%91%D0%9D%D0%9E%D0%95%20%D0%9F%D0%9E%D0%A1%D0%9E%D0%91%D0%98%D0%95%20-%20%D0%90%D0%BD%D0%B8%D1%81%20%D0%95%D0%B2%D1%81%20%D0%9C%D1%8B%D1%88%D0%BB.pdf)

[project/%D0%A3%D0%A7%D0%95%D0%91%D0%9D%D0%9E%D0%95%20%D0%9F%D0](https://www.omgtu.ru/reference/federal-innovation/products-of-the-project/%D0%A3%D0%A7%D0%95%D0%91%D0%9D%D0%9E%D0%95%20%D0%9F%D0%9E%D0%A1%D0%9E%D0%91%D0%98%D0%95%20-%20%D0%90%D0%BD%D0%B8%D1%81%20%D0%95%D0%B2%D1%81%20%D0%9C%D1%8B%D1%88%D0%BB.pdf) [%9E%D0%A1%D0%9E%D0%91%D0%98%D0%95%20-](https://www.omgtu.ru/reference/federal-innovation/products-of-the-project/%D0%A3%D0%A7%D0%95%D0%91%D0%9D%D0%9E%D0%95%20%D0%9F%D0%9E%D0%A1%D0%9E%D0%91%D0%98%D0%95%20-%20%D0%90%D0%BD%D0%B8%D1%81%20%D0%95%D0%B2%D1%81%20%D0%9C%D1%8B%D1%88%D0%BB.pdf)

[%20%D0%90%D0%BD%D0%B8%D1%81%20%D0%95%D0%B2%D1%81%20%D0%9C%D1](https://www.omgtu.ru/reference/federal-innovation/products-of-the-project/%D0%A3%D0%A7%D0%95%D0%91%D0%9D%D0%9E%D0%95%20%D0%9F%D0%9E%D0%A1%D0%9E%D0%91%D0%98%D0%95%20-%20%D0%90%D0%BD%D0%B8%D1%81%20%D0%95%D0%B2%D1%81%20%D0%9C%D1%8B%D1%88%D0%BB.pdf) [%8B%D1%88%D0%BB.pdf](https://www.omgtu.ru/reference/federal-innovation/products-of-the-project/%D0%A3%D0%A7%D0%95%D0%91%D0%9D%D0%9E%D0%95%20%D0%9F%D0%9E%D0%A1%D0%9E%D0%91%D0%98%D0%95%20-%20%D0%90%D0%BD%D0%B8%D1%81%20%D0%95%D0%B2%D1%81%20%D0%9C%D1%8B%D1%88%D0%BB.pdf)

2. Курбатова Н.В., Пустовалова О.Г. Основы MATHLAB в примерах и задачах: учебно-методическое пособие к практикуму по курсу «Пакеты компьютерной алгебры». Ростов-на-Дону: ЮФУ, - 2017. – стр. 12 – 30. [Электронный ресурс]. Режим доступа: http://edu.mmcs.sfedu.ru/pluginfile.php/30216/mod\_resource/content/1/bookSCILAB\_Kurbatova [Pustovalova\\_ed.pdf](http://edu.mmcs.sfedu.ru/pluginfile.php/30216/mod_resource/content/1/bookMATLAB_Kurbatova_Pustovalova_ed.pdf)

# **Практическая работа № 4. (4 час) Графика 2D.**

# **Цель научиться строить графики функций в среде SCILAB.**

Задания

*Задание 1*. Ознакомиться с теоретической частью.

*Задание 2*. Ответить на контрольные вопросы.

*Задание 3*. Построить график функции с применением оператора plot(t,y). Варианты.

- $y(t) = e^{-2t} \cdot \cos(20 \cdot t), t \in [0,1], \Delta t = 0.01$ **1.**
- $y(t) = e^{-t} \cdot \sin^2(10 \cdot t), t \in [0,1], \Delta t = 0.01$ **2.**
- **3.**  $y(t) = e^{-t} \cdot \sin^3(20 \cdot t), t \in [0,1], \Delta t = 0.01$
- $y(t)=e^t \cos(20 \tcdot t), t \in [0,2], \Delta t = 0.01$ **4.**
- $y(t)=e^{t}\cdot \sin^2(20\cdot t), t\in[0,2], \Delta t=0,01$ **5.**

6. 
$$
y(t)=e^t \cdot \cos^2(20 \cdot t), t \in [0,2], \Delta t = 0,01
$$
  
\n7.  $y(t)=e^t \cdot \sin^3(20 \cdot t), t \in [0,2], \Delta t = 0,01$   
\n8.  $y(t)=\sqrt{t} \cdot \sin(10 \cdot t), t \in [0,4], \Delta t = 0,02$   
\n9.  $y(t)=\sqrt{t} \cdot \sin^2(10 \cdot t), t \in [0,4], \Delta t = 0,02$   
\n10.  $y(t)=t \cdot \sin^2(10 \cdot t), t \in [0,2], \Delta t = 0,01$   
\n11.  $y(t)=(1-t) \cdot \cos(20 \cdot t), t \in [0,2], \Delta t = 0,01$   
\n12.  $y(t)=(1-e^{-t}) \cdot \cos(20 \cdot t), t \in [0,2], \Delta t = 0,01$   
\n13.  $y(t)=\sin^2 t \cdot \sin(10 \cdot t), t \in [0, \pi], \Delta t = 0,01$   
\n14.  $y(t)=\cos^2 t \cdot \sin(10 \cdot t), t \in [0, \pi], \Delta t = 0,01$   
\n15.  $y(t)=(1+e^t) \cdot \sin(20 \cdot t), t \in [0,2], \Delta t = 0,01$   
\n16.  $y(t)=(1+e^t) \cdot \sin(20 \cdot t), t \in [0,2], \Delta t = 0,01$   
\n17.  $y = \frac{3\sqrt{x+8}}{\sqrt{1+x^3}}$   
\n18.  $y = \frac{1+1}{x^2}$   
\n19.  $y = \sqrt[3]{1-x^2}$ .  
\n20.  $y = 2^x - 3^x \sqrt[3]{x}$ .

*Задание 4*. Построить в одном окне графики двух функций y1(t) и y2(t) с использованием оператора  $\text{plotyy}(\ldots)$ .

Варианты

- **1.**  $y_1(t)=10$  e<sup>-2t</sup>,  $y_2(t)=\cos(20 \tcdot t), t=[0,1], \Delta t=0.01$
- 2.  $y_1(t)=10 \cdot e^{-t}$ ,  $y_2(t)=\sin^2(10 \cdot t)$ ,  $t=[0,1]$ ,  $\Delta t=0,01$
- $y_1(t)=10 \cdot e^{-t}$ ,  $y_2(t)=\sin^3(20 \cdot t)$ ,  $t=[0,1]$ ,  $\Delta t=0.01$ **3.**
- $y_1(t)=10 \cdot e^t$ ,  $y_2(t)=cos(20 \cdot t)$ ,  $t=[0,1]$ ,  $\Delta t=0,01$
- $y_1(t)=10$  ·  $e^t$ ,  $y_2(t)=\sin^2(20-t)$ ,  $t=[0,1]$ ,  $\Delta t=0,01$ **5.**
- **6.**  $y_1(t)=10 \cdot e^t$ ,  $y_2(t)=\cos^2(20 \cdot t)$ ,  $t=[0,1]$ ,  $\Delta t=0,01$
- $y_1(t)=10 \cdot e^t$ ,  $y_2(t)=\sin^3(20 \cdot t)$ ,  $t=[0,1]$ ,  $\Delta t=0.01$ **7.**
- 8.  $y_1(t)=10 \cdot \sqrt{t}$ ,  $y_2(t)=\sin(10-t)$ ,  $t=[0,4]$ ,  $\Delta t=0,02$
- $y_1(t)=10 \cdot \sqrt{t}$ ,  $y_2(t)=\sin^2(10 \cdot t)$ ,  $t=[0,4]$ ,  $\Delta t=0,02$ **9.**
- 10.  $y_1(t)=10$ ·t,  $y_2(t)=\sin(10$ ·t),  $t=[0,2]$ ,  $\Delta t=0,01$
- 11.  $y_1(t)=10(1-t)$ ,  $y_2(t)=cos(20-t)$ ,  $t=[0,2]$ ,  $\Delta t=0,01$
- $y_1(t)=10(1-e^{-t}), y_2(t)=\cos(20 \tcdot t), t=[0,2], \Delta t=0,01$
- 13.  $y_1(t)=10 \cdot \sin^2 t$ ,  $y_2(t)=\sin(10 \cdot t)$ ,  $t=[0,\pi]$ ,  $\Delta t=0,01$
- 14.  $y_1(t)=10\cos^2t$ ,  $y_2(t)=\sin(10\cdot t)$ ,  $t=[0,\pi]$ ,  $\Delta t=0,01$
- $y_1(t)=10(1+e^t), y_2(t)=\sin(20-t), t=[0,2], \Delta t=0,01$

*Задание 5*. С помощью оператора plot(t,y1,'S1',t,y2,'S2') построить в одном окне графики двух функций y1(t) и y2(t). При построении графиков вид функций, пределы, шаг изменения аргумента и параметр S выбрать с использованием табл. 3

| Ba-<br>риа<br>НT |                | Функции                                                  | Параметры (цвет линии, тип маркера, тип линии)    |
|------------------|----------------|----------------------------------------------------------|---------------------------------------------------|
|                  |                | 2                                                        |                                                   |
|                  |                | $y_1(t)=e^{-0.5t}$ , $t\in[0.2\pi]$ , $\Delta t=0.2$     | Желтый, точка, сплошная                           |
|                  |                | $y_2(t)=cos(3-t), t\in[0,2\pi], \Delta t=0,2$            | Розовый, кружок, пунктирная                       |
|                  | $\overline{c}$ | $y_1(t)=e^{-t}, t\in[0,2\pi], \Delta t=0,2$              | Голубой, крестик, штрих-пунктирная                |
|                  |                | $y_2(t)=\sin^2(t), t\in[0,2\pi], \Delta t=0,2$           | Красный, знак плюс, штриховая                     |
|                  |                | $y_1(t)=e^{-t}, t\in[0,2\pi], \Delta t=0,2$              | Зеленый, треугольник вершиной влево, сплошная     |
|                  | 3              | $y_2(t)=\sin^3(t), t\in[0,2\pi], \Delta t=0,2$           | Синий, треугольник вершиной вправо,<br>пунктирная |
| 4                |                | $y_1(t)=0,05 \cdot e^t, t \in [0,2\pi], \Delta t=0,2$    | Черный, пятиконечная звезда, штрих-пунктирная     |
|                  |                | $y_2(t)=60$ ·cos(2·t), $t \in [0,2\pi]$ , $\Delta t=0,2$ | Желтый, знак плюс, штриховая                      |

Таблина 3

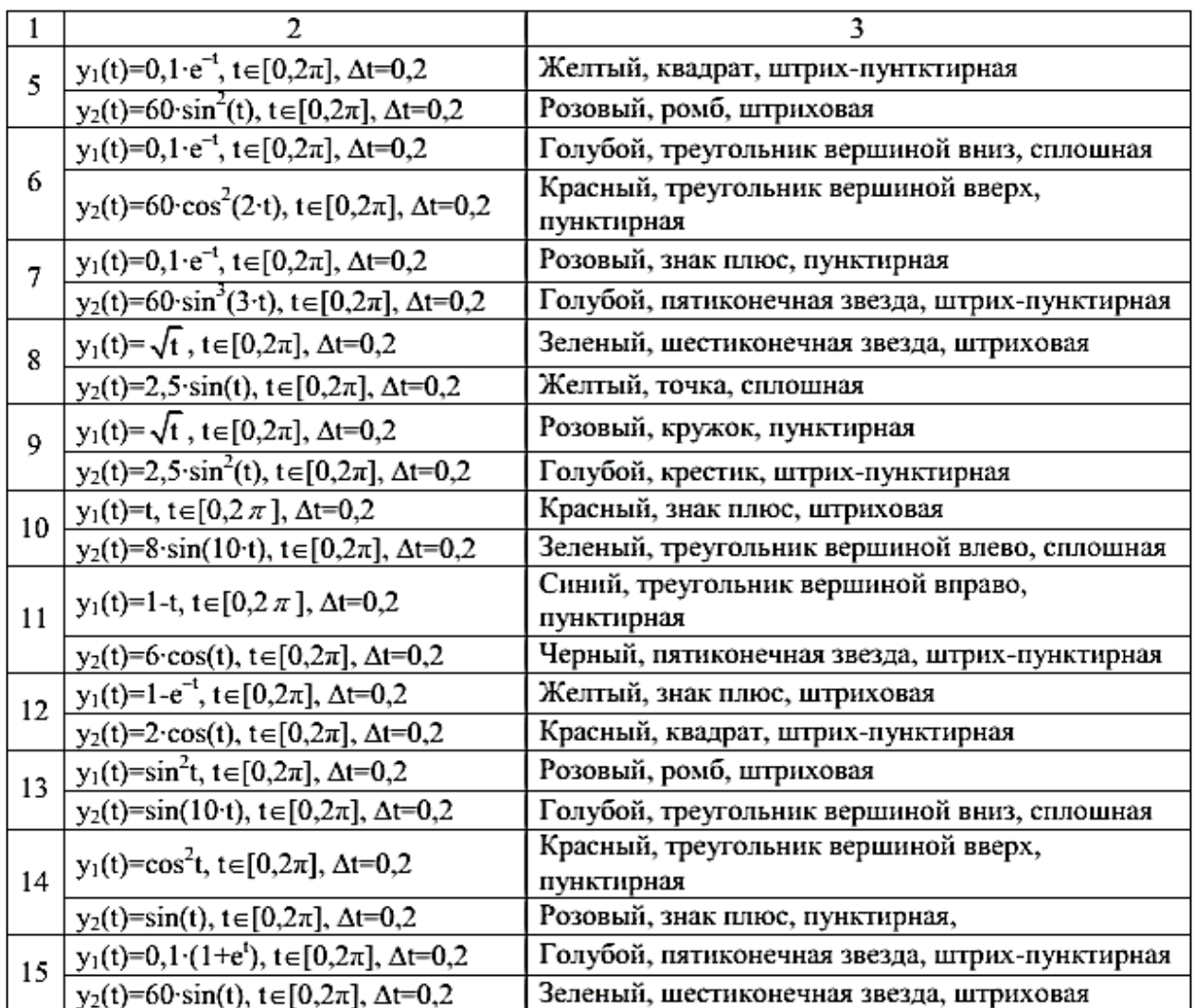

*Задание 6*. С помощью оператора stem(t,y2,'S2') построить график функции y2(t). При построении графиков вид функций, пределы, шаг изменения аргумента и параметр S выбрать из табл. 4

# Таблица 4

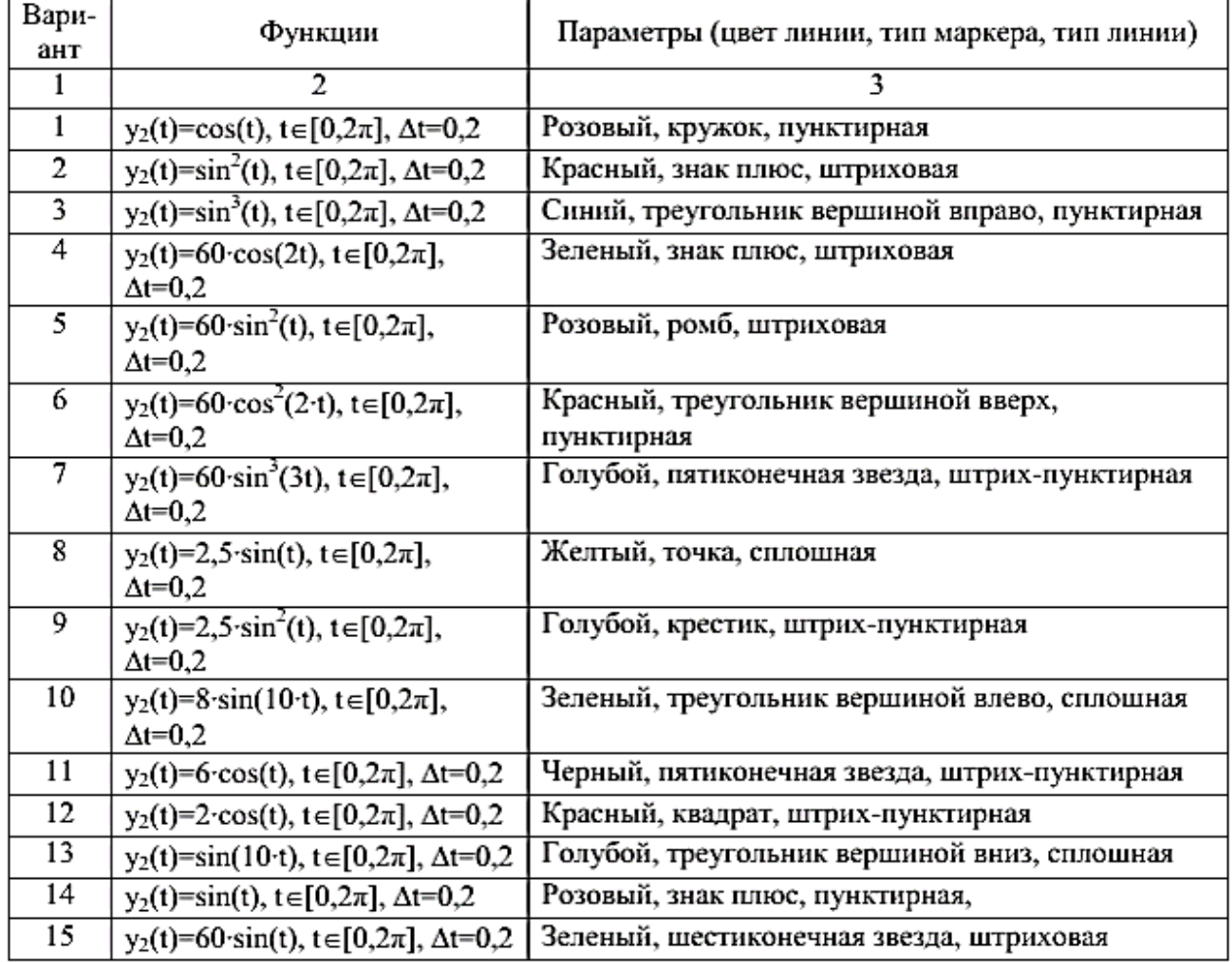

*Задание 7*. С помощью оператора stairs(t,y1,'S') построить график функции y1(t). При построении графиков вид функций, пределы, шаг изменения аргумента и параметр S выбрать из табл. 5

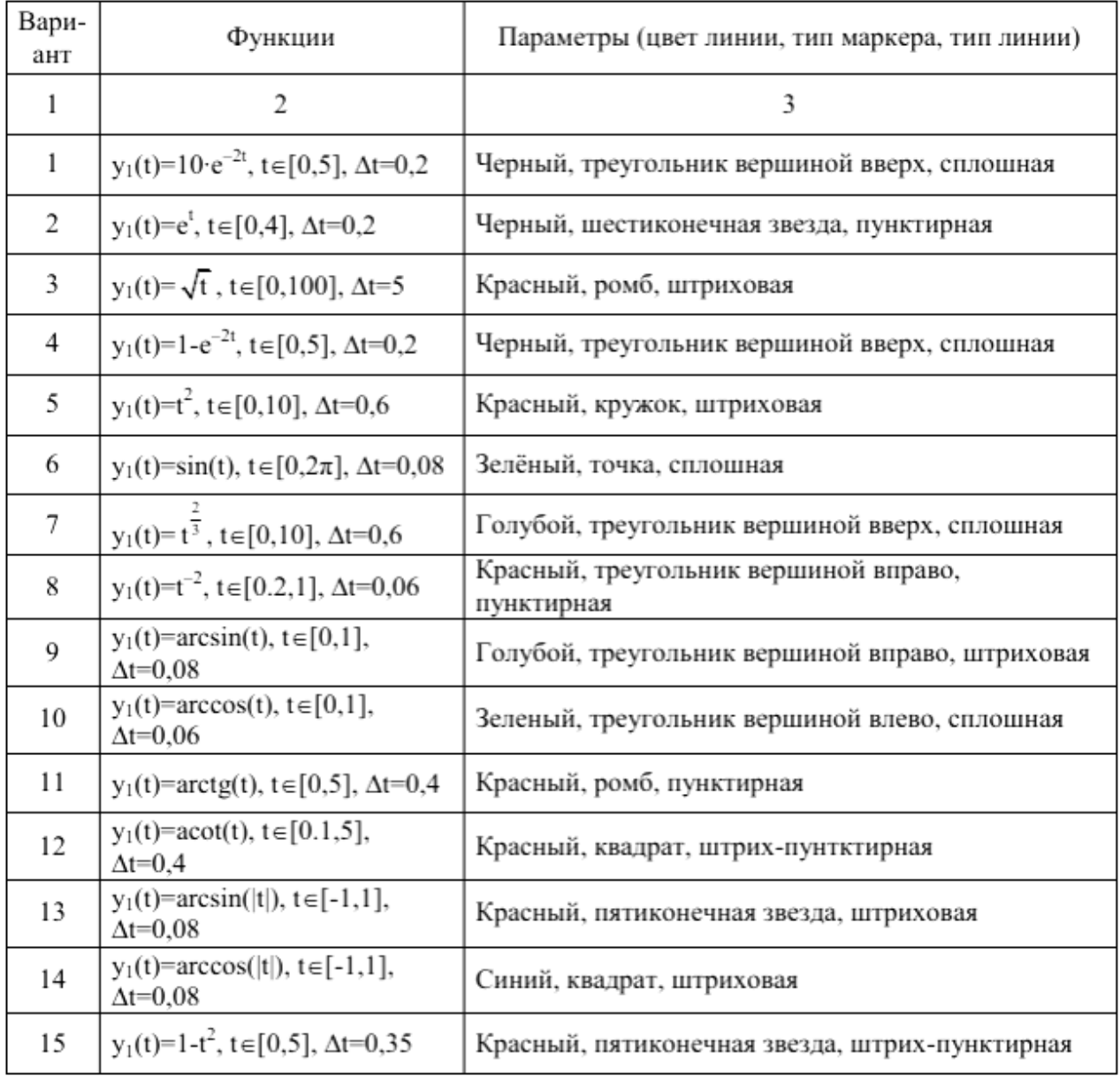

*Задание 8.* С помощью операторов loglog(…), semilogx(…), semilogy(…) построить график функции y(t). При построении графиков вид функций, пределы и шаг изменения аргумента выбрать из табл. 7

*Варианты*

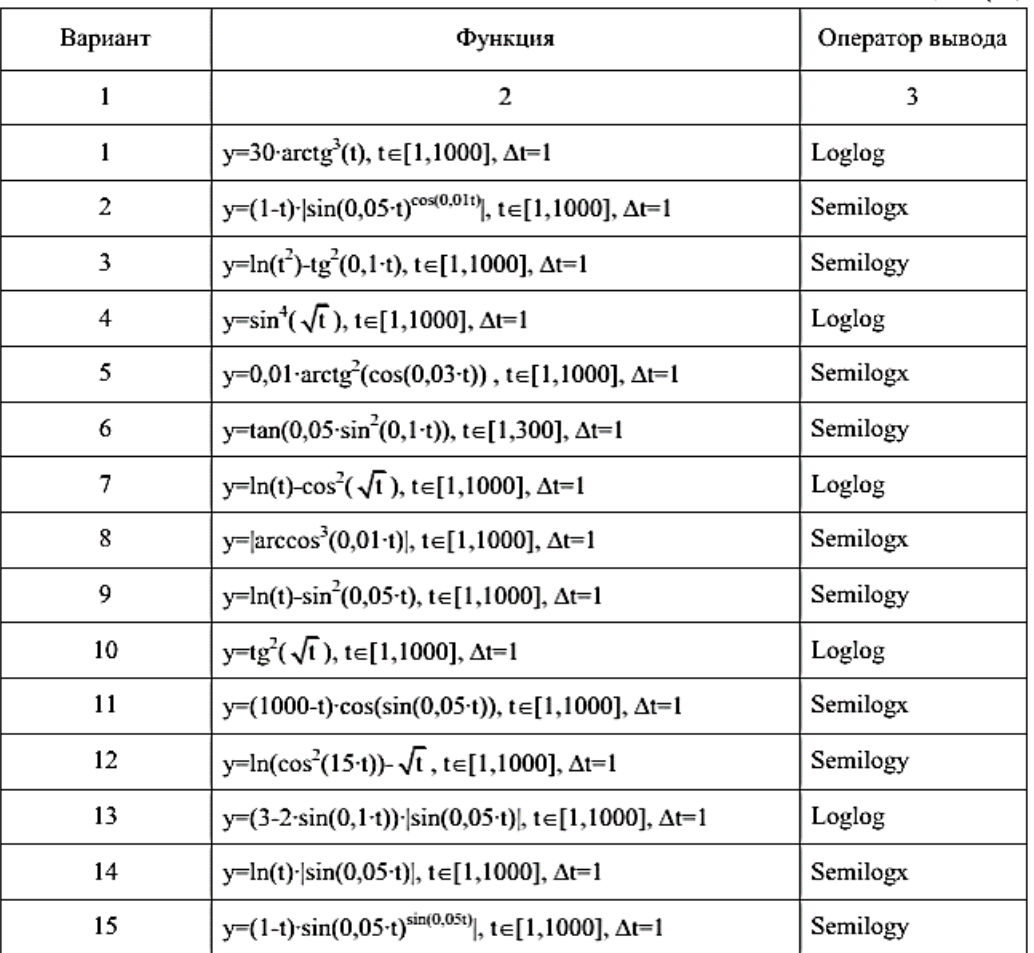

*Задание 9.* Построить график параметрической функции y(x) с применением оператора plot(…). Варианты

 $x(t)=\sin(t), y(t)=\cos^3(t), t\in[0,2\pi], \Delta t=0,1$ **1.**

2. 
$$
x(t)=\sin(t), y(t)=10 \cos(t), t\in[0,2\pi], \Delta t=0,1
$$

 $x(t)=\cos(10\cdot t), y(t)=e^{-t}\cdot\sin(10\cdot t), t\in[0,2\pi],$  $\Delta t = 0.03$ 

- **3.**  $x(t)=e^{-t}\cos(10\cdot t), y(t)=e^{-t}\sin(10\cdot t), t\in[0,1],$
- $4. \Delta t = 0.03$  $x(t)=\sqrt{t}\cdot\cos(10\cdot t), y(t)=e^{-t}\cdot\sin(10\cdot t), t\in[0,1],$  $\Delta t = 0.03$ **5.**

x(t)=
$$
\sqrt{t}
$$
  $\cos^2(5 \cdot t)$ , y(t)=(1-t)  $\sin(t)$ , t\in[0,1],  
6.  $\Delta t=0.03$ 

 $x(t)=\sqrt{t} \cdot cos(t), y(t)=sin^2(t) \cdot sin(10 \cdot t), t \in [0,1],$  $\Delta t = 0.03$ 

**7.**  $(t)$ =arctg(t)·cos(10·t), y(t)=sin<sup>2</sup>(t)·sin(5·t),  $t \in [0,1]$ ,  $\Delta t = 0.03$ **8.**

50

Таблица 7

 $x(t)=\cos^2(t)\cos(10-t)$ ,  $y(t)=\sin^2(t)\sin(5-t)$ ,  $t \in [0,1]$ ,  $\Delta t = 0,03$ **9.**  $x(t)=cos^2(t)\cdot cos(10\cdot t)$ ,  $y(t)=sin^2(t)\cdot sin(10\cdot t)$ , 10.  $t \in [0,1]$ ,  $\Delta t = 0.03$  $x(t)=cos<sup>2</sup>(t) cos(cos(10-t)),$  $y(t)=sin^2(t) \cdot sin(sin(10 \cdot t)),$ 11.  $t \in [0, 2\pi]$ ,  $\Delta t = 0.01$  $x(t)=sin^2(t)$  cos(cos(10-t)),  $y(t)=sin^2(t) \cdot sin(sin(10-t)),$ 12.  $t \in [0, 2\pi]$ ,  $\Delta t = 0.01$  $x(t)=t^2\cos(\cos(5\cdot t)), y(t)=t^2\sin(\sin(5\cdot t)),$ 13.  $t \in [0, 2\pi]$ ,  $\Delta t = 0, 01$  $x(t)=t^2\cos(\cos(5-t))$ ,  $y(t)=t^2\cos(\sin(5-t))$ , 14.  $t \in [0, 2\pi]$ ,  $\Delta t = 0.01$  $x(t)=t^2$  · cos(cos(5t)),  $y(t)=sin^2(t) \cdot cos(t)$ , 15.  $t \in [0, 2\pi]$ ,  $\Delta t = 0.01$ 

**16.**  $X(t)=\sin(3t)$ ,  $y(t)=\cos(5t)$ ,  $t\in[0,2\pi]$ ,  $\Delta t=0.01$ 

**17. X**(**t**)=7sin(**t**)<sup>3</sup>, **y**(**t**)=7cos(**t**)<sup>3</sup>, <sup>**t**∈[0,2 $\pi$ ]<sub></sub>.  $\Delta$ **t**=0,01</sup>

**18.**  $X(t)=(t^2-2) \sin(t) + 2t \cos(t), y(t)=(2-t^2) \cos(t) + 2t \sin(t) t$ €[-3,14 3,14]  $x(t)\Delta t=0.01$ 

**19. X(t)=t, y(t)=1/t t€[-1,2 1,2] )**∆**t=0,01**

**20.**  $X(t)=\sin(t)$ ,  $y(t)=\cos(t)$ ,  $t\in[0,2\pi]$ ,  $\Delta t=0.01$ 

*Задание 10* Составить отчет в текстовом редакторе.

Литература.

основная

*1. Красавин, А. В. Компьютерный практикум в среде MATHLAB: учебное пособие для вузов / А.* 

*В. Красавин, Я. В. Жумагулов. — 2-е изд. — М. : Издательство Юрайт, 2018. — стр.50 - 74.* 

*2. Мамонова, Т. Е. Информационные технологии. Лабораторный практикум : учебное пособие для прикладного бакалавриата / Т. Е. Мамонова. — М.: Издательство Юрайт, 2018. — стр. 30 - 39.*

Дополнительная.

1. *Дубовец В.Д., Столер В.А., Бондаренко В.Ф. Построение графических моделей в среде MATHLAB: учеб.-метод. пособие /. Минск: БГУИР, 2014 – 70 с. [Электронный ресурс]. Режим доступа:*

[https://docviewer.yandex.ru/view/250290661/?page=49&\\*=de3MdAbvRkl2YJlJqcVEVcnaW6B7InVybCI6Im](https://docviewer.yandex.ru/view/250290661/?page=49&*=de3MdAbvRkl2YJlJqcVEVcnaW6B7InVybCI6Imh0dHBzOi8vd3d3LmNoZXJjaGVuaWUuYnkvaW1hZ2VzL2Rvd25sb2FkL01hdGxhYi5wZGYiLCJ0aXRsZSI6Ik1hdGxhYi5wZGYiLCJub2lmcmFtZSI6dHJ1ZSwidWlkIjoiMjUwMjkwNjYxIiwidHMiOjE2MTQzMzk4ODEyMjUsInl1IjoiODUxNzYzOTY5MTU1NDc5ODQxNyIsInNlcnBQYXJhbXMiOiJsYW5nPXJ1JnRtPTE2MTQzMzg1OTImdGxkPXJ1Jm5hbWU9TWF0bGFiLnBkZiZ0ZXh0PW1hdGxhYislRDAlQjclRDAlQjAlRDAlQjQlRDAlQjAlRDElODclRDAlQkQlRDAlQjglRDAlQkEmdXJsPWh0dHBzJTNBLy93d3cuY2hlcmNoZW5pZS5ieS9pbWFnZXMvZG93bmxvYWQvTWF0bGFiLnBkZiZscj0yMTMmbWltZT1wZGYmbDEwbj1ydSZzaWduPWViOTYwMjUyMWRlMjgwNzZjZWM4YTg1OWRlNmRhM2RkJmtleW5vPTAifQ%3D%3D&lang=ru) [h0dHBzOi8vd3d3LmNoZXJjaGVuaWUuYnkvaW1hZ2VzL2Rvd25sb2FkL01hdGxhYi5wZGYiLCJ0aXRsZSI6Ik1hd](https://docviewer.yandex.ru/view/250290661/?page=49&*=de3MdAbvRkl2YJlJqcVEVcnaW6B7InVybCI6Imh0dHBzOi8vd3d3LmNoZXJjaGVuaWUuYnkvaW1hZ2VzL2Rvd25sb2FkL01hdGxhYi5wZGYiLCJ0aXRsZSI6Ik1hdGxhYi5wZGYiLCJub2lmcmFtZSI6dHJ1ZSwidWlkIjoiMjUwMjkwNjYxIiwidHMiOjE2MTQzMzk4ODEyMjUsInl1IjoiODUxNzYzOTY5MTU1NDc5ODQxNyIsInNlcnBQYXJhbXMiOiJsYW5nPXJ1JnRtPTE2MTQzMzg1OTImdGxkPXJ1Jm5hbWU9TWF0bGFiLnBkZiZ0ZXh0PW1hdGxhYislRDAlQjclRDAlQjAlRDAlQjQlRDAlQjAlRDElODclRDAlQkQlRDAlQjglRDAlQkEmdXJsPWh0dHBzJTNBLy93d3cuY2hlcmNoZW5pZS5ieS9pbWFnZXMvZG93bmxvYWQvTWF0bGFiLnBkZiZscj0yMTMmbWltZT1wZGYmbDEwbj1ydSZzaWduPWViOTYwMjUyMWRlMjgwNzZjZWM4YTg1OWRlNmRhM2RkJmtleW5vPTAifQ%3D%3D&lang=ru) [GxhYi5wZGYiLCJub2lmcmFtZSI6dHJ1ZSwidWlkIjoiMjUwMjkwNjYxIiwidHMiOjE2MTQzMzk4ODEyMjUsInl1Ijo](https://docviewer.yandex.ru/view/250290661/?page=49&*=de3MdAbvRkl2YJlJqcVEVcnaW6B7InVybCI6Imh0dHBzOi8vd3d3LmNoZXJjaGVuaWUuYnkvaW1hZ2VzL2Rvd25sb2FkL01hdGxhYi5wZGYiLCJ0aXRsZSI6Ik1hdGxhYi5wZGYiLCJub2lmcmFtZSI6dHJ1ZSwidWlkIjoiMjUwMjkwNjYxIiwidHMiOjE2MTQzMzk4ODEyMjUsInl1IjoiODUxNzYzOTY5MTU1NDc5ODQxNyIsInNlcnBQYXJhbXMiOiJsYW5nPXJ1JnRtPTE2MTQzMzg1OTImdGxkPXJ1Jm5hbWU9TWF0bGFiLnBkZiZ0ZXh0PW1hdGxhYislRDAlQjclRDAlQjAlRDAlQjQlRDAlQjAlRDElODclRDAlQkQlRDAlQjglRDAlQkEmdXJsPWh0dHBzJTNBLy93d3cuY2hlcmNoZW5pZS5ieS9pbWFnZXMvZG93bmxvYWQvTWF0bGFiLnBkZiZscj0yMTMmbWltZT1wZGYmbDEwbj1ydSZzaWduPWViOTYwMjUyMWRlMjgwNzZjZWM4YTg1OWRlNmRhM2RkJmtleW5vPTAifQ%3D%3D&lang=ru) [iODUxNzYzOTY5MTU1NDc5ODQxNyIsInNlcnBQYXJhbXMiOiJsYW5nPXJ1JnRtPTE2MTQzMzg1OTImdGxkPXJ1](https://docviewer.yandex.ru/view/250290661/?page=49&*=de3MdAbvRkl2YJlJqcVEVcnaW6B7InVybCI6Imh0dHBzOi8vd3d3LmNoZXJjaGVuaWUuYnkvaW1hZ2VzL2Rvd25sb2FkL01hdGxhYi5wZGYiLCJ0aXRsZSI6Ik1hdGxhYi5wZGYiLCJub2lmcmFtZSI6dHJ1ZSwidWlkIjoiMjUwMjkwNjYxIiwidHMiOjE2MTQzMzk4ODEyMjUsInl1IjoiODUxNzYzOTY5MTU1NDc5ODQxNyIsInNlcnBQYXJhbXMiOiJsYW5nPXJ1JnRtPTE2MTQzMzg1OTImdGxkPXJ1Jm5hbWU9TWF0bGFiLnBkZiZ0ZXh0PW1hdGxhYislRDAlQjclRDAlQjAlRDAlQjQlRDAlQjAlRDElODclRDAlQkQlRDAlQjglRDAlQkEmdXJsPWh0dHBzJTNBLy93d3cuY2hlcmNoZW5pZS5ieS9pbWFnZXMvZG93bmxvYWQvTWF0bGFiLnBkZiZscj0yMTMmbWltZT1wZGYmbDEwbj1ydSZzaWduPWViOTYwMjUyMWRlMjgwNzZjZWM4YTg1OWRlNmRhM2RkJmtleW5vPTAifQ%3D%3D&lang=ru) [Jm5hbWU9TWF0bGFiLnBkZiZ0ZXh0PW1hdGxhYislRDAlQjclRDAlQjAlRDAlQjQlRDAlQjAlRDElODclRDAlQkQlR](https://docviewer.yandex.ru/view/250290661/?page=49&*=de3MdAbvRkl2YJlJqcVEVcnaW6B7InVybCI6Imh0dHBzOi8vd3d3LmNoZXJjaGVuaWUuYnkvaW1hZ2VzL2Rvd25sb2FkL01hdGxhYi5wZGYiLCJ0aXRsZSI6Ik1hdGxhYi5wZGYiLCJub2lmcmFtZSI6dHJ1ZSwidWlkIjoiMjUwMjkwNjYxIiwidHMiOjE2MTQzMzk4ODEyMjUsInl1IjoiODUxNzYzOTY5MTU1NDc5ODQxNyIsInNlcnBQYXJhbXMiOiJsYW5nPXJ1JnRtPTE2MTQzMzg1OTImdGxkPXJ1Jm5hbWU9TWF0bGFiLnBkZiZ0ZXh0PW1hdGxhYislRDAlQjclRDAlQjAlRDAlQjQlRDAlQjAlRDElODclRDAlQkQlRDAlQjglRDAlQkEmdXJsPWh0dHBzJTNBLy93d3cuY2hlcmNoZW5pZS5ieS9pbWFnZXMvZG93bmxvYWQvTWF0bGFiLnBkZiZscj0yMTMmbWltZT1wZGYmbDEwbj1ydSZzaWduPWViOTYwMjUyMWRlMjgwNzZjZWM4YTg1OWRlNmRhM2RkJmtleW5vPTAifQ%3D%3D&lang=ru) [DAlQjglRDAlQkEmdXJsPWh0dHBzJTNBLy93d3cuY2hlcmNoZW5pZS5ieS9pbWFnZXMvZG93bmxvYWQvTWF0](https://docviewer.yandex.ru/view/250290661/?page=49&*=de3MdAbvRkl2YJlJqcVEVcnaW6B7InVybCI6Imh0dHBzOi8vd3d3LmNoZXJjaGVuaWUuYnkvaW1hZ2VzL2Rvd25sb2FkL01hdGxhYi5wZGYiLCJ0aXRsZSI6Ik1hdGxhYi5wZGYiLCJub2lmcmFtZSI6dHJ1ZSwidWlkIjoiMjUwMjkwNjYxIiwidHMiOjE2MTQzMzk4ODEyMjUsInl1IjoiODUxNzYzOTY5MTU1NDc5ODQxNyIsInNlcnBQYXJhbXMiOiJsYW5nPXJ1JnRtPTE2MTQzMzg1OTImdGxkPXJ1Jm5hbWU9TWF0bGFiLnBkZiZ0ZXh0PW1hdGxhYislRDAlQjclRDAlQjAlRDAlQjQlRDAlQjAlRDElODclRDAlQkQlRDAlQjglRDAlQkEmdXJsPWh0dHBzJTNBLy93d3cuY2hlcmNoZW5pZS5ieS9pbWFnZXMvZG93bmxvYWQvTWF0bGFiLnBkZiZscj0yMTMmbWltZT1wZGYmbDEwbj1ydSZzaWduPWViOTYwMjUyMWRlMjgwNzZjZWM4YTg1OWRlNmRhM2RkJmtleW5vPTAifQ%3D%3D&lang=ru)

[bGFiLnBkZiZscj0yMTMmbWltZT1wZGYmbDEwbj1ydSZzaWduPWViOTYwMjUyMWRlMjgwNzZjZWM4YTg1O](https://docviewer.yandex.ru/view/250290661/?page=49&*=de3MdAbvRkl2YJlJqcVEVcnaW6B7InVybCI6Imh0dHBzOi8vd3d3LmNoZXJjaGVuaWUuYnkvaW1hZ2VzL2Rvd25sb2FkL01hdGxhYi5wZGYiLCJ0aXRsZSI6Ik1hdGxhYi5wZGYiLCJub2lmcmFtZSI6dHJ1ZSwidWlkIjoiMjUwMjkwNjYxIiwidHMiOjE2MTQzMzk4ODEyMjUsInl1IjoiODUxNzYzOTY5MTU1NDc5ODQxNyIsInNlcnBQYXJhbXMiOiJsYW5nPXJ1JnRtPTE2MTQzMzg1OTImdGxkPXJ1Jm5hbWU9TWF0bGFiLnBkZiZ0ZXh0PW1hdGxhYislRDAlQjclRDAlQjAlRDAlQjQlRDAlQjAlRDElODclRDAlQkQlRDAlQjglRDAlQkEmdXJsPWh0dHBzJTNBLy93d3cuY2hlcmNoZW5pZS5ieS9pbWFnZXMvZG93bmxvYWQvTWF0bGFiLnBkZiZscj0yMTMmbWltZT1wZGYmbDEwbj1ydSZzaWduPWViOTYwMjUyMWRlMjgwNzZjZWM4YTg1OWRlNmRhM2RkJmtleW5vPTAifQ%3D%3D&lang=ru) [WRlNmRhM2RkJmtleW5vPTAifQ%3D%3D&lang=ru](https://docviewer.yandex.ru/view/250290661/?page=49&*=de3MdAbvRkl2YJlJqcVEVcnaW6B7InVybCI6Imh0dHBzOi8vd3d3LmNoZXJjaGVuaWUuYnkvaW1hZ2VzL2Rvd25sb2FkL01hdGxhYi5wZGYiLCJ0aXRsZSI6Ik1hdGxhYi5wZGYiLCJub2lmcmFtZSI6dHJ1ZSwidWlkIjoiMjUwMjkwNjYxIiwidHMiOjE2MTQzMzk4ODEyMjUsInl1IjoiODUxNzYzOTY5MTU1NDc5ODQxNyIsInNlcnBQYXJhbXMiOiJsYW5nPXJ1JnRtPTE2MTQzMzg1OTImdGxkPXJ1Jm5hbWU9TWF0bGFiLnBkZiZ0ZXh0PW1hdGxhYislRDAlQjclRDAlQjAlRDAlQjQlRDAlQjAlRDElODclRDAlQkQlRDAlQjglRDAlQkEmdXJsPWh0dHBzJTNBLy93d3cuY2hlcmNoZW5pZS5ieS9pbWFnZXMvZG93bmxvYWQvTWF0bGFiLnBkZiZscj0yMTMmbWltZT1wZGYmbDEwbj1ydSZzaWduPWViOTYwMjUyMWRlMjgwNzZjZWM4YTg1OWRlNmRhM2RkJmtleW5vPTAifQ%3D%3D&lang=ru)

*2.* Лазарева, Т.И., Мартынова И.Б., Ракова И.К. Решение задач в системе MATHLAB: практическое пособие / Т.И.Лазарева, И.В. Мартынова, И.К. Ракова; Балт. гос. техн. ун-т. – СПб., 2013. – 110 с. *[Электронный ресурс]. Режим доступа: <http://library.voenmeh.ru/cnau/XZKbCUpqIlQ10kl.pdf>*

**Практическая работа № 5. (8). Программирование в системе SCILAB. М-файлы и мфункции Решение типовых вычислительных задач в системе SCILAB Цель научиться работать с файлами-программами и файл-функциями. Задания**

Изучить теоретический материал методички (тема 5.1 и 5.2)

Ответить на контрольные вопросы

1. Создайте M-функцию по варианту задания. Сохраните файл скрипта M-функции с расширением .m (например, Familya.m) в рабочей папке. Проверить командный код и запустить M-функцию на выполнение.

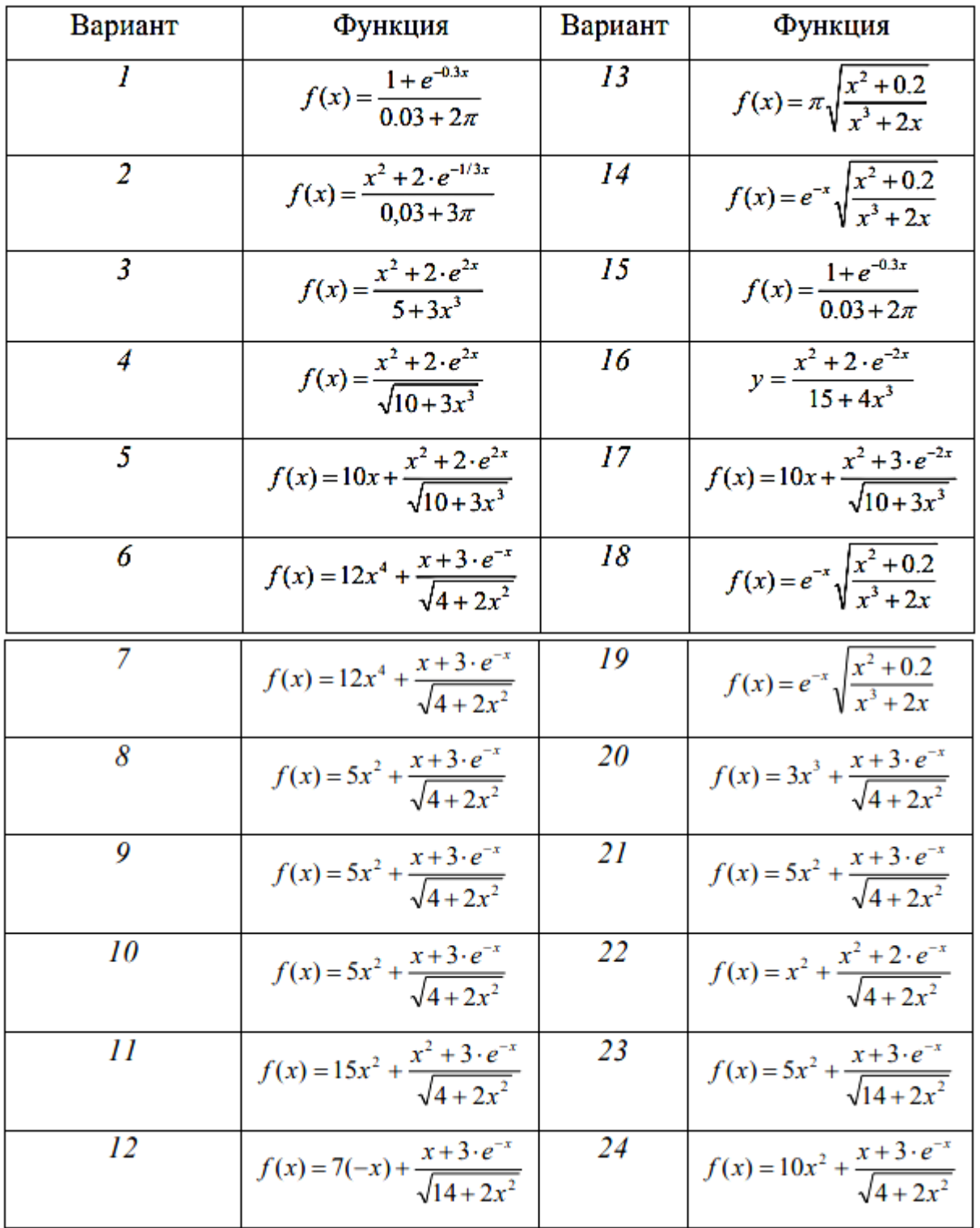

*Задание 3*. Создайте две m-функции со специальными переменными (табл.2) и вызовите их в командном окне. Таблица 2 – Специальные переменные

|            | Chequantino neperienno                                                                                         |  |  |  |  |
|------------|----------------------------------------------------------------------------------------------------|--|--|--|--|
| Имя        | Назначение переменной                                                                                          |  |  |  |  |
| ans        | Последний результат; если выходная переменная не указана, то МАТLAB<br>использует переменную ans               |  |  |  |  |
| eps        | Точность вычислений с плавающей точкой; определяется длиной мантиссы и<br>для PC eps = 2.220446049250313e-016  |  |  |  |  |
| realmax    | Максимальное число с плавающей точкой, представимое в компьютере; для РС<br>realmax = $1.797693134862316e+308$ |  |  |  |  |
| realmin    | Минимальное число с плавающей точкой, представимое в компьютере; для РС<br>realmin = 2.225073858507202e-308    |  |  |  |  |
| pi         | Специальная переменная для числа р: pi=3.141592653589793e+000                                                  |  |  |  |  |
| i, j       | Специальные переменные для обозначения мнимой единицы                                                          |  |  |  |  |
| inf        | Специальная переменная для обозначения символа бесконечности                                                   |  |  |  |  |
| <b>NaN</b> | Специальная переменная для обозначения неопределенного значения<br>результата операций типа: 0/0, inf/inf      |  |  |  |  |
| computer   | Специальная переменная для обозначения типа используемого компьютера;<br>для PC - PCWIN                        |  |  |  |  |
| flops      | Специальная переменная для обозначения количества операций с плавающей<br>точкой                               |  |  |  |  |
| version    | Специальная переменная для хранения номера используемой версии системы<br><b>MATLAB</b>                        |  |  |  |  |

Таблица 2 - Специальные переменные

4. Проверьте количество аргументов для функции из задания.

5. Сформируйте выходной массив **varargout**.

*Задание 4.* Вычислить и вывести на печать значения определенного интеграла методами прямоугольников, трапеций и Симпсона. Данные взять из таблицы вариантов.

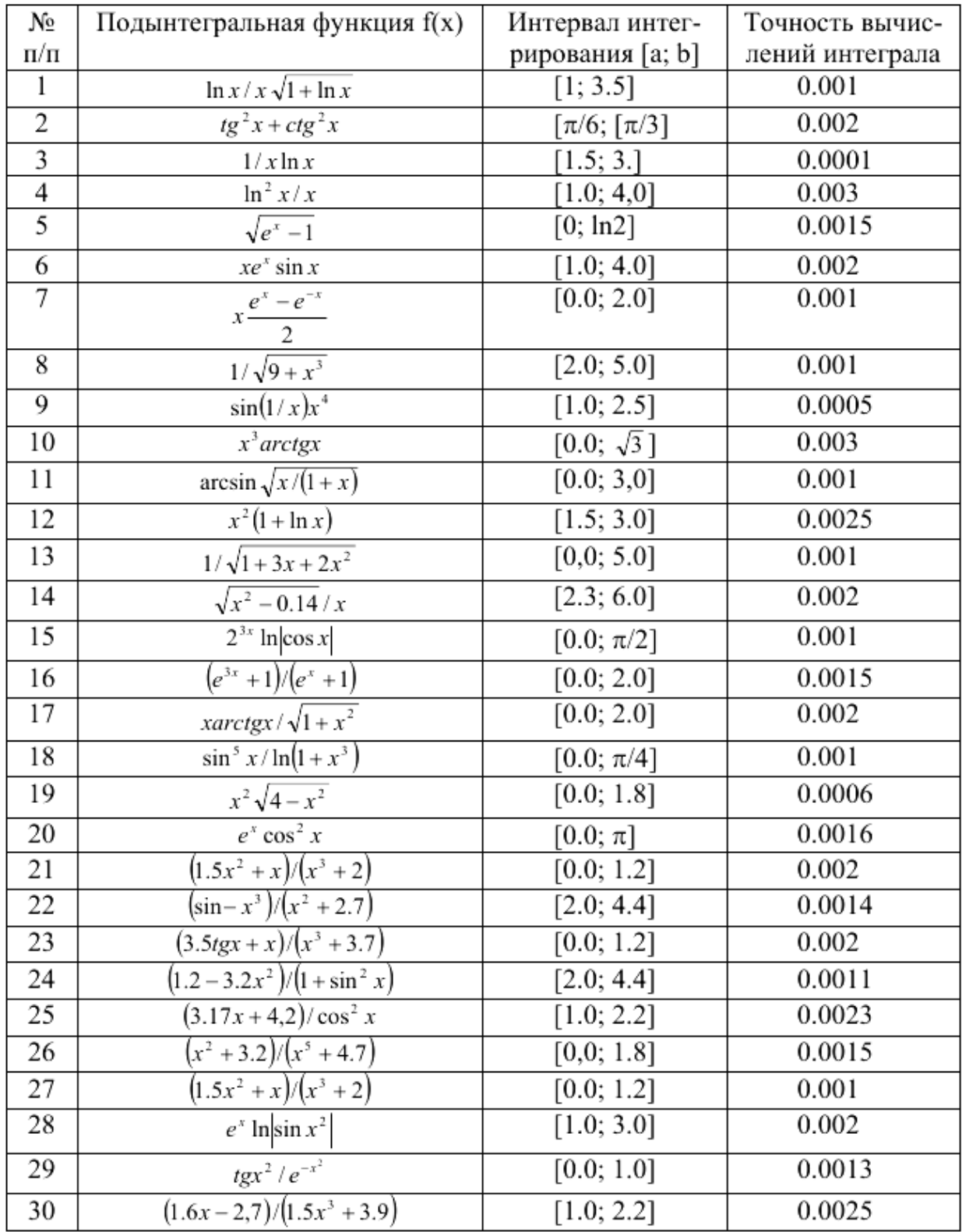

*Задание 5*. Вычислить значения определенного интеграла, используя метод Монте Карло (формулы прямоугольников, трапеций и Симпсона).

Получить исходную таблицу данных (xi, yi) в пакете SCILAB Варианты:

**1) y= Log[x], {x от1до10, шаг 0.2}**

**2) y= exp[x], {x от 0до5, шаг 0.1}**

- 3)  $v = 1/x$ ,  $\{x \text{ or } 0.2 \text{ no } 5.2$ ,  $\text{mar } 0.1\}$
- 4)  $y = x^2$ ,  $\{x \text{ or } 0 \text{ to } 10, \text{ max } 0.2\}$
- 5)  $y = x^3$ ,  $\{x \text{ or } 0, \text{ so } 5, \text{ max } 0.1\}$
- 6)  $y = x + x^2$ , { $x \circ \theta \circ \theta$ ,  $\theta \circ \theta$ }
- 7)  $y = \sin[x]$ ,  $\{x \text{ or } 0 \text{ no } pi$ ,  $\max\pi(y) = 50\}$
- 8) y= $(\sin[x])^2$ , {x or 0 до pi, шагрі/50}
- 9) y= sqrt[x], {x or 0  $\mu$  0 10, mar 0.2}
- 10)  $y = \cos[x]$ , {x or 0 *n* a pi, mar pi/50}
- 11)  $y = log[x]$ , {xor1\midelengtherent 0.2}
- 12)  $v = \exp[x]$ ,  $\{x \text{ or } 0 \text{ no } 5$ ,  $\max(0.2)\}$
- 13)  $y = 1/x$ ,  $\{x \text{ or } 5 \text{ no } 10$ ,  $\text{mar } 0.1\}$
- 14)  $v = x^2$ , {x or 10*no* 20, mar 0.2}
- 15)  $y = x^3$ ,  $\{x \text{ or } 5 \text{ and } 0, \text{ mar } 0.1\}$
- 16)  $y = x + x^2$ ,  $\{x \text{ or } 5 \text{ no } 10, \text{ mar } 0.1\}$
- 17)  $y = \sin[x]$ , {x or pi *A*<sup>o</sup> 2\*pi, *mar* pi/50}
- 18) у=  $(sin[x])^2$ , {x от pi до2\*pi, шагрі/50}
- 19) y= sqrt[x], {x or 10 go 20,  $\text{mar0.5}$ }
- 20)  $y = \cos[x]$ , {x or pi  $\pi$  a  $2 \times$  pi, mar pi/50}

Задание 6. Выполнить п. п. 4 при увеличении шага в 2-раза, уменьшении шага в 2-раза и в 10-й раз. Сравнить результаты.

Задание 6. Решение уравнений в SCILAB

Задача 1. Решение нелинейного уравнения.

 $\triangle$ Создать М-функцию для функции  $f(x)$ .

4 Создать файл программы. Ввести текст заглавия задачи, как комментарий.

 $\triangle$ Вывести y(x)=f1(x) в виде XY графика. По нему определить приближенно корни уравнения  $y(x)=0$ . Если корни на графике не просматриваются, то изменить пределы изменения аргумента и повторить операции.

•Для каждого корня найти точное значение, используя функцию fzero.

• Сформировать строку с результатами и вывести ее в заголовок окна графика.

Задача 2. Решение системы из двух нелинейных уравнений.

• Создать М-функции для функций  $f2(x)$  и  $f3(x) = f1(x) - f2(x)$ .

• Создать файл программы. Ввести текст заглавия задачи, как комментарий.

 $\triangle$ Вывести fl(x) и f2(x) в виде XY графиков. По нему определить приближенно корни системы уравнений, как координаты точек пересечения графиков  $f(x)$  и  $f(x)$ . Если корни на графике не просматриваются, то изменить пределы изменения аргумента и повторить операции.

 $\triangle A$ ля каждого корня найти точное значение, используя функцию fzeroк переменной f3(x).

• Сформировать строку с результатами и вывести ее в заголовок окна графика

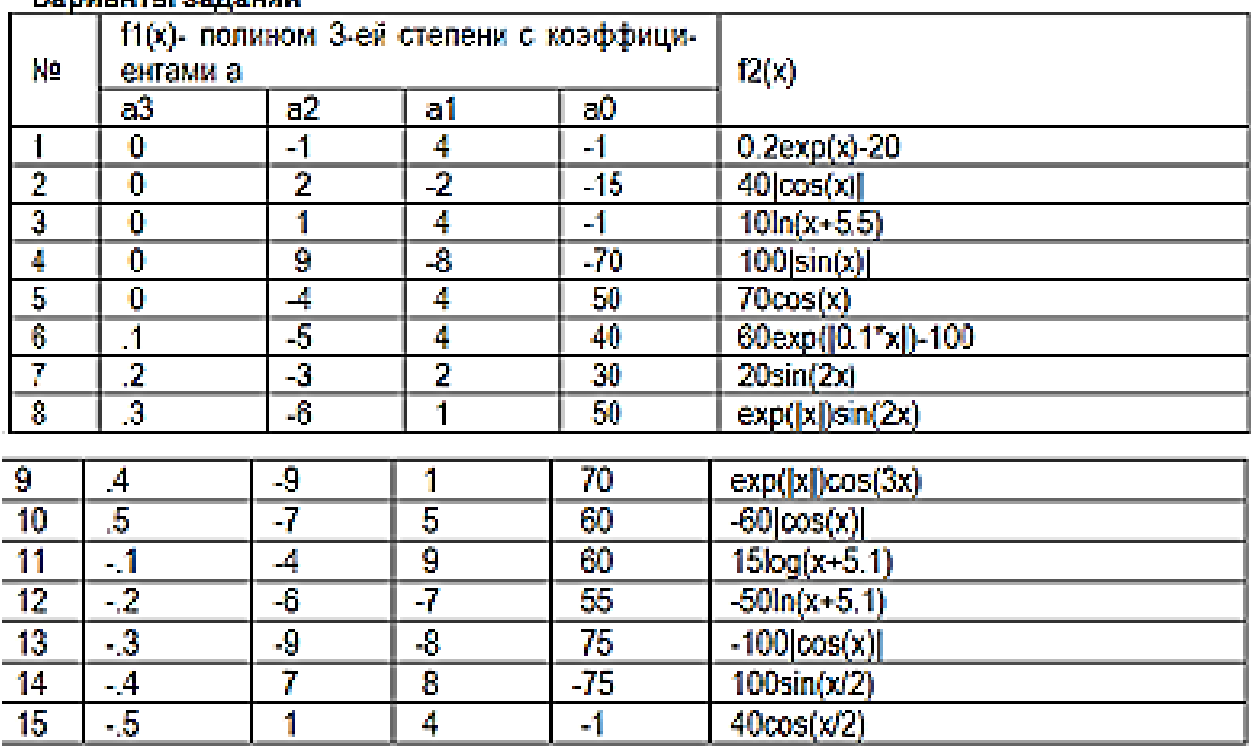

#### <u>Ванилово планиций</u>

7. Сформируйте отчет по работе. Отчет о выполненной работе должен содержать содержание, задания и краткий порядок их выполнения, таблицы исходных данных, программный код, рисунки с результатами вычислений.

## **Литература**

#### **Основная**

1. Коткин Г.Л. Компьютерное моделирование физических процессов с использованием MATHLAB: учебное пособие для вузов/Г.Л. Коткин, Л.К. Попов, В.С. Черкасский. – 2-е изд.,испр. И доп. – Москва: Издательство Юрайт, 2020. - Стр. 19 - 20.

2. Мамонова Т.Е. Информационные технологии. Лабораторный практикум: учебное пособие для среднего профессионального образования/Т.Е. Мамонова. – Москва: Издательство Юрайт, 2020**.** Стр. 51 – 60.

## **Дополнительная**

1. MATHLAB. Что такое функции? Как создать функцию? [Электронный ресурс]. Тип доступа: [https://www.youtube.com/watch?v=ue9\\_4I-7FIg](https://www.youtube.com/watch?v=ue9_4I-7FIg)

1. Знакомство с MATHLAB. [Электронный ресурс]. Режим доступа: [https://sdo.nsuem.ru/pluginfile.php/23430/mod\\_assign/intro/Лаб%20Знакомство%20с%20SCILA](https://sdo.nsuem.ru/pluginfile.php/23430/mod_assign/intro/Лаб%20Знакомство%20с%20MATLAB%202017.pdf) [B%202017.pdf](https://sdo.nsuem.ru/pluginfile.php/23430/mod_assign/intro/Лаб%20Знакомство%20с%20MATLAB%202017.pdf)

2. Лазарев Ю. Ф. Начала программирования в среде MATHLAB: Учебное пособие. - К.: НТУУ "КПИ", 2003. – 424Электронный ресурс]. Тип доступа: [https://umdarazum.com/wp](https://umdarazum.com/wp-content/uploads/2014/04/Matlab-Lazarev.pdf)[content/uploads/2014/04/SCILAB-Lazarev.pdf](https://umdarazum.com/wp-content/uploads/2014/04/Matlab-Lazarev.pdf)

3. Лазарева Т.И., Мартынова И.В., Ракова И.К. Решение задач в системе MATHLAB: практическое пособие. [Электронный ресурс]. Режим доступа: <http://library.voenmeh.ru/cnau/XZKbCUpqIlQ10kl.pdf>

4. Особенности системы МАТНLАВ для решения задач вычислительной математики: учебное пособие / сост. Е.А. Кочегурова; Томский политехнический университет. - Томск: Изд-во Томского политехнического университета, 2013 - 110 с. Режим **[Электронный** pecypc]. доступа: https://docviewer.yandex.ru/view/250290661/?page= $1 & * = %3D &$ lang=ru

### Методические указания к выполнению работы.

Задание 2. Создать М-функцию по варианту задания. Сохранить файл скрипта Мфункции с расширением .m (например, Familya.m) в рабочей папке. Проверить командный код и запустить М-функцию на выполнение. Структура М-файла функции с одним выходным параметром имеет вид:

function  $var = f$  name (Список параметров)

% Основной комментарий, если необходимо.

% Дополнительный комментарий, если необходимо.

Тело программы с любыми выражениями. var = выражение

М-файл функция обладает следующими свойствами:

М-файл начинается с ключевого слова function, после которого указывается имя переменной var - выходного параметра, имя самой функции f name и список ее входных параметров, отделенных запятой. Имя М-файла функции должно совпадать с именем самой функции (f name). MATHLAB автоматически присваивает данное имя при выполнении команлы Save as.

Результат выполнения М-файла функции присваивается имени функции, которое может использоваться в математических выражениях подобно функциям  $sin(x)$ ,  $log(x)$  и т. п.

Все переменные, используемые в файле-функции, являются локальными, т.е. действуют только в пределах тела функции.

Последняя конструкция var=выражение вводится, если требуется, чтобы функция возвращала результат вычислений. Вместо имени var можно использовать любое лругое имя.

Файл-функция является самостоятельным программным модулем, который связан с другими модулями и головной программой через входные и выходные параметры.

При вызове файла-функции он компилируется и затем исполняется.

М-файл функция должен сохраняться в ваш рабочий каталог.

Назначение кнопок панели инструментов редактора/отладчика следующее:

New — создание нового m-файла;

Open — вывод окна загрузки файла;

Save — запись файла на диск;

Print — печать содержимого текущего окна редактора;

Cut — вырезание выделенного фрагмента и перенос его в буфер;

Сору — копирование выделенного объекта в буфер;

Paste — размещение фрагмента из буфера в позиции текстового курсора;

Undo — отмена предшествующей операции;

Redo — повтор отмененной операции;

Find text — нахождение указанного текста;

Show function — показ функции;

Set/Clear Breakpoint — установка или сброс точки прерывания выполнения команды или программы;

Clear All Breakpoints — сброс всех точек прерывания;

Step — выполнение шага трассировки;

Step In — пошаговая трассировка с заходом в вызываемые m-файлы;

Step Out — пошаговая трассировка без захода в вызываемые m-файлы;

Save and Run — сохранение и запуск программ на выполнение;

Exit Debug Mode — выход из режима отладки программы.

Для выполнения задания нужно создать новый скрипт путем выбора вкладки Editor и кнопки New (Create New Document). В появившемся окне редактора набрать программный код, затем сохранить его в виде:

```
function result=m \nu fun(x)% функция для вычисления значения функции
\frac{0}{0}\frac{0}{0}f(x)=3*a+cos(a)+0.3 result=3*a+cos(a)+0.3В командном окне вводим программный код:
x=0:0.02:10:
\% входные значения изменяются от 0 до 10 с шагом 0.02
v=mvfun(x):
%вызов функции
plot(x,y)% построение графика функции
hold on grid on
% наложение сетки на график функции
% на экране отображается результат вычислений
result = Columns 1 through7 1.3000 1.3598 1.4192 1.4782 1.5368 1.5950 1.6528
Columns 8 through
14 1.7102 1.7672 1.8238 1.8801 1.9359 1.9913 2.0464
Columns 15 through
21 2.1011 2.1553 2.2092 2.2628 2.3159 2.3687 2.4211
Columns 22 through
28 2.4731 2.5248 2.5761 2.6270 2.6776 2.7278 2.7777
Columns 29 through
35 2.8273 2.8765 2.9253 2.9739 3.0221 3.0700 3.1176
Columns 36 through 42
```
Задание 3. Создайте две т-функции со специальными переменными (табл.2) и вызовите их в командном окне. Таблица 2 - Специальные переменные

```
Пример
function c = UmPi(x)c = x^*pi;\gg Umpi(2)
  ans =6.2832
```
Рис.7 - Результат вызова функции

Задание 4. Проверьте количество аргументов для некоторой функции. Функции nargin и nargout позволяют определить количество входных и выходных аргументов вызываемой функции. Эту информацию в дальнейшем можно использовать в операторах условия для изменения хода вычислений

function  $c = testarg1(a,b)$  $if(nargin == 1)$  $c = a.\^2$ :

```
elseif (nargin == 2)
c = a + b;
end
              \gg testarg1(3,5)
              ans =\overline{a}\gg testarg1(3)
              ans =\ddot{q}
```

```
Рис. 8. Результат вызова функции testarg1
```
*Задание 5*. Создание М-файлов со списками аргументов Функции **varargin** и **varargout** позволяют передавать произвольное количество входных и выходных аргументов. Система MATHLAB упаковывает все заданные входные и выходные аргументы в массив ячеек. Каждая ячейка может содержать любой тип и любое количество данных. Пример Функция testvar допускает в качестве входных аргументов любое количество векторов из двух элементов и выводит на экран линии, их соединяющие.

```
function testvar(varargin)
for i = 1:length(varargin) 
x(i) = varargin\{i\}(1);y(i) = varargin\{i\}(2);end 
xmin = min(0, min(x));vmin = min(0, min(v));axis([xmin fix(max(x))+3]ymin fix(max(y))+3]) 
plot(x,y)
Функция testvar может работать с входными списками разной длины. 
Пример вызова функции: testvar
([-5 2], [-3 6], [2 4], [5 1]) 
Формирование входного массива varargin.
```
Поскольку список varargin хранит входные аргументы в массиве ячеек, то необходимо использовать индексы ячеек для извлечения данных. Индекс ячейки состоит из двух компонентов: - индекс в фигурных скобках; - индекс в круглых скобках.

# **Пример:**

# **y(i)= varargin{i}(2);**

# **Формирование выходного массива varargout.**

При произвольном количестве выходных аргументов их необходимо упаковать в массив ячеек varargout. Чтобы определить количество выходных аргументов функции, надо использовать функцию nargout

# **Пример**

Следующая функция использует в качестве входа массив из двух столбцов, где первый столбец - множество значений координаты x, а второй - множество значений координаты y. Функция разбивает массив на отдельные векторы, которые могут быть переданы в функцию testvar в качестве входов.

```
function [varagout] = testvar2(arrayin)for i = 1:nargout 
\textbf{varargout}\{\mathbf{i}\} = \textbf{array}\{\mathbf{in}(\mathbf{i}, \cdot)\}end
```
Оператор присваивания в цикле for использует синтаксис присваивания массивов ячеек. Левая часть оператора присваивания использует фигурные скобки, чтобы указать, что данные в виде строки массива присваиваются ячейке. Для вызова функции testvar2 можно использовать следующие операторы:

**a = [5 8 10 12 15; 26 37 38 40 50]'; >> [p1,p2,p3,p4,p5] = testvar2(a)**

Рис.9. Результат вызова функции testarg2

#### **Практическая работа 6. (8 ч.)** Решение задач моделирования данных и знаний

**Цель**: освоить создание файлов-сценариев и файлов-функций для управления данными и знаниями.

#### **Задания:**

*Задание 1.* Написать скрипт-файл для решения задачи из области математики или физики.

#### **Варианты индивидуальных заданий**

*Вариант 1.* В гелиоцентрической системе отсчета Земля движется по окружности радиуса  $R_1$ =1,496·10<sup>8</sup> км (период обращения  $T_1$ =3,156·10<sup>7</sup> с). Координаты Земли описываются зависимостями

$$
X_3(t) = R_1 \cos\left(\frac{2\pi}{T_1}t + \varphi_0\right), \ \ Y_3(t) = R_1 \sin\left(\frac{2\pi}{T_1}t + \varphi_0\right), \ \varphi_0 = 0
$$

Луна, в свою очередь движется вокруг Земли по окружности радиусом *R2*=3,844·10<sup>5</sup> км (период обращения *T2*=2,36·10<sup>6</sup> c). Координаты Луны в геоцентрической системе координат:

$$
X'_{\pi}(t) = R_2 \cos\left(\frac{2\pi}{T_2}t\right), \quad Y'_{\pi}(t) = R_2 \sin\left(\frac{2\pi}{T_2}t\right).
$$

Построить орбиты Земли и Луны в гелиоцентрической системе координат. Промоделировать, как изменится картина при других значениях *R<sup>2</sup>* и *T2*, например при *R*2*=*3,844·10<sup>7</sup> км, *Т*2*=*2,36·10<sup>5</sup> с*.*

*Вариант 2***.** Получить амплитудно-частотную и фазочастот- ную характеристики (АЧХ и ФЧХ) цифрового рекурсивного фильтра *N-*го порядка:

$$
A(\omega) = \left(\frac{A_{11}^2 + A_{12}^2}{B_{11}^2 + B_{12}^2}\right)^{1/2};
$$
  
\n
$$
\varphi(\omega) = \arctg\left(\frac{A_{12}B_{11} - A_{11}B_{12}}{A_{11}B_{11} + A_{12}B_{12}}\right),
$$
  
\n
$$
\text{The } A_{11} = \sum_{k=0}^{N} a_k \cos(k\omega T_d); \quad A_{12} = \sum_{k=0}^{N} a_k \sin(k\omega T_d); \quad B_{11} = \sum_{i=1}^{N} b_i \cos(i\omega T_d);
$$
  
\n
$$
B_{12} = \sum_{i=1}^{N} b_i \sin(i\omega T_d); \quad a_k \text{ if } b_i \text{ = become two-ophunhertially-thm, and}
$$
  
\n
$$
T_d - \text{neptonly-thm} \text{ are given in the image.}
$$

Значения весовых коэффициентов вводить с клавиатуры:

 $a_0=1$ ;  $a_1 = -2{,}208$ ;  $a_2 = 1{,}208$ ;  $b_1 = -0{,}848$ ;  $b_2 = 0{,}36$ .

Вариант 3. В ультразвуковом дефектоскопе поисковый элемент (излучатель ультразвуковых импульсов и приемник отраженных сигналов) совершает движение из одного крайнего положения в другое и останавливается.

Математическая модель закона изменения ускорения:

$$
g(t) = \begin{cases} g_m \sin(\pi \frac{t}{t_b}), & 0 \le t \le t_b, \\ 0, & t_b < t < t_n, \\ -g_m \sin(\pi \frac{t - t_n}{t_k - t_n}), & t_n \le t \le t_k. \end{cases}
$$

Получить выражения для законов изменения скорости  $V(t)$  и пути  $S(t)$  и построить зависимости  $g(t)$ ,  $V(t)$ ,  $S(t)$  для следующих исходных данных

 $t_b = 0, 1 \text{ c}; t_n = 0.9 \text{ c}; t_k = 1.0 \text{ c}; g_m = 10 \text{m/c}.$ 

Вариант 4. Построить траекторию спуска космического аппарата в трехмерном пространстве.

Законы изменения составляющих ускорения:

$$
g_x(t) = g_{xm} \cos(\pi \frac{t}{t_k}),
$$
  
\n
$$
g_y(t) = g_{ym} \cos(\pi \frac{t}{t_k}),
$$
  
\n
$$
g_h(t) = g_{hm} \cos(\pi \frac{t}{t_k}).
$$

Путем двойного интегрирования получить законы изменения координат  $x(t)$ ,  $y(t)$  и  $h(t)$  для следующих начальных условий:

 $x(0) = y(0) = 0$ ;  $h(0) = 250$  KM;  $v_x(0) = v_y(0) = 8/\sqrt{2}$  KM/c;  $v_h = (0)$ 

Исходные данные:  $g_{xm} = g_{ym} = g$ ;  $g_{hm} = -4g$ ;  $g = 9.8$  м/с<sup>2</sup>;  $t_k = 5$  мин; шаг изменения времени  $\Delta t = 3$  с.

Воспользоваться оператором plot3, местоположение указывать зеленой звездочкой. С помощью операторов line показать проек- ции точек положения космического аппарата на горизонтальную и вертикальную плоскости.

Вариант 5. Построить траекторию стартующей ракеты в трехмерном пространстве. Законы изменения координат

$$
x(t) = x_0 + a_{x1} \frac{t^2}{2},
$$
  
\n
$$
y(t) = y_0,
$$
  
\n
$$
h(t) = a_{h1} \frac{t^2}{2},
$$
  
\n
$$
x(t) = x(10) + a_{x2} \frac{t^2}{2},
$$
  
\n
$$
y(t) = y_0 + a_y \frac{t^2}{2},
$$
  
\n
$$
h(t) = a_{h2} \frac{t^2}{2} + h(10)
$$
  
\n
$$
h(t) = a_{h2} \frac{t^2}{2} + h(10)
$$

 $\Gamma$  де x<sub>0</sub> = 5 км; y<sub>0</sub> = 5 км; a<sub>x1</sub> = 20 м/c<sup>2</sup>; a<sub>x2</sub> = 10 м/c<sup>2</sup>; a<sub>b1</sub> = 40м/c<sup>2</sup>; a<sub>y</sub> = 20 м/c<sup>2</sup>; a<sub>b2</sub> = 0.3a<sub>y</sub>

Воспользоваться оператором *plot3*, местоположение ракеты указывать красной звездочкой. С помощью операторов line показать проекции точек положения летательного аппарата на горизонтальную и вертикальную плоскости. Шаг изменения времени  $\Delta t = 1$  с.

Вариант 6. Изобразить интерференционную картину, получившуюся при освещении оранжевым светом с длиной волны = 0,6 мкм плоской пластины с прижатыми к ней плосковыпуклыми линзами с радиусом кривизны выпуклой поверхности  $R = 5$  м.

Разность фаз интерферирующих волн:  $\varpi(r) = \frac{2\pi r^2}{3}$ , где r - расстояние до центра интерференционной картины.  $r = 0.4 \cdot 10^{-2}$  м - (шаг изменения  $\Delta r = 0.5 \cdot 10^{-4}$  м).  $\text{A}$ ркость  $I(r) = 2[1+\cos(\varphi(r))].$ 

Построить график зависимости  $I(r)$  в декартовой и полярной системах координат. Для моделирования интерференционной картины ограничить  $r_{\text{max}} = 7 \, 10^{-3}$  м и построить матрицу значений фазы  $\overline{F}$  и интенсивности отраженного света  $\overline{I}$  размером 60х60.

$$
F_{ij} = \frac{2\pi (x_i^2 + y_j^2)}{\lambda R}; \qquad I_{ij} = 2(1 + \cos(F_{ij})),
$$

где координаты  $x_i$  и  $y_i$  изменяются так:

$$
x_i = \frac{r_{\text{max}}}{N} \cdot i - \frac{r_{\text{max}}}{2}, \quad y_j = \frac{r_{\text{max}}}{N} \cdot j - \frac{r_{\text{max}}}{2}, \quad N = 60
$$

Построить график зависимости интенсивности отраженного света от координат и карту линий одного уравнения (командой Contour).

Вариант 7. Биоритмы человека представляют собой синусоиды, выходящие из нуля в день рождения человека и имеющие периоды: интеллектуальный - 33 дня, эмоциональный - 28 дней, физический - 23 дня.

По введенной дате рождения человека построить графики его биоритмов на текущий месяц (или указанный). Выделить на нем текущий день (или указанный).

**Вариант 8.** Колесо электровоза, движущегося со скоростью  $v = 10$  м/с, имеет радиус  $R = 1$  м. Необходимо рассчитать и построить траекторию точки, лежащей на расстоянии  $r=0,5$  м от оси колеса. Считать, что в начальный момент времени точка находилась в самом нижнем положении. Кинематические уравнения

$$
x(t) = vt - r\sin\frac{vt}{R}, y(t) = R - r\cos\frac{vt}{R}
$$

Построить график на интервале  $t = 0 \div 2$  с. Указать на графике положения точки в моменты  $t_1 = 0.4$  с и  $t_2 = 0.8$  с. Изобразить вектора скорости движения точки для моментов  $t_1$  $H(t)$ .

Вариант 9. Осуществить гармонический синтез пилообразного сигнала по первым 3, 6 и 15 гармоникам:

$$
y(t) = \sum_{i} \frac{(-1)^{i+1}}{i} \sin(2\pi \frac{t}{T} i)
$$

Для этого суммировать 3, 6 и 15 синусоидальных сигналов соответственно. Построить графики полученных сигналов при  $T = 50$ ,  $t=0 \div T$ .

Вариант 10. В момент преодоления самолетом звукового барьера число Маха становится равным единице. Функция, определяющая число Маха:

$$
M(v,H) = \sqrt{5\left(\left(\left(1+0.2\left(\frac{v}{a}\right)^2\right)^{3.5}\right) - 1\right)\left(1-b\frac{H}{c}\right)^d + 1\right)^e} - 1,
$$

где V - скорость полета самолета;  $H$  - высота полета; коэффициенты:  $a = 1222.5$ ;  $b=6.875\cdot 10^{-6}$ ;  $c=0.3048$ ;  $d=-5.2656$ ;  $e=0.286$ .

Получить графики зависимости  $M(v)$  для  $H=500$ ; 1000; 2000; 5000; показать уровень  $M=1$ , соответствующий достижению скорости звука.

Из условия  $M(v, H)$ =1 получить зависимость скорости преодоления звукового барьера V от высоты H. Для этого, изменяя H в диапазоне от 0 до 2,5 $\cdot$ 10<sup>4</sup>, решать уравнение  $M(v,H) - 1 = 0$ . При решении уравнения передавать H в функцию, описывающую правую часть уравнения, как глобальное данное (командой *global H*). Построить график зависимости  $V(H)$ , при котором  $M(V, H) = 1$ .

(Для сведения: при  $H \approx 0$ ,  $v \approx 1200$  км/ч; при  $H \approx 2.5 \times 10^4$ ,  $v \approx 150$  км/ч).

По результатам работы должен быть составлен отчет, содержащий текст индивидуального задания, тексты script-файлов и файлов-функций, а также графическое представление результатов работы.

Задание 2. Решить задачу о рюкзаке (по вариантам)

Варианты исходных данных

| Номер варианта | Номер предмета        | Размер предмета | Стоимость предмета | Размер рюкзака |
|----------------|-----------------------|-----------------|--------------------|----------------|
|                |                       | 25              | 7                  |                |
|                | $\mathbf{2}$          | 60              | 6                  |                |
|                | 3                     | 30              | 12                 |                |
| 1              | 4                     | 80              | 8                  | 250            |
|                | 5                     | 150             | 10                 |                |
|                | 6                     | 50              | 5                  |                |
|                |                       | 35              | 8                  |                |
| 2              | $\mathcal{D}_{\cdot}$ | 75              | 6                  |                |

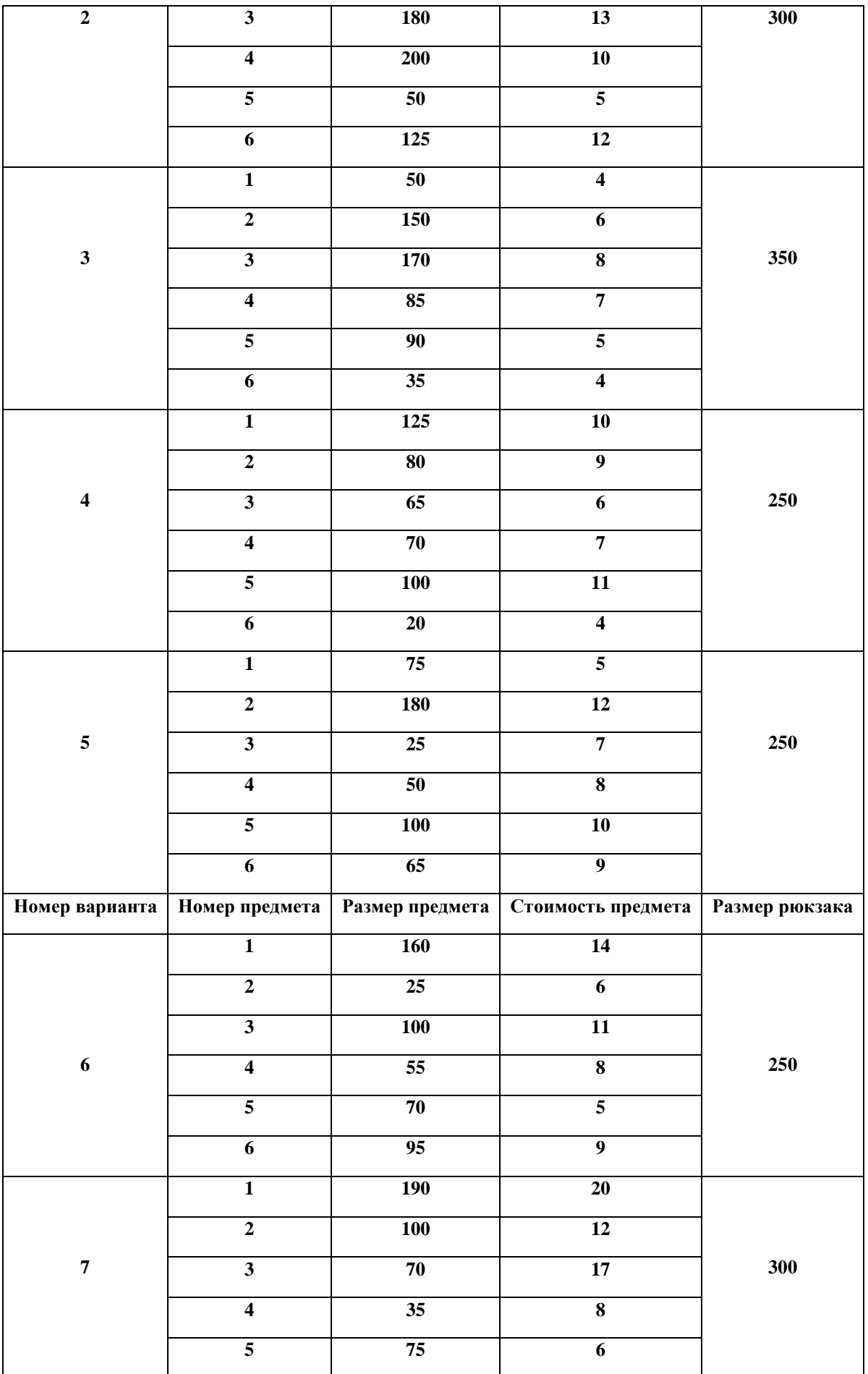

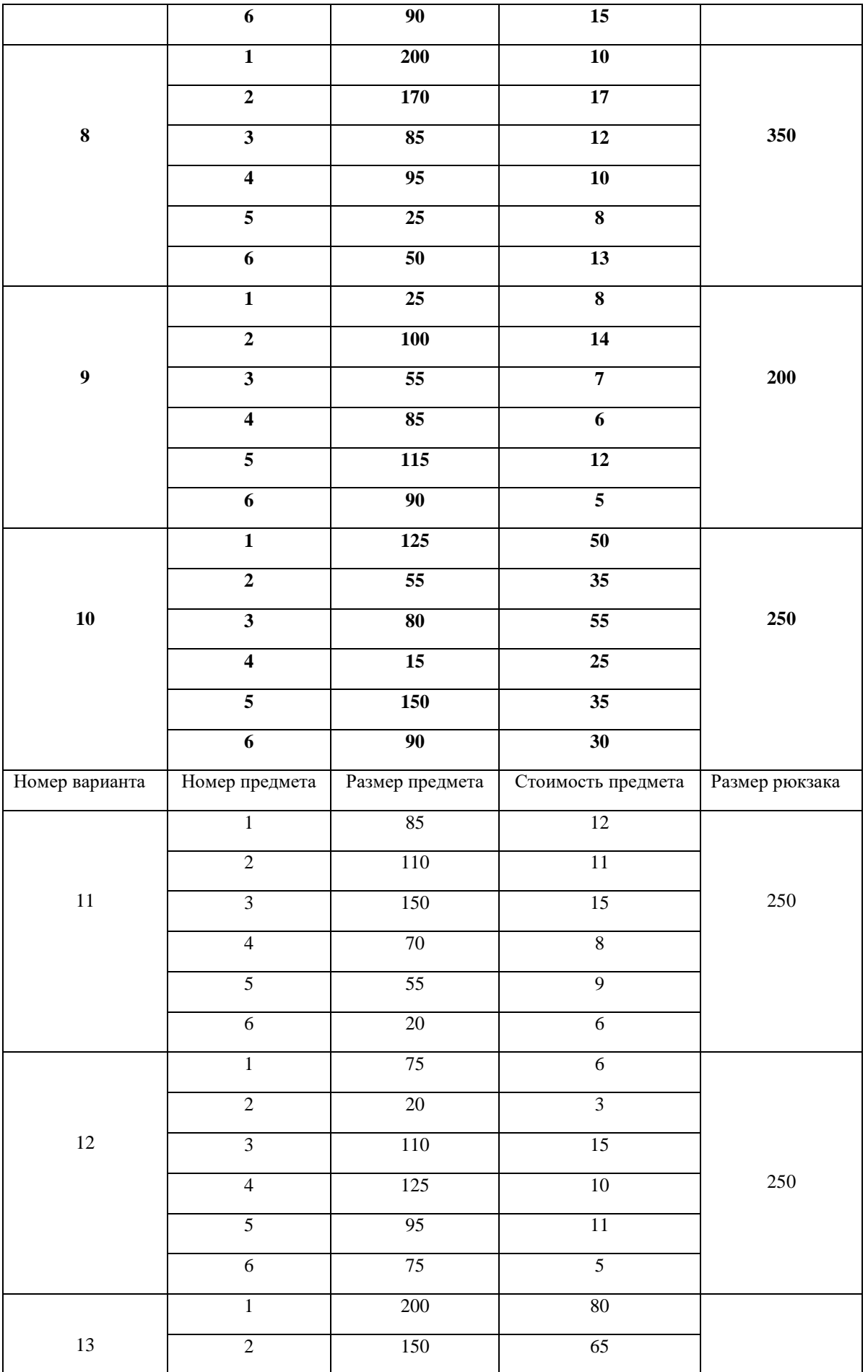

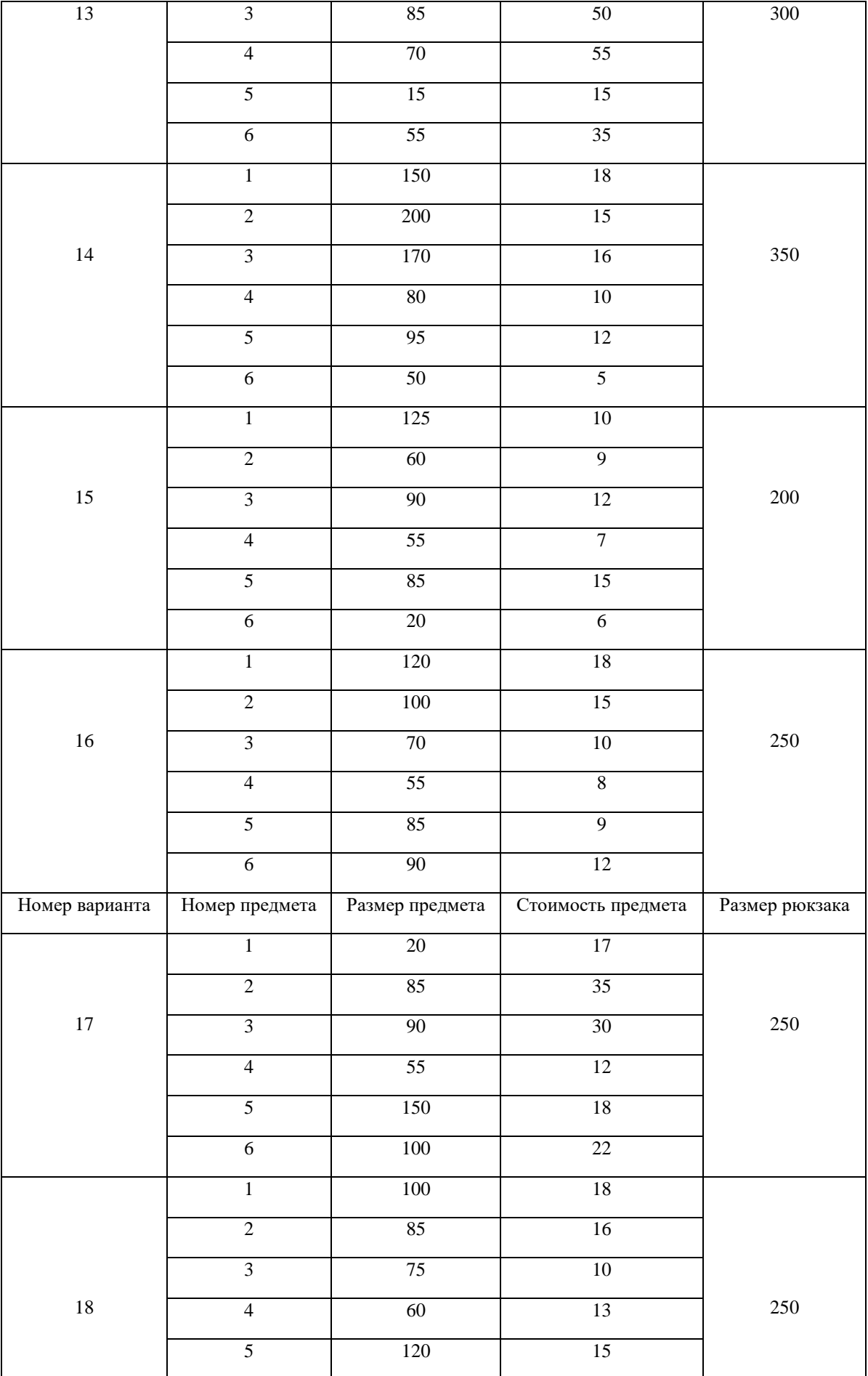

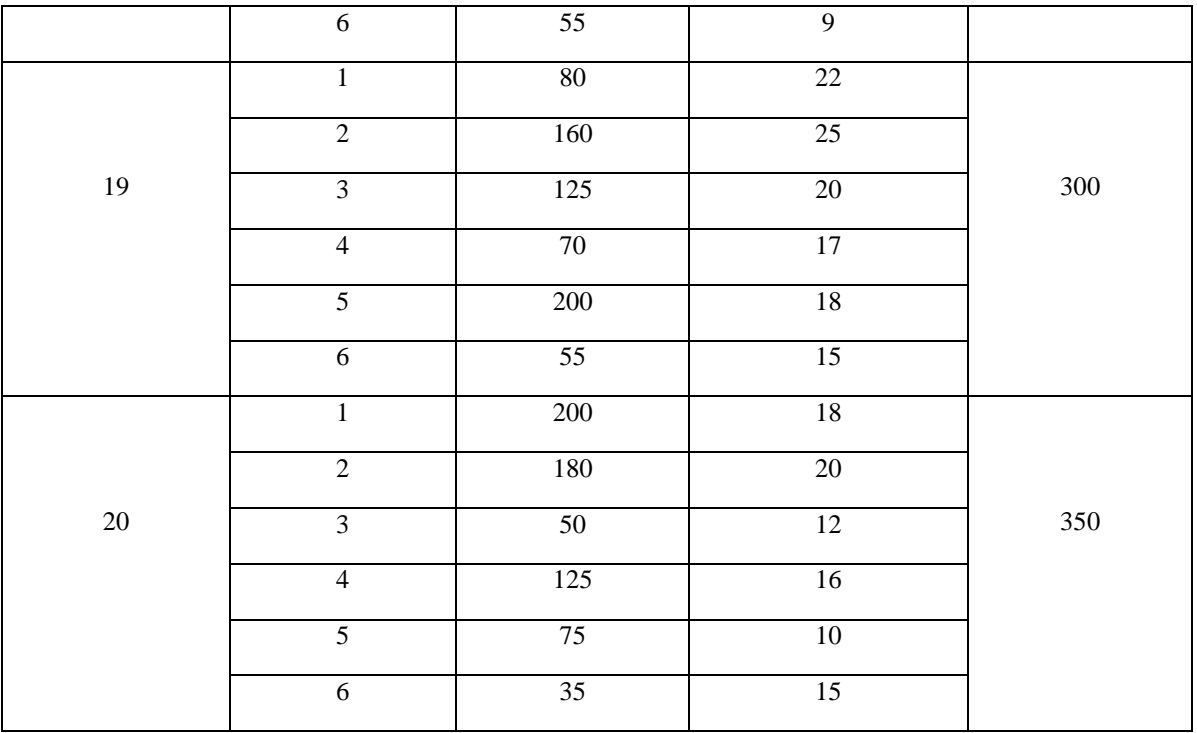

З**адание 3.** Решить задачу о назначении (по вариантам)

# **Варианты исходных данных**

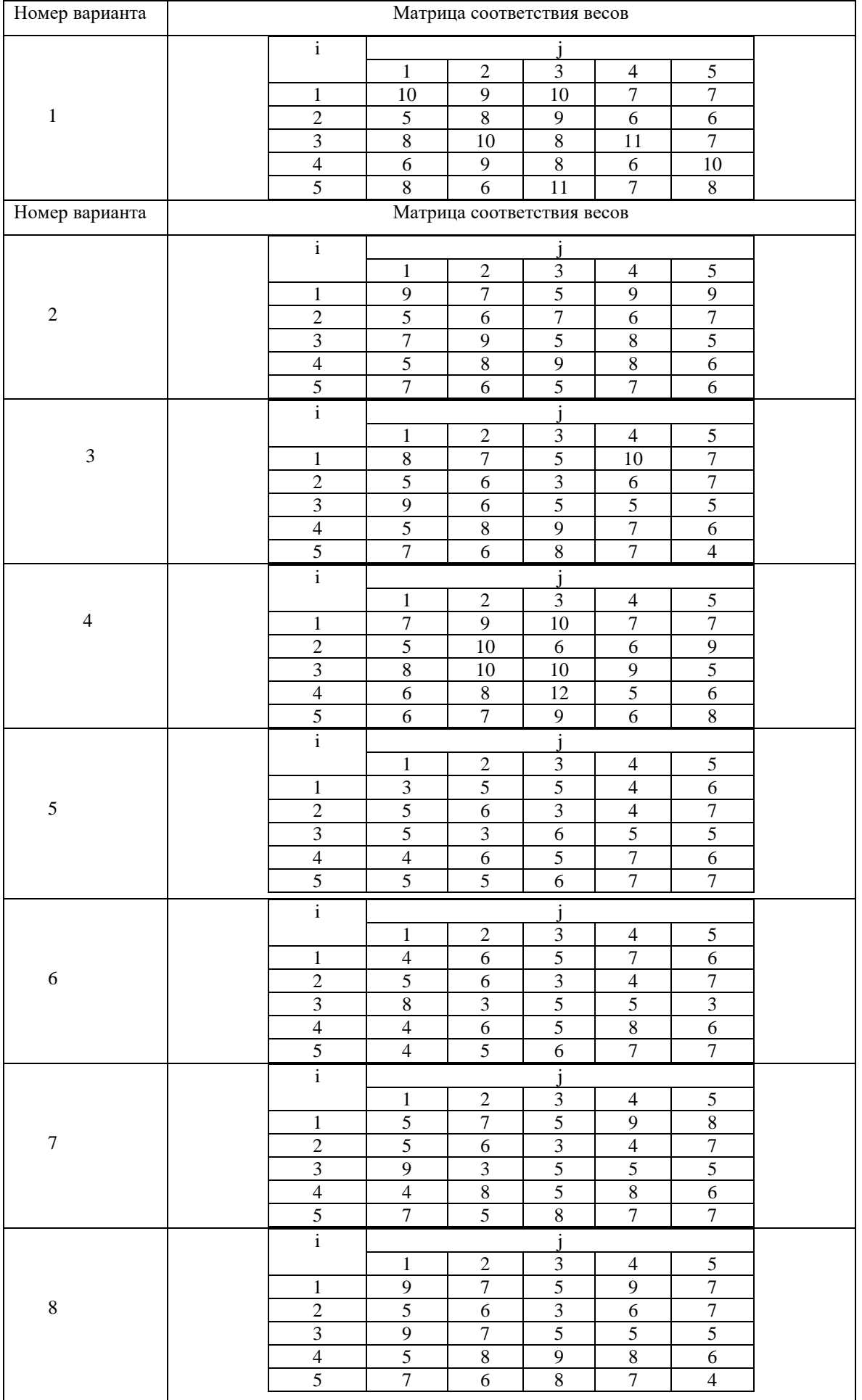

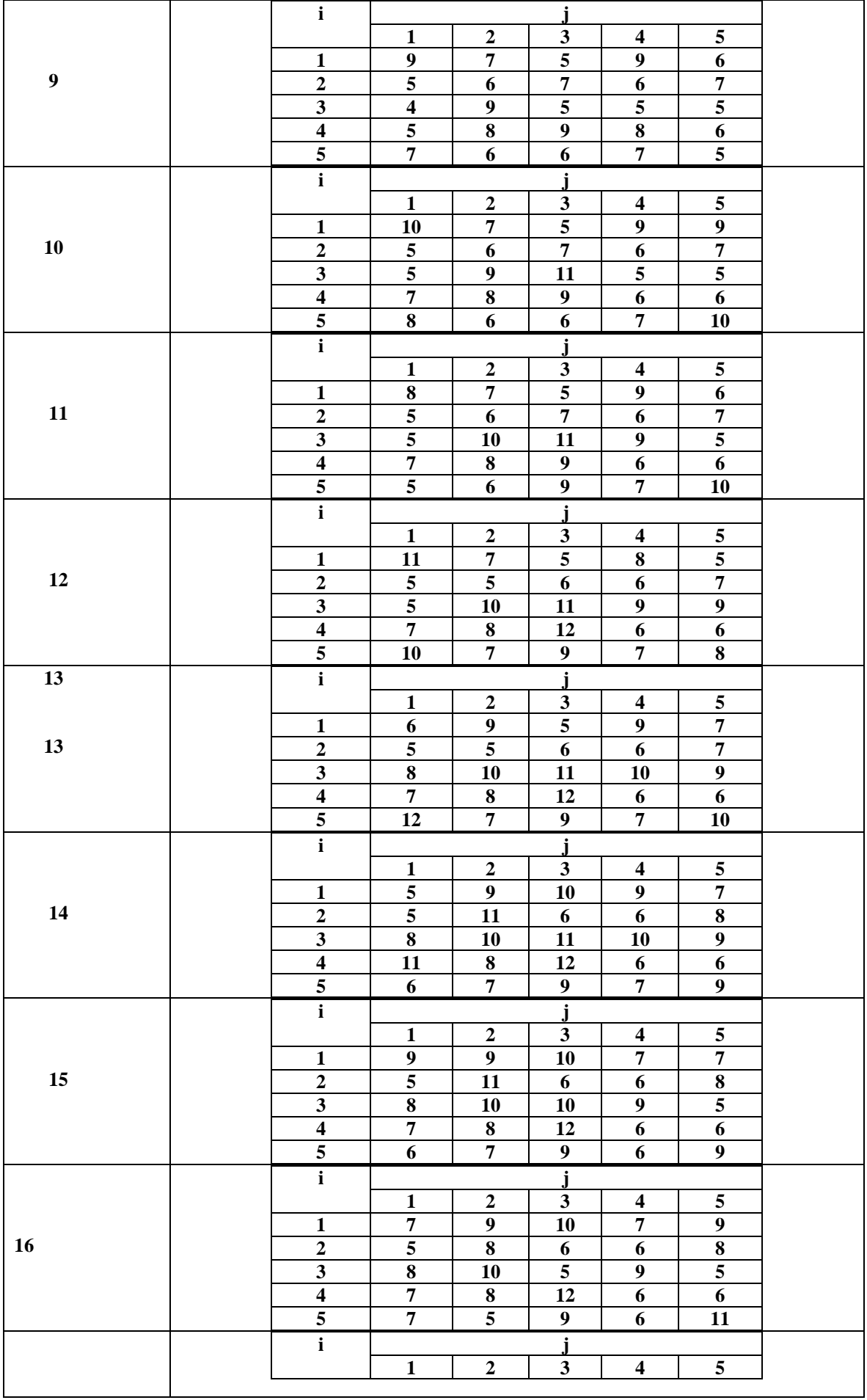

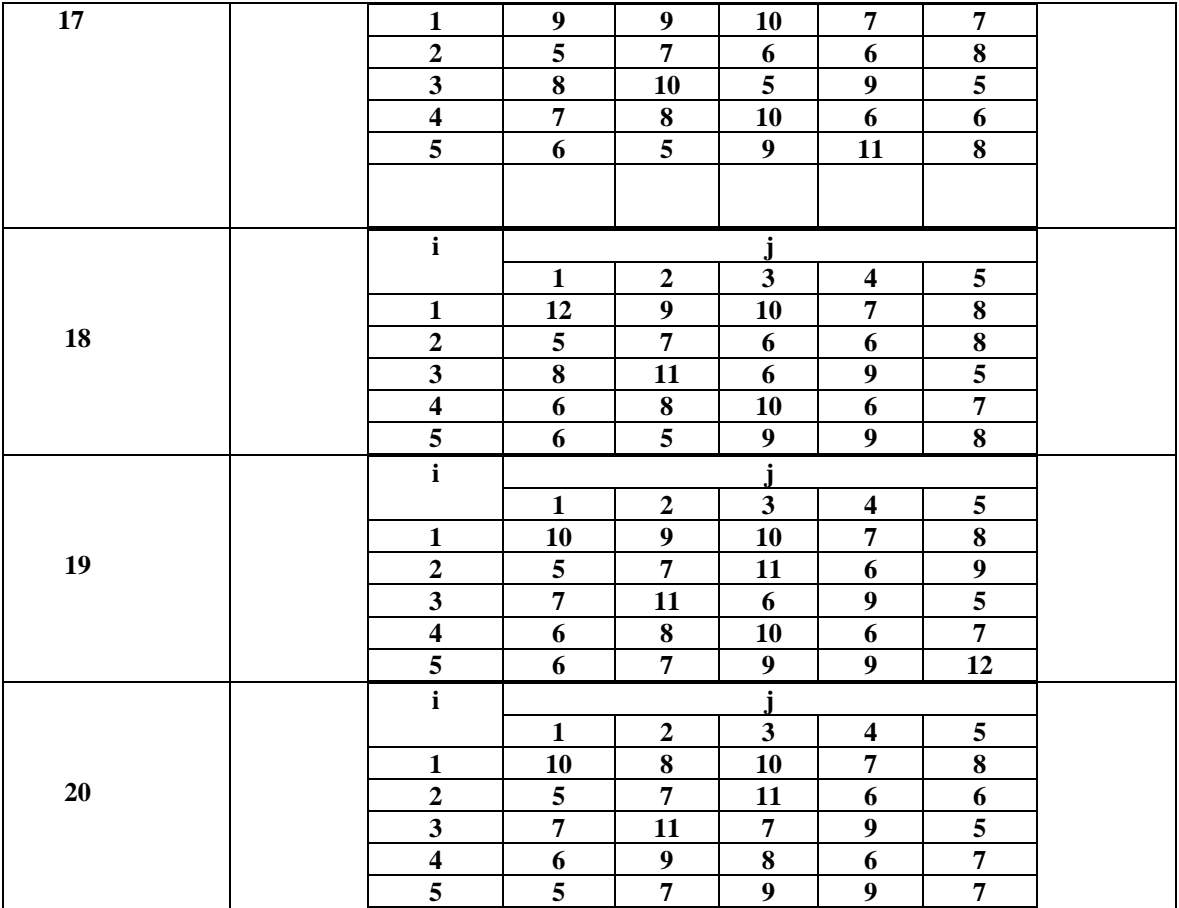

4.Решить задачу коммивояжера (по вариантам).

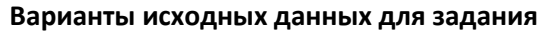

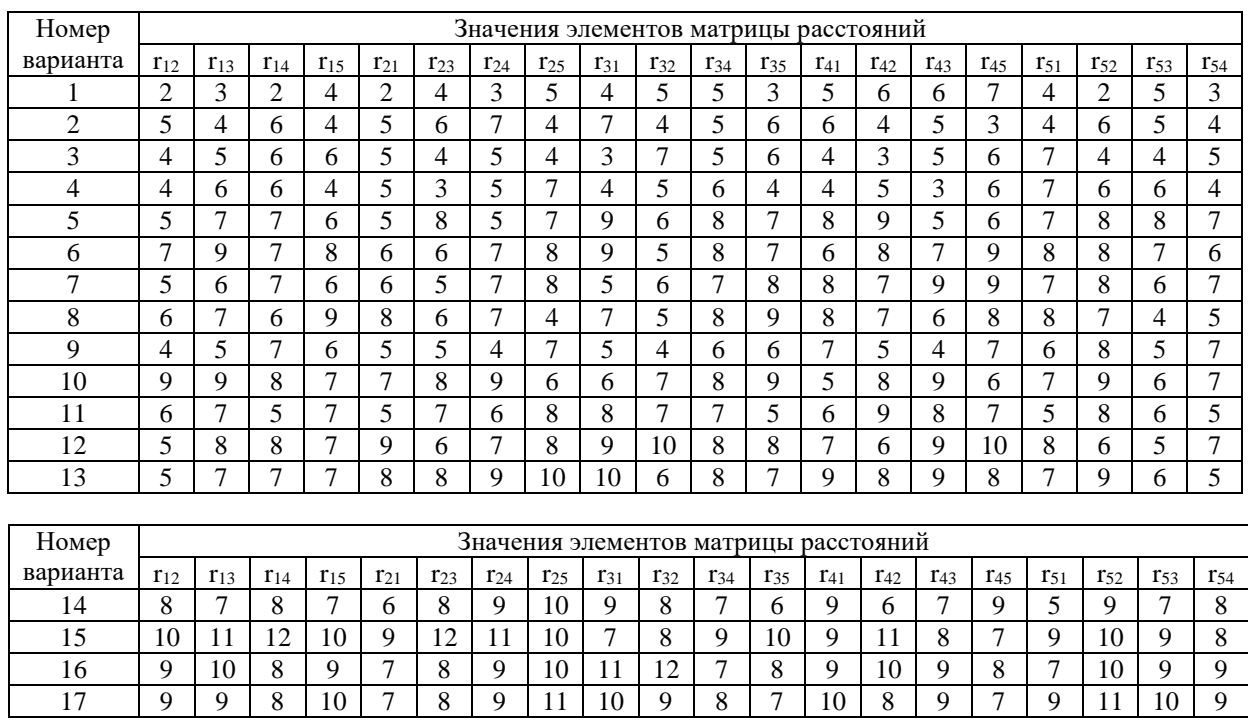

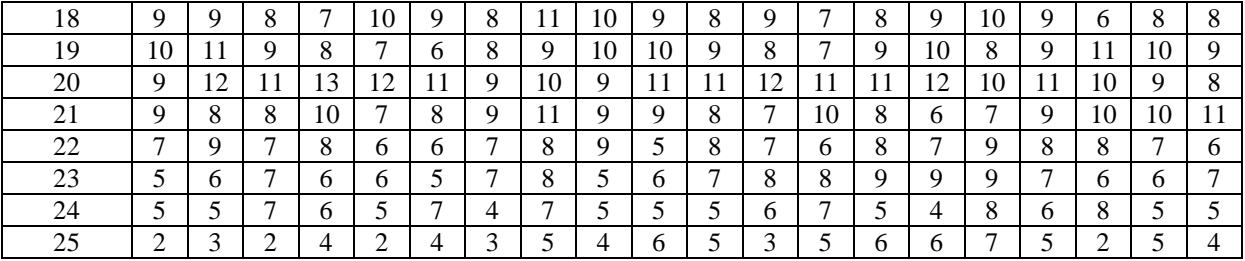

5.Составить отчет.

Литература

Тимохин, А. Н. Моделирование систем управления с применением MATHLAB: учебное пособие / А. Н. Тимохин, Ю. Д. Румянцев; под ред. А. Н. Тимохина. — Москва: ИНФРА-М, 2020. — 256 с. - URL: [https://znanium.com/catalog/product/1117213.](https://znanium.com/catalog/product/1117213)

## Очно-заочная форма

Практическая работа №1. (4 час.) Работа с встроенными функциями в среде **SCILAB.** 

Цель: научиться проводить вычисления с встроенными функциями при заданных значениях коэффициентов и на указанных отрезках.

#### Залания:

- Изучить теоретический материал методички (тема 1.2)  $\overline{4}$ .
- 5. Ответить на контрольные вопросы.
- 6. Вычислить N значений функции на заданном отрезке. На экран вывести значения аргумента и значения функции.

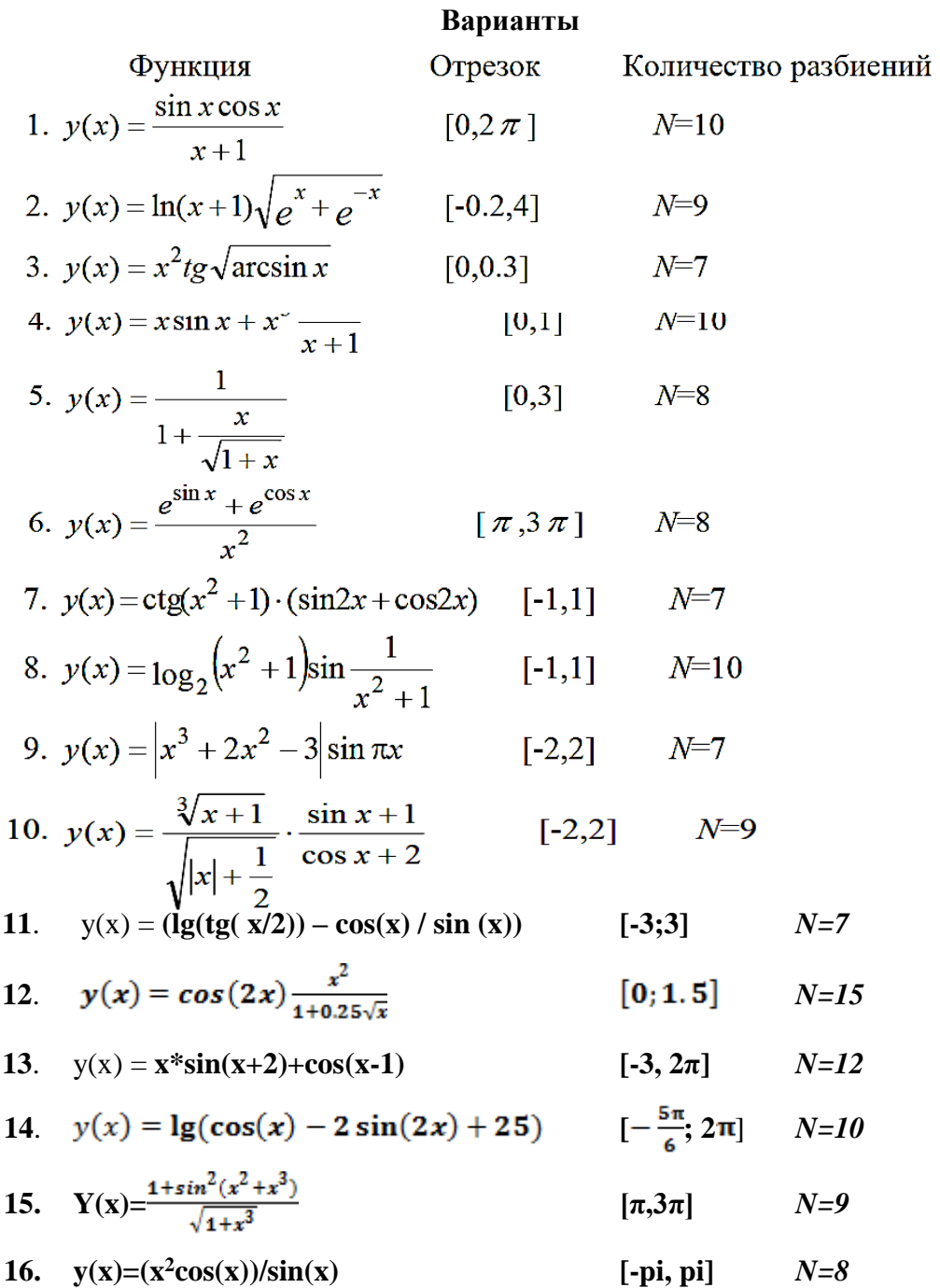

17. 
$$
y(x) = \frac{e^{2x} + e^{\sin x}}{x^3}
$$
 [0,  $\pi$ ]  $N=10$ 

18.  $y(x)=\sqrt{x} * 2^{x}$  $[1, 5]$  $N=10$ 

19.  $y(x)=x^{5*}\sqrt{|cos(x)|}$  $[0:0.3]$  $N = 7$ 

20. 
$$
y(x)=|2-x|-\sqrt{|x|^{3/4}}
$$
 [-4,4]  $N=9$ 

4. Определить значения выражений

1. Вычислиты: 
$$
\frac{\left(\frac{n}{50} - 3\frac{1}{n} + \pi\right) \cdot \frac{n}{15} - 2n}{|n - 50|},
$$
где п-номер варианта.

2. Вычислить выражение при заданных значениях параметров, используя оператор

присванвания: 
$$
\sqrt[4]{a^3} - n \cdot \sqrt[5]{b}
$$
, где  $a = ctg\left(\frac{\pi}{n+2}\right)$ ,  $b = e^{\sqrt{n}} - \ln(n)$ ,

где n-номер варианта.

3. Создать программу для выполнения действий:

а) число z<sub>1</sub>перевести в экспоненциальную форму;

- б) число z2перевести в алгебраическую форму;
- в) вычислить заданное выражение z<sub>3</sub>, если

$$
z_1 = \frac{1}{n-15} + n \cdot i \ , \ z_2 = \frac{n}{30} \cdot e^{\frac{i\pi}{15-n}} \ , z_3 = \frac{\sqrt[3]{z_1 \cdot z_2} - z_1}{|z_2|} \ .
$$

6. По результатам работы должен быть составлен отчет, содержащий тексты индивидуальных заданий, команды ML для решения задач

#### Литература

Красавин, А. В. Компьютерный практикум в среде МАТНLAB: учебное пособие для вузов / А. В. Красавин, Я. В. Жумагулов. - 2-е изд. - Москва: Издательство Юрайт, 2019. - 277 c. URL:https://biblio-online.ru/bcode/442328.

#### Указания к выполнению:

1 В командном окне задать значения переменным.

2 Записать выражение на языке SCILAB. Если выражение не умещается в строке ввода, продолжить его в другой строке, используя символ продолжения (...).

3 Для вывода значения выражения не ставить после него точки с запятой.

## Практическая работа № 2. (4 час) Вектора и матрицы. Цель: научиться работать с векторами и матрицами в среде SCILAB.

Задания.

Задание 1. Изучить теоретический материал. (раздел 2.)

Задание 2. Ответить на контрольные вопросы.

Задание 3. Выполнить задачи по вариантам в среде SCILAB/

Для двух заданных векторов а и b определить их сумму и произведение их элементов.

|                | Dupuunnoi                  |                |                           |
|----------------|----------------------------|----------------|---------------------------|
| Nº<br>варианта | Исходные данные            | Nº<br>варианта | Исходные данные           |
| $\mathbf{1}$   | $A=[0,1,2,3,4,5,6,7,8,9]$  | 11             | $A=[1,2,3,4,5,6,7,8,9,0]$ |
|                | B=[1,2,3,4,5,6,7,8,9,10]   |                | B=[1,2,3,4,5,6,7,8,9,10]  |
| $\overline{2}$ | $A=[0,1,2,3,4,5,6,7,8,9]$  | 12             | $A=[1,2,3,4,5,6,7,8,9,0]$ |
|                | B=[2,3,4,5,6,7,8,9,10,1]   |                | B=[2,3,4,5,6,7,8,9,10,1]  |
| 3              | $A=[0,1,2,3,4,5,6,7,8,9]$  | 13             | $A=[1,2,3,4,5,6,7,8,9,0]$ |
|                | B=[3,4,5,6,7,8,9,10,1,2]   |                | B=[3,4,5,6,7,8,9,10,1,2]  |
| 4              | $A=[0,1,2,3,4,5,6,7,8,9]$  | 14             | $A=[1,2,3,4,5,6,7,8,9,0]$ |
|                | B=[4,5,6,7,8,9,10,1,2,3]   |                | B=[4,5,6,7,8,9,10,1,2,3]  |
| 5              | $A=[0,1,2,3,4,5,6,7,8,9]$  | 15             | $A=[1,2,3,4,5,6,7,8,9,0]$ |
|                | $B=[5,6,7,8,9,10,1,2,3,4]$ |                | B=[5,6,7,8,9,10,1,2,3,4]  |
| 6              | $A=[0,1,2,3,4,5,6,7,8,9]$  | 16             | $A=[1,2,3,4,5,6,7,8,9,0]$ |
|                | B=[6,7,8,9,10,1,2,3,4,5]   |                | B=[6,7,8,9,10,1,2,3,4,5]  |
| 7              | $A=[0,1,2,3,4,5,6,7,8,9]$  | 17             | $A=[1,2,3,4,5,6,7,8,9,0]$ |
|                | B=[7,8,9,10,1,2,3,4,5,6]   |                | B=[7,8,9,10,1,2,3,4,5,6]  |
| 8              | $A=[0,1,2,3,4,5,6,7,8,9]$  | 18             | A=[1,2,3,4,5,6,7,8,9,9]   |
|                | B=[8,9,10,1,2,3,4,5,6,7]   |                | B=[8,9,10,1,2,3,4,5,6,7]  |
| 9              | $A=[0,1,2,3,4,5,6,7,8,9]$  | 19             | $A=[1,2,3,4,5,6,7,8,9,0]$ |
|                | B=[9,10,1,2,3,4,5,6,7,8]   |                | B=[9,10,1,2,3,4,5,6,7,8]  |
| 10             | $A=[1,2,3,4,5,6,7,8,9,0]$  | 20             | $A=[2,3,4,5,6,7,8,9,0,1]$ |
|                | B=[10,1,2,3,4,5,6,7,8,9]   |                | B=[10,1,2,3,4,5,6,7,8,9]  |

Задание 4. Для заданных векторов а и b длиной п (значения элементов векторов и их длину студент задает сам) выполнить преобразования и вычисления в соответствии с вариантом.

Ranuaumu

#### Варианты

21. В векторе а элементы с номерами от  $n1$  до  $n2$  удвоить, а в векторе b заменить их средним арифметическим.

22. Образовать новый вектор  $c = [a_1, a_2, ..., a_n, b_1, b_2, ..., b_n]$ , определить его максимальный и минимальный элементы и поменять их местами.

23. Образовать вектор  $c = [a_1, a_2, a_3, b_4, b_5, ..., b_n]$  и упорядочить его по возрастанию и убыванию.
24. Образовать вектор  $c = [a_3, a_4, ..., a_n, b_1, b_2, b_3]$  и переставить элементы вектора с в обратном порядке. Результат записать в новый вектор.

25. Получить вектор х, содержащий удвоенные значения элементов вектора а, и вектор у, содержащий утроенные значения элементов вектора b. Определить среднее арифметическое каждого вектора.

арифметическое элементов двух векторов. 26. Вычислить среднее Заменить минимальный элемент первого вектора на максимальный элемент второго.

27. Получить два новых вектора, состоящих из элементов исходных векторов, начиная с номера n1 до номера n2. Найти сумму минимальных элементов новых векторов.

28. Заменить нулем минимальный элемент вектора а и максимальный элемент вектора  $b$ .

29. Вычислить произведение элементов векторов с номерами от *n1* до *n2*. Найти минимальные значения векторов и заменить последние элементы векторов их минимумами.

30. Образовать вектор  $c = [a_2, a_3, a_4, b_3, b_4, ..., b_n]$ . Элементы с номерами от *n1* до *n2* заменить средним арифметическим этих элементов.

31. Задан вектор х=1:9. Получить из него матрицу 3-го порядка, в каждой строке которой записаны последовательно элементы вектора.

32. Задан вектор х=1:4. Создать матрицу 4-го порядка, элементы каждой строки (столбца) матрицы являются элементами вектора.

33. Задано целое число n и целочисленный вектор. Повторить каждый элемент вектора n pas.

34. Задан вектор, в котором есть нулевые элементы. Каждый нулевой элемент заменить средним арифметическим элементов вектора

35. Задан вектор х=1:9. Получить из него матрицу 3-го порядка, в каждом столбце которого записаны последовательно элементы вектора.

36. Задан вектор х=1:4. Создать матрицу 4-го порядка, на диагоналях которой стояли бы элементы вектора. Если диагональ короче size(x), то заполнение начинать 1-го элемента вектора х.

37. Задан вектор, в котором есть нулевые элементы. Каждый нулевой элемент заменить максимальным среди элементов вектора.

38. Задан вектор х=1:16. Получить из него матрицу 4-го порядка, в каждом столбце которого записаны последовательно элементы вектора.

39. Задан вектор, в котором есть ненулевые элементы. Каждый ненулевой элемент заменить минимальным среди элементов вектора.

40. Задан вектор, в котором есть ненулевые элементы. Каждый ненулевой элемент заменить средним значение среди элементов вектора

Поэлементные операции с векторами и матрицами.

Задание 5. При помощи встроенных функций для заполнения стандартных матриц, индексации двоеточием и, возможно, объединения, поворота или транспонирования получить следующие матрицы. Применить функции обработки данных и поэлементные операции для нахождения заданных величин.

Поэлементные операции с векторами и матрицами.

*Задание 5.* При помощи встроенных функций для заполнения стандартных матриц, индексации двоеточием и, возможно, объединения, поворота или транспонирования получить следующие матрицы. Применить функции обработки данных и поэлементные операции для нахождения заданных величин.

#### *Варианты*

 $\blacksquare$ 

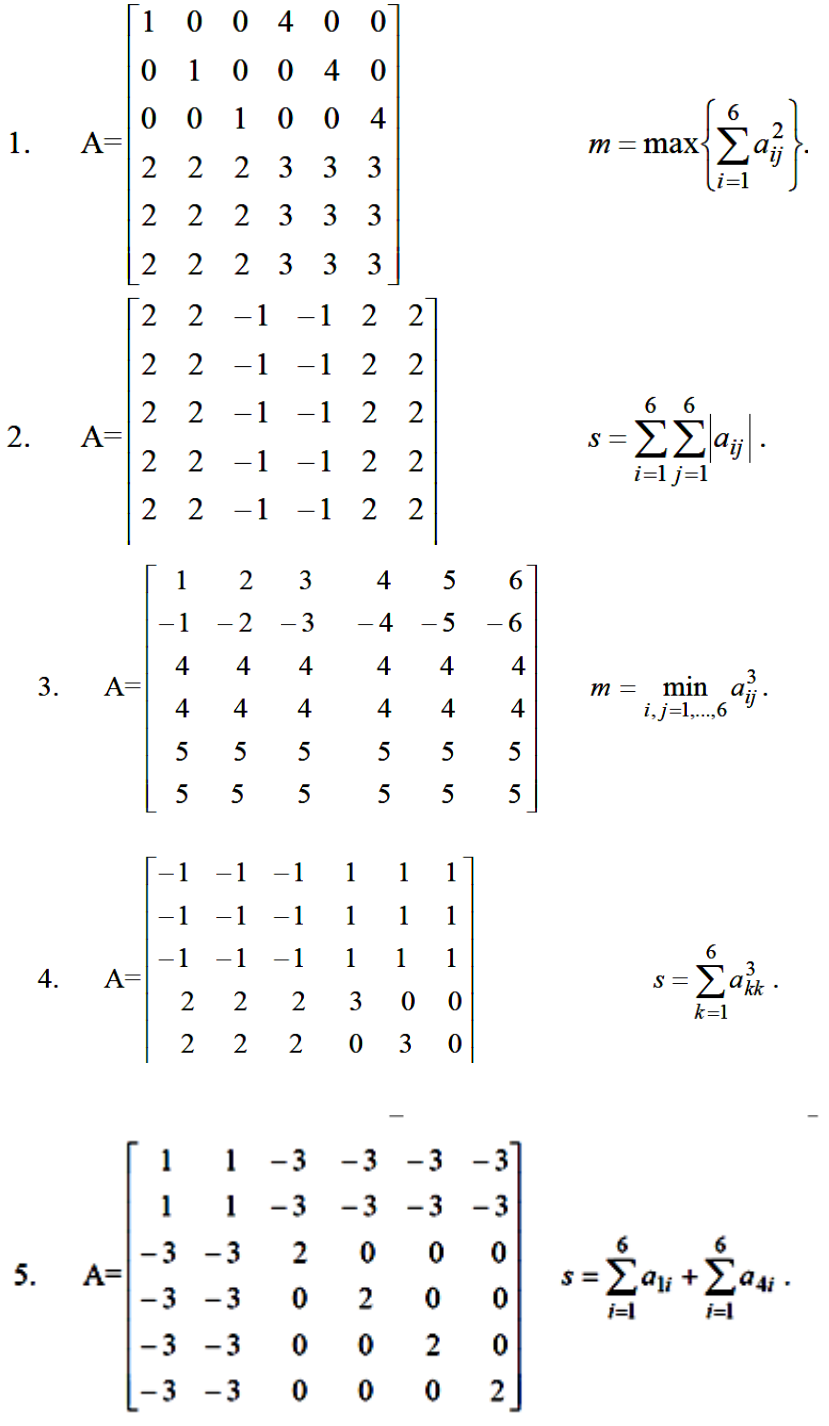

 $\bar{1}$ 

6. 
$$
A = \begin{bmatrix} -1 & 2 & 0 & 0 & 0 & 0 \\ 0 & -1 & 2 & 0 & 0 & 0 \\ 0 & 0 & -1 & 2 & 0 & 0 \\ 0 & 0 & 0 & -1 & 0 & 0 \\ 0 & 0 & 0 & 0 & 4 & 4 \end{bmatrix}
$$
  
\n
$$
=
$$
  
\n7.  $A = \begin{bmatrix} 0 & 0 & 0 & 0 & 3 & 4 \\ 0 & 0 & 3 & 0 & 0 & 4 \\ 0 & 3 & 0 & 0 & 0 & 4 \\ 3 & 0 & 0 & 0 & 0 & 4 \\ 1 & 1 & 1 & 1 & 1 & -2 \end{bmatrix}$   
\n8.  $A = \begin{bmatrix} 1 & 2 & 3 & -1 & 0 & 0 \\ 1 & 2 & 3 & 0 & -1 & 0 \\ 1 & 2 & 3 & 0 & -1 & 0 \\ 1 & 2 & 3 & 0 & 0 & -1 \\ 0 & 0 & 7 & 2 & 2 & 2 \\ 7 & 0 & 0 & 2 & 2 & 2 \end{bmatrix}$   
\n9.  $A = \begin{bmatrix} 1 & 0 & 0 & 1 & -3 & -3 \\ 1 & 1 & 1 & 0 & -3 & -3 \\ 0 & 1 & 1 & 0 & -3 & -3 \\ 0 & 1 & 1 & 0 & -3 & -3 \\ 0 & 0 & 0 & 0 & 4 & 4 \end{bmatrix}$   
\n10.  $A = \begin{bmatrix} 1 & 1 & 1 & 2 & 2 & 2 \\ 1 & 1 & 1 & 1 & 2 & 2 & 2 \\ 1 & 1 & 1 & 1 & 2 & 2 & 2 \\ 1 & 1 & 1 & 1 & 2 & 2 & 2 \\ 0 & 0 & 0 & 0 & 4 & 4 \end{bmatrix}$   
\n
$$
= \sum_{i=1}^{6} \min_{j=1, ..., 6} (a_{ij}).
$$

**Contract Contract** 

<u>15.</u> Для матриц А, В, С проверить выполнение следующих тождеств (AB)C=A(BC),

$$
(AT+B)C=ATC+BC, \text{ rAB}A=\begin{bmatrix} 2 & 4 & 1 \\ 1 & -2 & 3 \end{bmatrix}
$$

 $B = \begin{pmatrix} 1 & 3 \\ -2 & 0 \\ 5 & 1 \end{pmatrix}, C = \begin{pmatrix} 2 & 3 \\ -3 & 1 \end{pmatrix}$ 

 $\mathcal{L}$ 

16. Выполнить действия  $A(A^2-B)$ -2(B+A)B над матрицами

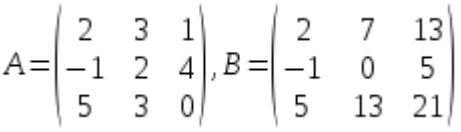

<u>17.</u> Проверить, является ли матрица ортогональной

$$
A = \begin{pmatrix} \cos\varphi & \sin\varphi \\ -\varepsilon\sin\varphi & \varepsilon\cos\varphi \end{pmatrix}, \, z\partial\,e\,1\,\dot{v}\,\varepsilon = 1, \, \varphi = \frac{\pi}{3}, \, \omega\omega\,2\,\dot{v}\,\varepsilon = -1, \, \varphi = 0.
$$

18. Решить матричные уравнения АХ=В и ХА=В и выполнить проверку

$$
A = \begin{pmatrix} 2 & 1 & 3 \\ 0 & 1 & 2 \\ -1 & 2 & 1 \end{pmatrix}, B = \begin{pmatrix} 2 & 1 & 4 \\ 3 & 0 & 1 \\ -1 & 2 & 3 \end{pmatrix}
$$

Задание 6 Используя команду rand, создать вектора a1(2×n), b(2n)×1, c1×(2n) состоящие из случайных чисел, равномерно распределенных в диапазоне от 0 до 1. Используя SCILAB, найти:

- а) сумму и разность векторов а и с,
- б) произведение векторов с и b,
- в) найти среднее значение элементов вектора а,
- г) вычислить сумму элементов вектора b,
- д) найти минимальный и максимальный элементы с, результат проверить сортировкой.

Задание 7 Вывести значения функции  $x(f)$  на отрезке [n-3n] с шагом 0.1, где n-номер варианта.

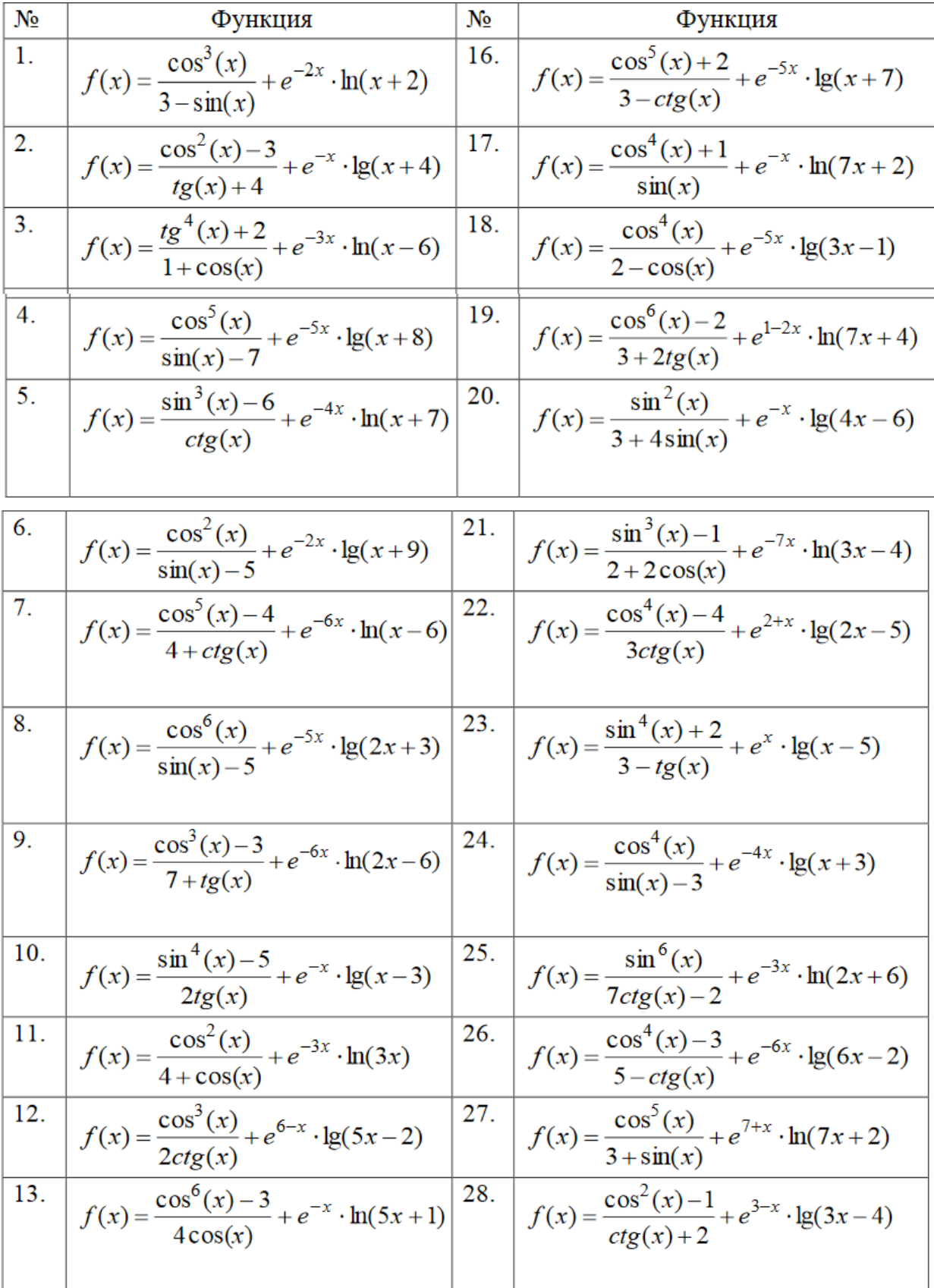

14. 
$$
f(x) = \frac{\cos^{2}(x)}{8 + 3\sin(x)} + e^{4-x} \cdot \lg(3x+2) \qquad 29. \qquad f(x) = \frac{\cos^{4}(x) + 1}{1 + ctg(x)} + e^{5-x} \cdot \ln(3x-2)
$$
  
15. 
$$
f(x) = \frac{\sin^{3}(x)}{6 + 3tg(x)} + e^{-3x} \cdot \ln(9x-4) \qquad 30. \qquad f(x) = \frac{\cos^{2}(x)}{tg(x)-6} + e^{3-2x} \cdot \lg(2x+4)
$$

*Задание8* **.** Подготовить отчет в текстовом редакторе.

### **Литература. Основная**

3. Коткин Г.Л. Компьютерное моделирование физических процессов с использованием MATHLAB: учебное пособие для вузов/Г.Л. Коткин, Л.К. Попов, В.С. Черкасский. – 2-е изд.,испр. И доп. – Москва: Издательство Юрайт, 2020. - Стр. 16 – 19.

4. Мамонова Т.Е. Информационные технологии. Лабораторный практикум: учебное пособие для среднего профессионального образования/Т.Е. Мамонова. – Москва: Издательство Юрайт, 2020**.** Стр. 82 – 85.

### Дополнительная

3. Анисимова, Г.Д. Использование MATHLAB при изучении математики. Часть I:учеб. пособие / Г.Д. Анисимова, С.И. Евсеева, М.Д. Мышлявцева/ Минобрнауки России, ОмГТУ.–Омск : Изд-во ОмГТУ, 2018 – стр. [электронный ресурс] Режим доступа [https://www.omgtu.ru/reference/federal-innovation/products-of-the-](https://www.omgtu.ru/reference/federal-innovation/products-of-the-project/%D0%A3%D0%A7%D0%95%D0%91%D0%9D%D0%9E%D0%95%20%D0%9F%D0%9E%D0%A1%D0%9E%D0%91%D0%98%D0%95%20-%20%D0%90%D0%BD%D0%B8%D1%81%20%D0%95%D0%B2%D1%81%20%D0%9C%D1%8B%D1%88%D0%BB.pdf)

[project/%D0%A3%D0%A7%D0%95%D0%91%D0%9D%D0%9E%D0%95%20%D0%9F%D0](https://www.omgtu.ru/reference/federal-innovation/products-of-the-project/%D0%A3%D0%A7%D0%95%D0%91%D0%9D%D0%9E%D0%95%20%D0%9F%D0%9E%D0%A1%D0%9E%D0%91%D0%98%D0%95%20-%20%D0%90%D0%BD%D0%B8%D1%81%20%D0%95%D0%B2%D1%81%20%D0%9C%D1%8B%D1%88%D0%BB.pdf) [%9E%D0%A1%D0%9E%D0%91%D0%98%D0%95%20-](https://www.omgtu.ru/reference/federal-innovation/products-of-the-project/%D0%A3%D0%A7%D0%95%D0%91%D0%9D%D0%9E%D0%95%20%D0%9F%D0%9E%D0%A1%D0%9E%D0%91%D0%98%D0%95%20-%20%D0%90%D0%BD%D0%B8%D1%81%20%D0%95%D0%B2%D1%81%20%D0%9C%D1%8B%D1%88%D0%BB.pdf)

[%20%D0%90%D0%BD%D0%B8%D1%81%20%D0%95%D0%B2%D1%81%20%D0%9C%D1](https://www.omgtu.ru/reference/federal-innovation/products-of-the-project/%D0%A3%D0%A7%D0%95%D0%91%D0%9D%D0%9E%D0%95%20%D0%9F%D0%9E%D0%A1%D0%9E%D0%91%D0%98%D0%95%20-%20%D0%90%D0%BD%D0%B8%D1%81%20%D0%95%D0%B2%D1%81%20%D0%9C%D1%8B%D1%88%D0%BB.pdf) [%8B%D1%88%D0%BB.pdf](https://www.omgtu.ru/reference/federal-innovation/products-of-the-project/%D0%A3%D0%A7%D0%95%D0%91%D0%9D%D0%9E%D0%95%20%D0%9F%D0%9E%D0%A1%D0%9E%D0%91%D0%98%D0%95%20-%20%D0%90%D0%BD%D0%B8%D1%81%20%D0%95%D0%B2%D1%81%20%D0%9C%D1%8B%D1%88%D0%BB.pdf)

4. Курбатова Н.В., Пустовалова О.Г. Основы MATHLAB в примерах и задачах: учебно-методическое пособие к практикуму по курсу «Пакеты компьютерной алгебры». Ростов-на-Дону: ЮФУ, - 2017. – стр. 12 – 30. [Электронный ресурс]. Режим доступа: http://edu.mmcs.sfedu.ru/pluginfile.php/30216/mod\_resource/content/1/bookSCILAB\_Kurbatova [Pustovalova\\_ed.pdf](http://edu.mmcs.sfedu.ru/pluginfile.php/30216/mod_resource/content/1/bookMATLAB_Kurbatova_Pustovalova_ed.pdf)

### **Практическая работа № 3. (8 час) Графика 2D.**

### **Цель научиться строить графики функций в среде SCILAB.**

Задания

*Задание 1*. Ознакомиться с теоретической частью.

*Задание 2*. Ответить на контрольные вопросы.

*Задание 3*. Построить график функции с применением оператора plot(t,y). Варианты.

- $y(t) = e^{-2t} \cdot \cos(20 \cdot t), t \in [0,1], \Delta t = 0.01$ **1.**
- $y(t) = e^{-t} \cdot \sin^2(10 \cdot t), t \in [0,1], \Delta t = 0.01$ **2.**
- **3.**  $y(t) = e^{-t} \cdot \sin^3(20 \cdot t), t \in [0,1], \Delta t = 0.01$
- $y(t)=e^t \cdot \cos(20 \cdot t), t \in [0,2], \Delta t = 0,01$ **4.**
- $y(t)=e^{t}\sin^2(20-t)$ ,  $t\in[0,2]$ ,  $\Delta t=0.01$ **5.**

6. 
$$
y(t)=e^t \cos^2(20 \tcdot t), t \in [0,2], \Delta t = 0,01
$$

7. 
$$
y(t)=e^t \cdot \sin^3(20 \cdot t), t \in [0,2], \Delta t = 0,01
$$

8. 
$$
y(t) = \sqrt{t} \cdot \sin(10 \cdot t), t \in [0, 4], \Delta t = 0,02
$$

$$
y(t) = \sqrt{t} \cdot \sin^2(10 \cdot t), t \in [0, 4], \Delta t = 0.02
$$

10. 
$$
y(t)=t\cdot \sin^2(10\cdot t), t\in[0,2], \Delta t=0,01
$$

11. 
$$
y(t)=(1-t)\cos(20\cdot t), t\in[0,2], \Delta t=0,01
$$

12. 
$$
y(t)=(1-e^{-t})\cdot\cos(20\cdot t), t\in[0,2], \Delta t=0,01
$$

13. 
$$
y(t)=\sin^2 t \cdot \sin(10 \cdot t), t \in [0, \pi], \Delta t = 0.01
$$

14. 
$$
y(t) = \cos^2 t \cdot \sin(10 \cdot t), t \in [0, \pi], \Delta t = 0,01
$$

15.  $y(t)=(1+e^t)\cdot \sin(20\cdot t), t\in[0,2], \Delta t=0,01$ 

16.  
\n
$$
y = \frac{1 + \sin^2(1 + x^3)}{\sqrt[3]{1 + x^3}}.
$$
\n17.  
\n
$$
y = \frac{\sqrt[3]{x + 8}}{x}.
$$
\n18.  
\n
$$
y = \frac{1 + \lg^2 \frac{x}{4}}{\frac{x}{2}}.
$$
\n19.  
\n
$$
y = \sqrt[3]{1 - x^2}.
$$
\n20.  
\n
$$
y = 2^x - 3^x \sqrt[3]{x}.
$$

*Задание 4*. Построить в одном окне графики двух функций y1(t) и y2(t) с использованием оператора  $\text{plotyy}(\ldots)$ .

Варианты

- **1.**  $y_1(t)=10$  e<sup>-2t</sup>,  $y_2(t)=\cos(20 \tcdot t), t=[0,1], \Delta t=0.01$
- 2.  $y_1(t)=10 \cdot e^{-t}$ ,  $y_2(t)=\sin^2(10 \cdot t)$ ,  $t=[0,1]$ ,  $\Delta t=0,01$
- $y_1(t)=10 \cdot e^{-t}$ ,  $y_2(t)=\sin^3(20 \cdot t)$ ,  $t=[0,1]$ ,  $\Delta t=0.01$ **3.**
- $y_1(t)=10 \cdot e^t$ ,  $y_2(t)=cos(20 \cdot t)$ ,  $t=[0,1]$ ,  $\Delta t=0,01$
- $y_1(t)=10 \cdot e^t$ ,  $y_2(t)=\sin^2(20 \cdot t)$ ,  $t=[0,1]$ ,  $\Delta t=0,01$ **5.**

6. 
$$
y_1(t)=10 \cdot e^t
$$
,  $y_2(t)=\cos^2(20 \cdot t)$ ,  $t=[0,1]$ ,  $\Delta t=0.01$ 

- $y_1(t)=10 \cdot e^t$ ,  $y_2(t)=\sin^3(20 \cdot t)$ ,  $t=[0,1]$ ,  $\Delta t=0.01$ **7.**
- 8.  $y_1(t)=10 \cdot \sqrt{t}$ ,  $y_2(t)=\sin(10-t)$ ,  $t=[0,4]$ ,  $\Delta t=0,02$
- $y_1(t)=10 \cdot \sqrt{t}$ ,  $y_2(t)=\sin^2(10 \cdot t)$ ,  $t=[0,4]$ ,  $\Delta t=0,02$ **9.**
- 10.  $y_1(t)=10$ ·t,  $y_2(t)=\sin(10$ ·t),  $t=[0,2]$ ,  $\Delta t=0,01$
- 11.  $y_1(t)=10(1-t)$ ,  $y_2(t)=cos(20-t)$ ,  $t=[0,2]$ ,  $\Delta t=0,01$
- $y_1(t)=10(1-e^{-t}), y_2(t)=\cos(20 \tcdot t), t=[0,2], \Delta t=0,01$
- 13.  $y_1(t)=10 \cdot \sin^2 t$ ,  $y_2(t)=\sin(10 \cdot t)$ ,  $t=[0,\pi]$ ,  $\Delta t=0,01$
- 14.  $y_1(t)=10\cos^2t$ ,  $y_2(t)=\sin(10\cdot t)$ ,  $t=[0,\pi]$ ,  $\Delta t=0,01$
- $y_1(t)=10(1+e^t), y_2(t)=\sin(20-t), t=[0,2], \Delta t=0,01$

*Задание 5*. С помощью оператора plot(t,y1,'S1',t,y2,'S2') построить в одном окне графики двух функций y1(t) и y2(t). При построении графиков вид функций, пределы, шаг изменения аргумента и параметр S выбрать с использованием табл. 3

| Ba-<br>риа<br>ΗТ | Функции                                                  | Параметры (цвет линии, тип маркера, тип линии) |
|------------------|----------------------------------------------------------|------------------------------------------------|
|                  | 2                                                        |                                                |
|                  | $y_1(t)=e^{-0.5t}$ , $t \in [0,2\pi]$ , $\Delta t=0.2$   | Желтый, точка, сплошная                        |
|                  | $y_2(t)=cos(3-t), t\in[0,2\pi], \Delta t=0,2$            | Розовый, кружок, пунктирная                    |
| $\overline{c}$   | $y_1(t)=e^{-t}, t\in[0,2\pi], \Delta t=0,2$              | Голубой, крестик, штрих-пунктирная             |
|                  | $y_2(t)=\sin^2(t), t\in[0,2\pi], \Delta t=0,2$           | Красный, знак плюс, штриховая                  |
| 3                | $y_1(t)=e^{-t}, t\in[0,2\pi], \Delta t=0,2$              | Зеленый, треугольник вершиной влево, сплошная  |
|                  | $y_2(t)=\sin^3(t), t\in[0,2\pi], \Delta t=0,2$           | Синий, треугольник вершиной вправо,            |
|                  |                                                          | пунктирная                                     |
| 4                | $y_1(t)=0,05 \cdot e^t, t \in [0,2\pi], \Delta t=0,2$    | Черный, пятиконечная звезда, штрих-пунктирная  |
|                  | $y_2(t)=60$ ·cos(2·t), $t \in [0,2\pi]$ , $\Delta t=0,2$ | Желтый, знак плюс, штриховая                   |

Таблица 3

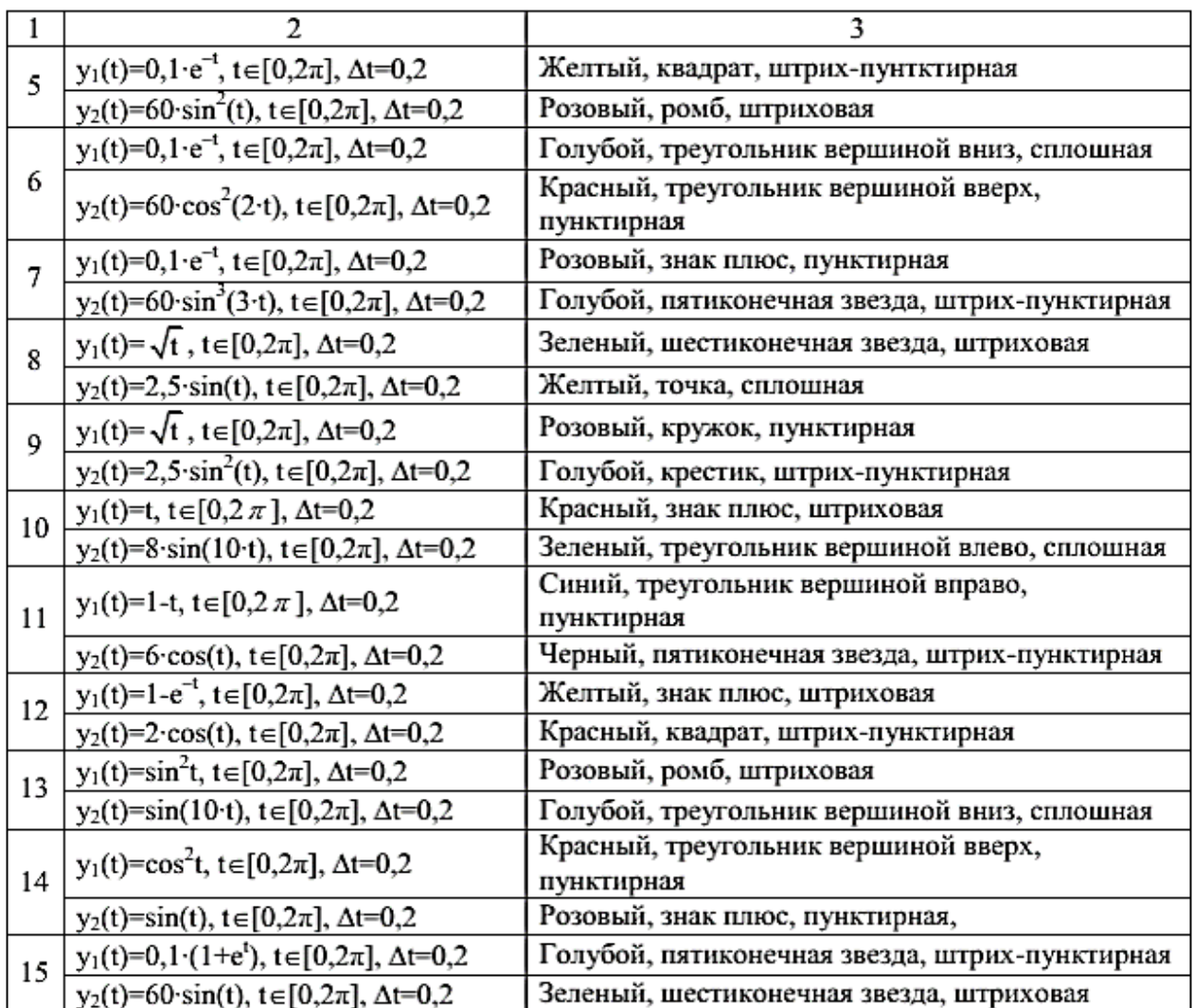

*Задание 6*. С помощью оператора stem(t,y2,'S2') построить график функции y2(t). При построении графиков вид функций, пределы, шаг изменения аргумента и параметр S выбрать из табл. 4

# Таблица 4

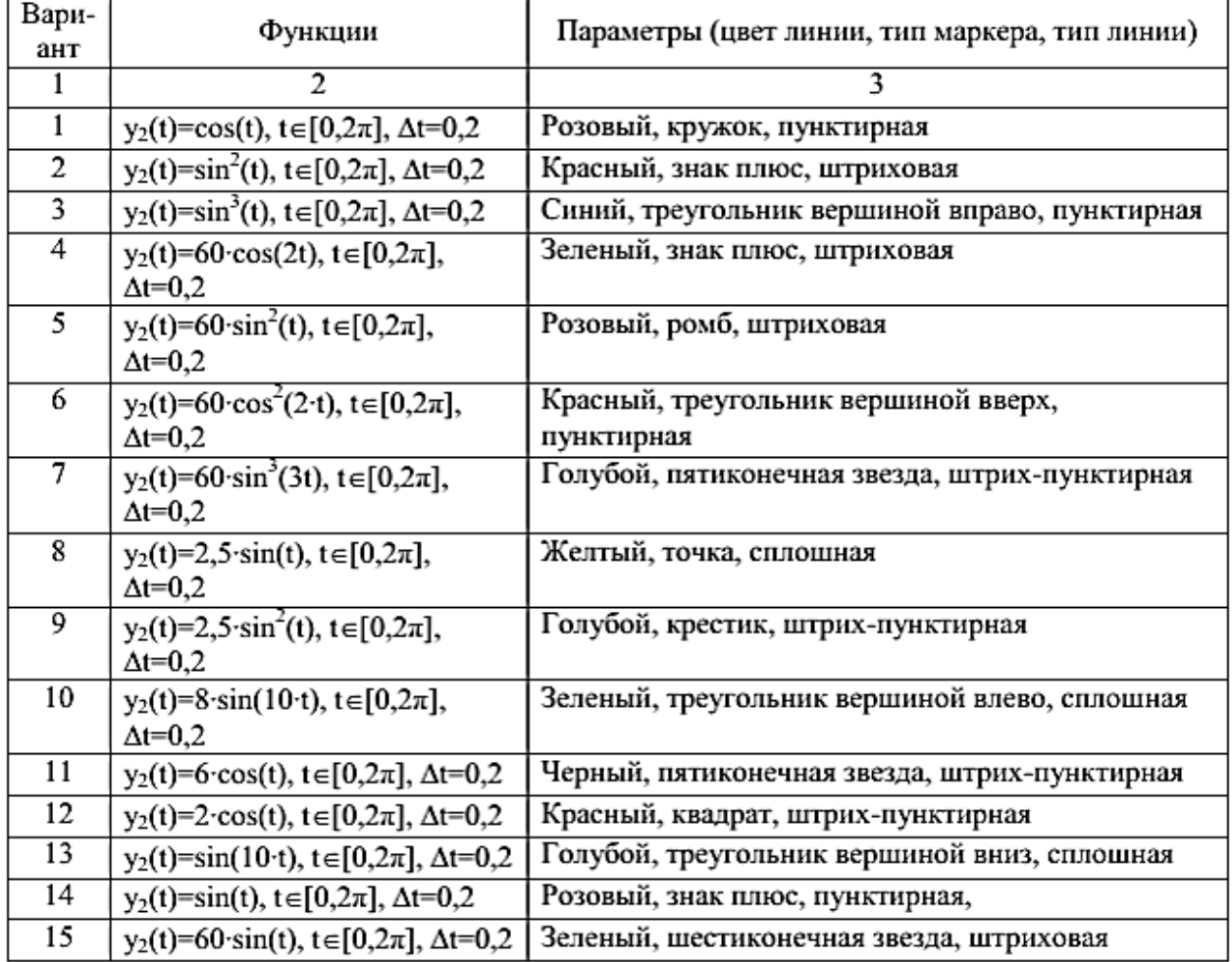

*Задание 7*. С помощью оператора stairs(t,y1,'S') построить график функции y1(t). При построении графиков вид функций, пределы, шаг изменения аргумента и параметр S выбрать из табл. 5

86

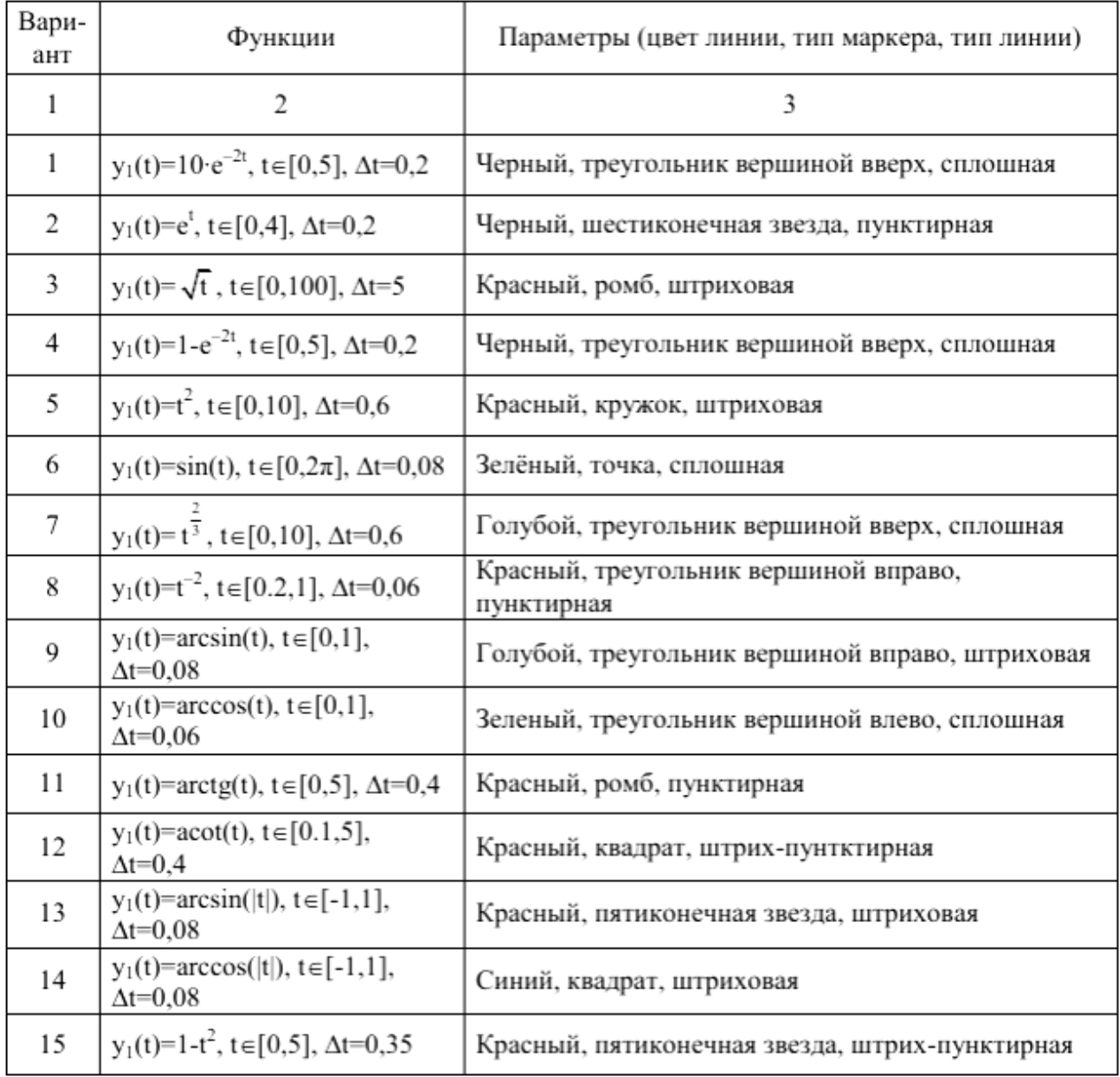

*Задание 8.* С помощью операторов loglog(…), semilogx(…), semilogy(…) построить график функции y(t). При построении графиков вид функций, пределы и шаг изменения аргумента выбрать из табл. 7

*Варианты*

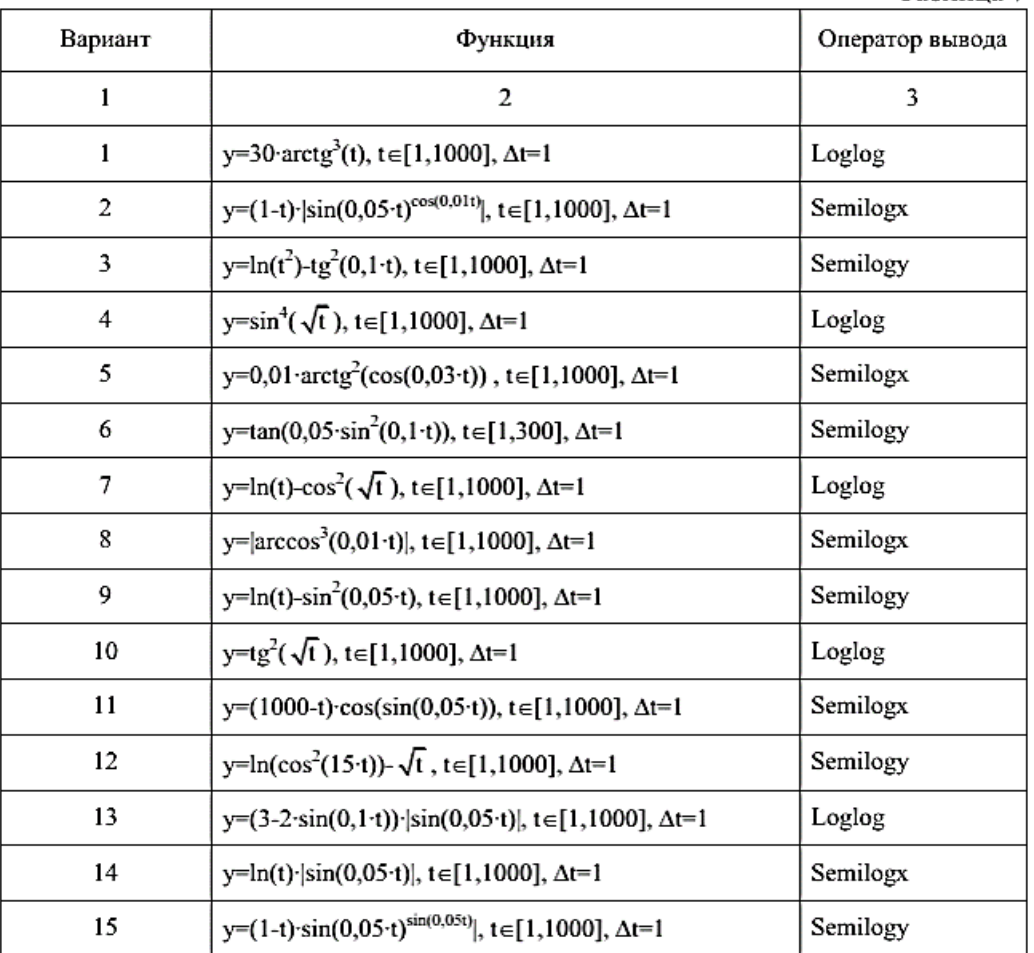

*Задание 9.* Построить график параметрической функции y(x) с применением оператора plot(…). Варианты<br>
х(t)=sin(t), y(t)=cos<sup>3</sup>(t), t∈[0,2 $\pi$ ], ∆t=0,1

1.

2. 
$$
x(t)=\sin(t), y(t)=10 \cdot \cos(t), t \in [0, 2\pi], \Delta t = 0, 1
$$

 $x(t)=\cos(10\cdot t), y(t)=e^{-t}\cdot\sin(10\cdot t), t\in[0,2\pi],$  $\Delta t = 0.03$ 3.

 $x(t)=e^{-t} \cos(10 \tcdot t), y(t)=e^{-t} \sin(10 \tcdot t), t \in [0,1],$  $\Delta t = 0.03$ 4.

$$
x(t)=\sqrt{t}\cdot\cos(10\cdot t), y(t)=e^{-t}\cdot\sin(10\cdot t), t\in[0,1],
$$
  
5.  $\Delta t=0.03$ 

 $x(t)=\sqrt{t}$  · cos<sup>2</sup>(5·t), y(t)=(1-t)·sin(t), t = [0,1],  $\Delta t = 0.03$ 

6.

7.

 $x(t)=\sqrt{t}\cdot\cos(t), y(t)=\sin^2(t)\cdot\sin(10\cdot t), t\in[0,1],$  $\Delta t = 0.03$ 

 $(t)$ =arctg(t)·cos(10·t), y(t)=sin<sup>2</sup>(t)·sin(5·t),  $t \in [0,1]$ ,  $\Delta t = 0.03$ 8.

Таблица 7

 $x(t)=\cos^2(t)\cos(10-t)$ ,  $y(t)=\sin^2(t)\sin(5-t)$ ,  $t \in [0,1]$ ,  $\Delta t = 0,03$ 9.  $x(t)=cos^2(t)\cos(10-t)$ ,  $y(t)=sin^2(t)\sin(10-t)$ , 10.  $t \in [0,1]$ ,  $\Delta t = 0.03$  $x(t)=cos<sup>2</sup>(t) cos(cos(10-t)),$  $y(t)=sin^2(t) \cdot sin(sin(10 \cdot t)),$ 11.  $t \in [0, 2\pi]$ ,  $\Delta t = 0.01$  $x(t)=sin^2(t)cos(cos(10-t)),$  $y(t)=sin^2(t) \cdot sin(sin(10 \cdot t)),$ 12.  $t \in [0, 2\pi]$ ,  $\Delta t = 0.01$  $x(t)=t^2\cos(\cos(5\cdot t)), y(t)=t^2\sin(\sin(5\cdot t)),$  $t \in [0, 2\pi], \Delta t = 0.01$  $x(t)=t^2\cos(\cos(5-t))$ ,  $y(t)=t^2\cos(\sin(5-t))$ ,  $t \in [0, 2\pi]$ ,  $\Delta t = 0.01$  $x(t)=t^2$  · cos(cos(5t)).  $y(t)=sin^2(t) \cdot cos(t)$ , 15. t∈[0,  $2\pi$ ],  $\Delta t = 0.01$ **16.**  $X(t)=\sin(3t)$ ,  $y(t)=\cos(5t)$ ,  $t\in[0,2\pi]$ ,  $\Delta t=0.01$ **17. X**(**t**)=7sin(**t**)<sup>3</sup>, **y**(**t**)=7cos(**t**)<sup>3</sup>, <sup>**t**∈[0,2 $\pi$ ]<sub></sub>.  $\Delta$ **t**=0,01</sup>

- **18.**  $X(t)=(t^2-2) \sin(t) + 2t \cos(t), y(t)=(2-t^2) \cos(t) + 2t \sin(t) t$ **€**[-3,14 3,14] **x(t)**∆**t=0,01**
- **19. X(t)=t, y(t)=1/t t€[-1,2 1,2] )**∆**t=0,01**
- **20.**  $X(t)=\sin(t)$ ,  $y(t)=\cos(t)$ ,  $t\in[0,2\pi]$ ,  $\Delta t=0.01$

*Задание 10* Составить отчет в текстовом редакторе. Литература.

основная

*1. Красавин, А. В. Компьютерный практикум в среде MATHLAB: учебное пособие для вузов / А.* 

*В. Красавин, Я. В. Жумагулов. — 2-е изд. — М. : Издательство Юрайт, 2018. — стр.50 - 74.* 

*2. Мамонова, Т. Е. Информационные технологии. Лабораторный практикум : учебное пособие для прикладного бакалавриата / Т. Е. Мамонова. — М.: Издательство Юрайт, 2018. — стр. 30 - 39.* 

Дополнительная.

3. *Дубовец В.Д., Столер В.А., Бондаренко В.Ф. Построение графических моделей в среде MATHLAB: учеб.-метод. пособие /. Минск: БГУИР, 2014 – 70 с. [Электронный ресурс]. Режим доступа:*

[https://docviewer.yandex.ru/view/250290661/?page=49&\\*=de3MdAbvRkl2YJlJqcVEVcnaW6B7InVybCI6Im](https://docviewer.yandex.ru/view/250290661/?page=49&*=de3MdAbvRkl2YJlJqcVEVcnaW6B7InVybCI6Imh0dHBzOi8vd3d3LmNoZXJjaGVuaWUuYnkvaW1hZ2VzL2Rvd25sb2FkL01hdGxhYi5wZGYiLCJ0aXRsZSI6Ik1hdGxhYi5wZGYiLCJub2lmcmFtZSI6dHJ1ZSwidWlkIjoiMjUwMjkwNjYxIiwidHMiOjE2MTQzMzk4ODEyMjUsInl1IjoiODUxNzYzOTY5MTU1NDc5ODQxNyIsInNlcnBQYXJhbXMiOiJsYW5nPXJ1JnRtPTE2MTQzMzg1OTImdGxkPXJ1Jm5hbWU9TWF0bGFiLnBkZiZ0ZXh0PW1hdGxhYislRDAlQjclRDAlQjAlRDAlQjQlRDAlQjAlRDElODclRDAlQkQlRDAlQjglRDAlQkEmdXJsPWh0dHBzJTNBLy93d3cuY2hlcmNoZW5pZS5ieS9pbWFnZXMvZG93bmxvYWQvTWF0bGFiLnBkZiZscj0yMTMmbWltZT1wZGYmbDEwbj1ydSZzaWduPWViOTYwMjUyMWRlMjgwNzZjZWM4YTg1OWRlNmRhM2RkJmtleW5vPTAifQ%3D%3D&lang=ru) [h0dHBzOi8vd3d3LmNoZXJjaGVuaWUuYnkvaW1hZ2VzL2Rvd25sb2FkL01hdGxhYi5wZGYiLCJ0aXRsZSI6Ik1hd](https://docviewer.yandex.ru/view/250290661/?page=49&*=de3MdAbvRkl2YJlJqcVEVcnaW6B7InVybCI6Imh0dHBzOi8vd3d3LmNoZXJjaGVuaWUuYnkvaW1hZ2VzL2Rvd25sb2FkL01hdGxhYi5wZGYiLCJ0aXRsZSI6Ik1hdGxhYi5wZGYiLCJub2lmcmFtZSI6dHJ1ZSwidWlkIjoiMjUwMjkwNjYxIiwidHMiOjE2MTQzMzk4ODEyMjUsInl1IjoiODUxNzYzOTY5MTU1NDc5ODQxNyIsInNlcnBQYXJhbXMiOiJsYW5nPXJ1JnRtPTE2MTQzMzg1OTImdGxkPXJ1Jm5hbWU9TWF0bGFiLnBkZiZ0ZXh0PW1hdGxhYislRDAlQjclRDAlQjAlRDAlQjQlRDAlQjAlRDElODclRDAlQkQlRDAlQjglRDAlQkEmdXJsPWh0dHBzJTNBLy93d3cuY2hlcmNoZW5pZS5ieS9pbWFnZXMvZG93bmxvYWQvTWF0bGFiLnBkZiZscj0yMTMmbWltZT1wZGYmbDEwbj1ydSZzaWduPWViOTYwMjUyMWRlMjgwNzZjZWM4YTg1OWRlNmRhM2RkJmtleW5vPTAifQ%3D%3D&lang=ru) [GxhYi5wZGYiLCJub2lmcmFtZSI6dHJ1ZSwidWlkIjoiMjUwMjkwNjYxIiwidHMiOjE2MTQzMzk4ODEyMjUsInl1Ijo](https://docviewer.yandex.ru/view/250290661/?page=49&*=de3MdAbvRkl2YJlJqcVEVcnaW6B7InVybCI6Imh0dHBzOi8vd3d3LmNoZXJjaGVuaWUuYnkvaW1hZ2VzL2Rvd25sb2FkL01hdGxhYi5wZGYiLCJ0aXRsZSI6Ik1hdGxhYi5wZGYiLCJub2lmcmFtZSI6dHJ1ZSwidWlkIjoiMjUwMjkwNjYxIiwidHMiOjE2MTQzMzk4ODEyMjUsInl1IjoiODUxNzYzOTY5MTU1NDc5ODQxNyIsInNlcnBQYXJhbXMiOiJsYW5nPXJ1JnRtPTE2MTQzMzg1OTImdGxkPXJ1Jm5hbWU9TWF0bGFiLnBkZiZ0ZXh0PW1hdGxhYislRDAlQjclRDAlQjAlRDAlQjQlRDAlQjAlRDElODclRDAlQkQlRDAlQjglRDAlQkEmdXJsPWh0dHBzJTNBLy93d3cuY2hlcmNoZW5pZS5ieS9pbWFnZXMvZG93bmxvYWQvTWF0bGFiLnBkZiZscj0yMTMmbWltZT1wZGYmbDEwbj1ydSZzaWduPWViOTYwMjUyMWRlMjgwNzZjZWM4YTg1OWRlNmRhM2RkJmtleW5vPTAifQ%3D%3D&lang=ru) [iODUxNzYzOTY5MTU1NDc5ODQxNyIsInNlcnBQYXJhbXMiOiJsYW5nPXJ1JnRtPTE2MTQzMzg1OTImdGxkPXJ1](https://docviewer.yandex.ru/view/250290661/?page=49&*=de3MdAbvRkl2YJlJqcVEVcnaW6B7InVybCI6Imh0dHBzOi8vd3d3LmNoZXJjaGVuaWUuYnkvaW1hZ2VzL2Rvd25sb2FkL01hdGxhYi5wZGYiLCJ0aXRsZSI6Ik1hdGxhYi5wZGYiLCJub2lmcmFtZSI6dHJ1ZSwidWlkIjoiMjUwMjkwNjYxIiwidHMiOjE2MTQzMzk4ODEyMjUsInl1IjoiODUxNzYzOTY5MTU1NDc5ODQxNyIsInNlcnBQYXJhbXMiOiJsYW5nPXJ1JnRtPTE2MTQzMzg1OTImdGxkPXJ1Jm5hbWU9TWF0bGFiLnBkZiZ0ZXh0PW1hdGxhYislRDAlQjclRDAlQjAlRDAlQjQlRDAlQjAlRDElODclRDAlQkQlRDAlQjglRDAlQkEmdXJsPWh0dHBzJTNBLy93d3cuY2hlcmNoZW5pZS5ieS9pbWFnZXMvZG93bmxvYWQvTWF0bGFiLnBkZiZscj0yMTMmbWltZT1wZGYmbDEwbj1ydSZzaWduPWViOTYwMjUyMWRlMjgwNzZjZWM4YTg1OWRlNmRhM2RkJmtleW5vPTAifQ%3D%3D&lang=ru) [Jm5hbWU9TWF0bGFiLnBkZiZ0ZXh0PW1hdGxhYislRDAlQjclRDAlQjAlRDAlQjQlRDAlQjAlRDElODclRDAlQkQlR](https://docviewer.yandex.ru/view/250290661/?page=49&*=de3MdAbvRkl2YJlJqcVEVcnaW6B7InVybCI6Imh0dHBzOi8vd3d3LmNoZXJjaGVuaWUuYnkvaW1hZ2VzL2Rvd25sb2FkL01hdGxhYi5wZGYiLCJ0aXRsZSI6Ik1hdGxhYi5wZGYiLCJub2lmcmFtZSI6dHJ1ZSwidWlkIjoiMjUwMjkwNjYxIiwidHMiOjE2MTQzMzk4ODEyMjUsInl1IjoiODUxNzYzOTY5MTU1NDc5ODQxNyIsInNlcnBQYXJhbXMiOiJsYW5nPXJ1JnRtPTE2MTQzMzg1OTImdGxkPXJ1Jm5hbWU9TWF0bGFiLnBkZiZ0ZXh0PW1hdGxhYislRDAlQjclRDAlQjAlRDAlQjQlRDAlQjAlRDElODclRDAlQkQlRDAlQjglRDAlQkEmdXJsPWh0dHBzJTNBLy93d3cuY2hlcmNoZW5pZS5ieS9pbWFnZXMvZG93bmxvYWQvTWF0bGFiLnBkZiZscj0yMTMmbWltZT1wZGYmbDEwbj1ydSZzaWduPWViOTYwMjUyMWRlMjgwNzZjZWM4YTg1OWRlNmRhM2RkJmtleW5vPTAifQ%3D%3D&lang=ru) [DAlQjglRDAlQkEmdXJsPWh0dHBzJTNBLy93d3cuY2hlcmNoZW5pZS5ieS9pbWFnZXMvZG93bmxvYWQvTWF0](https://docviewer.yandex.ru/view/250290661/?page=49&*=de3MdAbvRkl2YJlJqcVEVcnaW6B7InVybCI6Imh0dHBzOi8vd3d3LmNoZXJjaGVuaWUuYnkvaW1hZ2VzL2Rvd25sb2FkL01hdGxhYi5wZGYiLCJ0aXRsZSI6Ik1hdGxhYi5wZGYiLCJub2lmcmFtZSI6dHJ1ZSwidWlkIjoiMjUwMjkwNjYxIiwidHMiOjE2MTQzMzk4ODEyMjUsInl1IjoiODUxNzYzOTY5MTU1NDc5ODQxNyIsInNlcnBQYXJhbXMiOiJsYW5nPXJ1JnRtPTE2MTQzMzg1OTImdGxkPXJ1Jm5hbWU9TWF0bGFiLnBkZiZ0ZXh0PW1hdGxhYislRDAlQjclRDAlQjAlRDAlQjQlRDAlQjAlRDElODclRDAlQkQlRDAlQjglRDAlQkEmdXJsPWh0dHBzJTNBLy93d3cuY2hlcmNoZW5pZS5ieS9pbWFnZXMvZG93bmxvYWQvTWF0bGFiLnBkZiZscj0yMTMmbWltZT1wZGYmbDEwbj1ydSZzaWduPWViOTYwMjUyMWRlMjgwNzZjZWM4YTg1OWRlNmRhM2RkJmtleW5vPTAifQ%3D%3D&lang=ru)

[bGFiLnBkZiZscj0yMTMmbWltZT1wZGYmbDEwbj1ydSZzaWduPWViOTYwMjUyMWRlMjgwNzZjZWM4YTg1O](https://docviewer.yandex.ru/view/250290661/?page=49&*=de3MdAbvRkl2YJlJqcVEVcnaW6B7InVybCI6Imh0dHBzOi8vd3d3LmNoZXJjaGVuaWUuYnkvaW1hZ2VzL2Rvd25sb2FkL01hdGxhYi5wZGYiLCJ0aXRsZSI6Ik1hdGxhYi5wZGYiLCJub2lmcmFtZSI6dHJ1ZSwidWlkIjoiMjUwMjkwNjYxIiwidHMiOjE2MTQzMzk4ODEyMjUsInl1IjoiODUxNzYzOTY5MTU1NDc5ODQxNyIsInNlcnBQYXJhbXMiOiJsYW5nPXJ1JnRtPTE2MTQzMzg1OTImdGxkPXJ1Jm5hbWU9TWF0bGFiLnBkZiZ0ZXh0PW1hdGxhYislRDAlQjclRDAlQjAlRDAlQjQlRDAlQjAlRDElODclRDAlQkQlRDAlQjglRDAlQkEmdXJsPWh0dHBzJTNBLy93d3cuY2hlcmNoZW5pZS5ieS9pbWFnZXMvZG93bmxvYWQvTWF0bGFiLnBkZiZscj0yMTMmbWltZT1wZGYmbDEwbj1ydSZzaWduPWViOTYwMjUyMWRlMjgwNzZjZWM4YTg1OWRlNmRhM2RkJmtleW5vPTAifQ%3D%3D&lang=ru) [WRlNmRhM2RkJmtleW5vPTAifQ%3D%3D&lang=ru](https://docviewer.yandex.ru/view/250290661/?page=49&*=de3MdAbvRkl2YJlJqcVEVcnaW6B7InVybCI6Imh0dHBzOi8vd3d3LmNoZXJjaGVuaWUuYnkvaW1hZ2VzL2Rvd25sb2FkL01hdGxhYi5wZGYiLCJ0aXRsZSI6Ik1hdGxhYi5wZGYiLCJub2lmcmFtZSI6dHJ1ZSwidWlkIjoiMjUwMjkwNjYxIiwidHMiOjE2MTQzMzk4ODEyMjUsInl1IjoiODUxNzYzOTY5MTU1NDc5ODQxNyIsInNlcnBQYXJhbXMiOiJsYW5nPXJ1JnRtPTE2MTQzMzg1OTImdGxkPXJ1Jm5hbWU9TWF0bGFiLnBkZiZ0ZXh0PW1hdGxhYislRDAlQjclRDAlQjAlRDAlQjQlRDAlQjAlRDElODclRDAlQkQlRDAlQjglRDAlQkEmdXJsPWh0dHBzJTNBLy93d3cuY2hlcmNoZW5pZS5ieS9pbWFnZXMvZG93bmxvYWQvTWF0bGFiLnBkZiZscj0yMTMmbWltZT1wZGYmbDEwbj1ydSZzaWduPWViOTYwMjUyMWRlMjgwNzZjZWM4YTg1OWRlNmRhM2RkJmtleW5vPTAifQ%3D%3D&lang=ru)

*4.* Лазарева, Т.И., Мартынова И.Б., Ракова И.К. Решение задач в системе MATHLAB: практическое пособие / Т.И.Лазарева, И.В. Мартынова, И.К. Ракова; Балт. гос. техн. ун-т. – СПб., 2013. – 110 с. *[Электронный ресурс]. Режим доступа: <http://library.voenmeh.ru/cnau/XZKbCUpqIlQ10kl.pdf>*

**Практическая работа № 4. (8). Программирование в системе SCILAB. М-файлы и мфункции Решение типовых вычислительных задач в системе SCILAB Цель научиться работать с файлами-программами и файл-функциями. Задания**

Изучить теоретический материал методички (тема 5.1 и 5.2)

Ответить на контрольные вопросы

2. Создайте M-функцию по варианту задания. Сохраните файл скрипта M-функции с расширением .m (например, Familya.m) в рабочей папке. Проверить командный код и запустить M-функцию на выполнение.

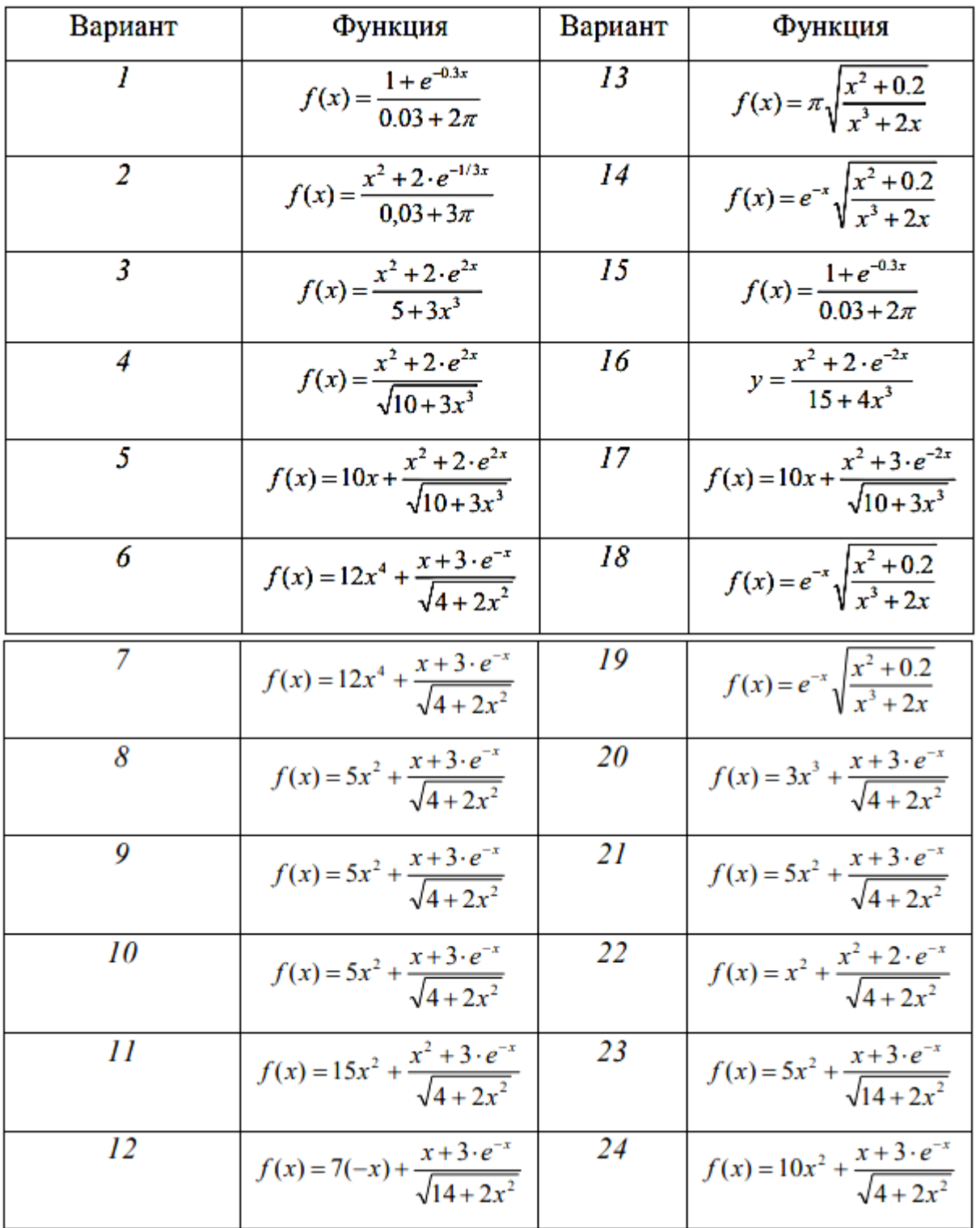

*Задание 3*. Создайте две m-функции со специальными переменными (табл.2) и вызовите их в командном окне. Таблица 2 – Специальные переменные

| Имя        | Назначение переменной                                                                                          |  |  |
|------------|----------------------------------------------------------------------------------------------------|--|--|
| ans        | Последний результат; если выходная переменная не указана, то MATLAB<br>использует переменную ans               |  |  |
| eps        | Точность вычислений с плавающей точкой; определяется длиной мантиссы и<br>для PC eps = 2.220446049250313e-016  |  |  |
| realmax    | Максимальное число с плавающей точкой, представимое в компьютере; для РС<br>realmax = $1.797693134862316e+308$ |  |  |
| realmin    | Минимальное число с плавающей точкой, представимое в компьютере; для РС<br>realmin = 2.225073858507202e-308    |  |  |
| pi         | Специальная переменная для числа р: pi=3.141592653589793e+000                                                  |  |  |
| i, j       | Специальные переменные для обозначения мнимой единицы                                                          |  |  |
| inf        | Специальная переменная для обозначения символа бесконечности                                                   |  |  |
| <b>NaN</b> | Специальная переменная для обозначения неопределенного значения<br>результата операций типа: 0/0, inf/inf      |  |  |
| computer   | Специальная переменная для обозначения типа используемого компьютера;<br>для PC - PCWIN                        |  |  |
| flops      | Специальная переменная для обозначения количества операций с плавающей<br>точкой                               |  |  |
| version    | Специальная переменная для хранения номера используемой версии системы<br><b>MATLAB</b>                        |  |  |

Таблица 2 - Специальные переменные

- 4. Проверьте количество аргументов для функции из задания.
- 5. Сформируйте выходной массив **varargout**.

*Задание 4.* Вычислить и вывести на печать значения определенного интеграла методами прямоугольников, трапеций и Симпсона. Данные взять из таблицы вариантов.

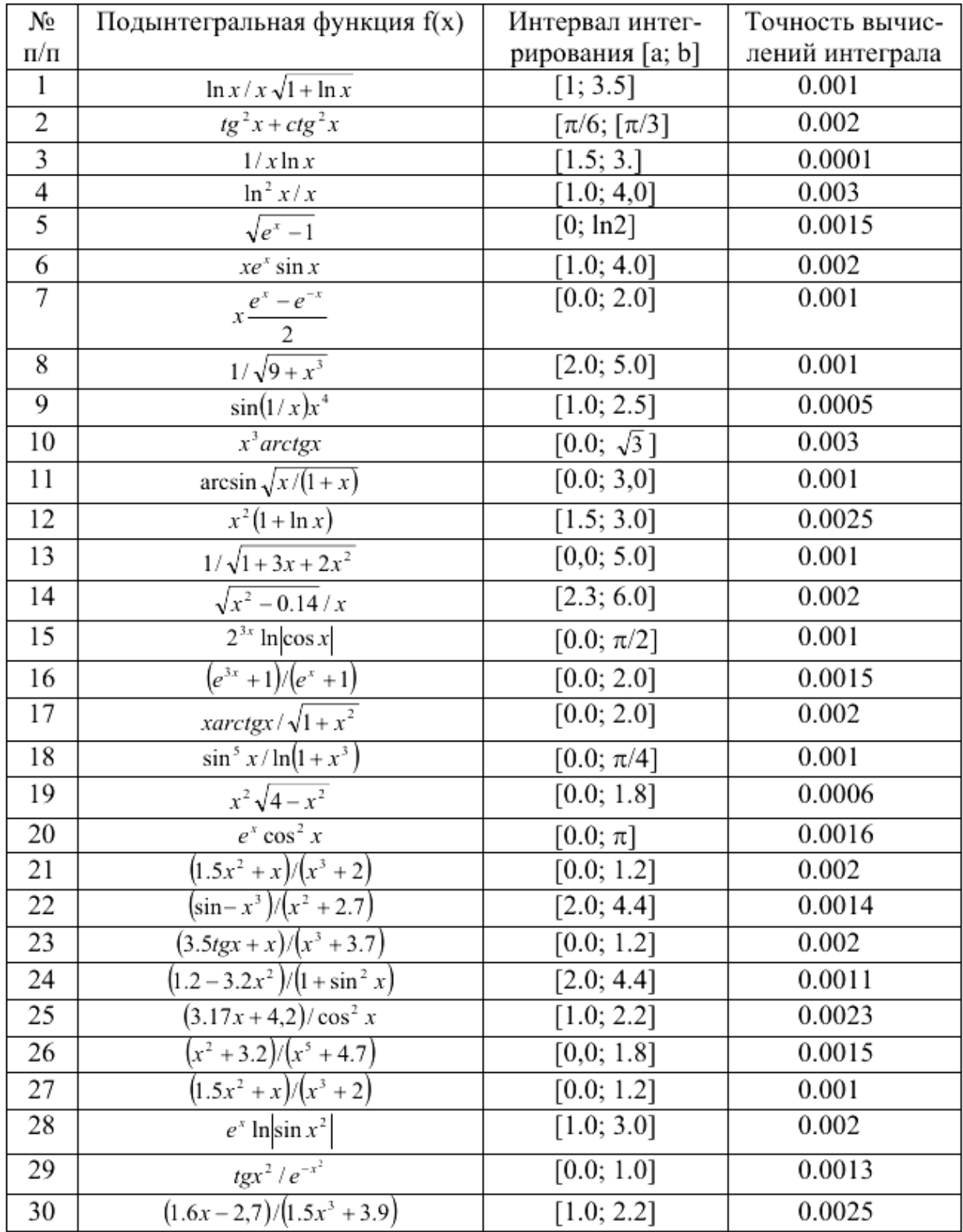

*Задание 5*. Вычислить значения определенного интеграла, используя метод Монте Карло (формулы прямоугольников, трапеций и Симпсона).

Получить исходную таблицу данных (xi, yi) в пакете SCILAB Варианты:

**1) y= Log[x], {x от1до10, шаг 0.2}**

**2) y= exp[x], {x от 0до5, шаг 0.1}**

- 3)  $v = 1/x$ ,  $\{x \text{ or } 0.2 \text{ no } 5.2$ ,  $\text{mar } 0.1\}$
- 4)  $y = x^2$ ,  $\{x \text{ or } 0 \text{ to } 10, \text{ max } 0.2\}$
- 5)  $y = x^3$ ,  $\{x \text{ or } 0, \text{ so } 5, \text{ max } 0.1\}$
- 6)  $y = x + x^2$ , { $x \circ \theta \circ \theta$ ,  $\theta \circ \theta$ }
- 7)  $y = \sin[x]$ ,  $\{x \text{ or } 0 \text{ no } pi$ ,  $\max\pi(y) = 50\}$
- 8) y= $(\sin[x])^2$ , {x or 0 до pi, шагрі/50}
- 9) y= sqrt[x], {x or 0  $\mu$  0 10, mar 0.2}
- 10)  $y = \cos[x]$ , {x or 0 *n* a pi, mar pi/50}
- 11)  $y = log[x]$ , {xor1\mid{10}{10}, \mar 0.2}
- 12)  $v = \exp[x]$ ,  $\{x \text{ or } 0 \text{ no } 5$ ,  $\max(0.2)\}$
- 13)  $y=1/x$ , {x or 5 go10, mar 0.1}
- 14)  $y = x^2$ . {x or 10*no* 20, mar 0.2}
- 15)  $y = x^3$ ,  $\{x \text{ or } 5 \text{ and } 0, \text{ mar } 0.1\}$
- 16)  $y = x + x^2$ ,  $\{x \text{ or } 5 \text{ no } 10, \text{ mar } 0.1\}$
- 17)  $y = \sin[x]$ , {x or pi *A*<sup>o</sup> 2\*pi, *mar* pi/50}
- 18) у=  $(sin[x])^2$ , {x от pi до2\*pi, шагрі/50}
- 19) y= sqrt[x], {x or 10 go 20,  $\text{mar0.5}$ }
- 20)  $y = \cos[x]$ , {x or pi  $\pi$  a  $2 \times$  pi, mar pi/50}

Задание 6. Выполнить п. п. 4 при увеличении шага в 2-раза, уменьшении шага в 2-раза и в 10-й раз. Сравнить результаты.

Задание 6. Решение уравнений в SCILAB

Задача 1. Решение нелинейного уравнения.

 $\triangle$ Создать М-функцию для функции  $f(x)$ .

4 Создать файл программы. Ввести текст заглавия задачи, как комментарий.

 $\triangle$ Вывести y(x)=f1(x) в виде XY графика. По нему определить приближенно корни уравнения  $y(x)=0$ . Если корни на графике не просматриваются, то изменить пределы изменения аргумента и повторить операции.

•Для каждого корня найти точное значение, используя функцию fzero.

• Сформировать строку с результатами и вывести ее в заголовок окна графика.

Задача 2. Решение системы из двух нелинейных уравнений.

• Создать М-функции для функций  $f2(x)$  и  $f3(x) = f1(x) - f2(x)$ .

• Создать файл программы. Ввести текст заглавия задачи, как комментарий.

 $\triangle$ Вывести fl(x) и f2(x) в виде XY графиков. По нему определить приближенно корни системы уравнений, как координаты точек пересечения графиков  $f(x)$  и  $f(x)$ . Если корни на графике не просматриваются, то изменить пределы изменения аргумента и повторить операции.

 $\triangle A$ ля каждого корня найти точное значение, используя функцию fzeroк переменной f3(x).

«Сформировать строку с результатами и вывести ее в заголовок окна графика

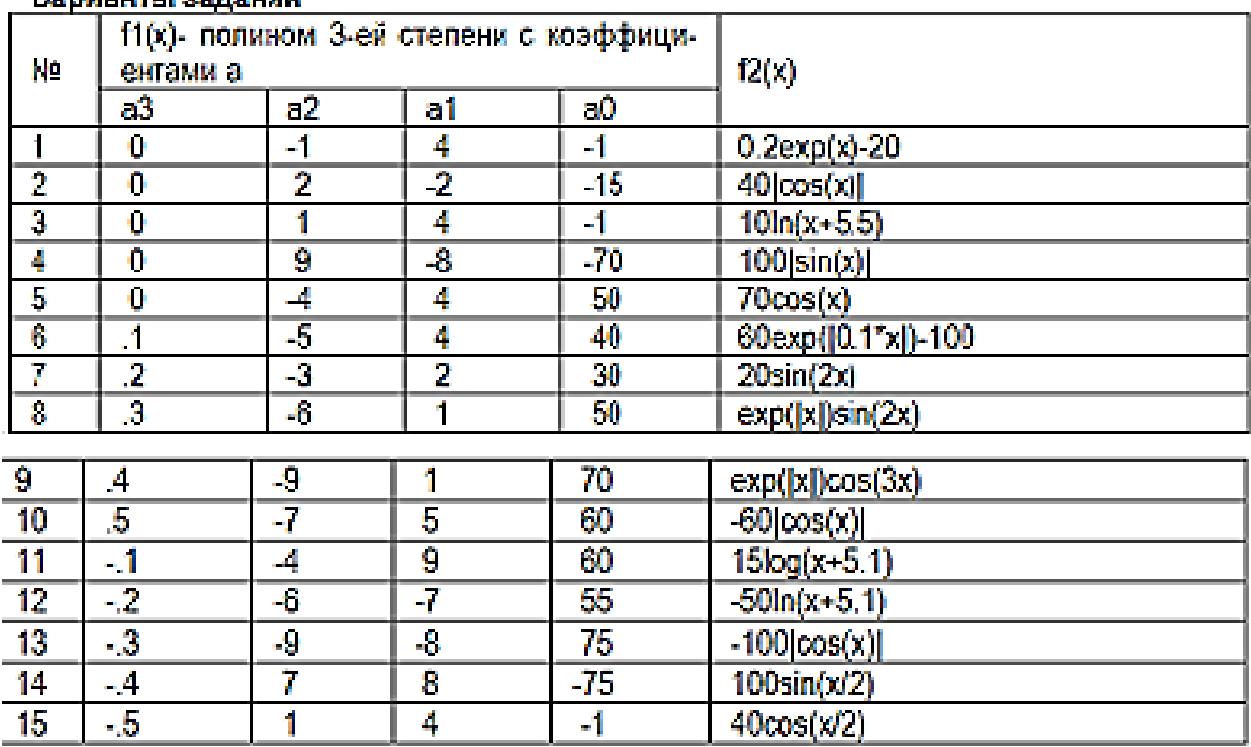

#### <u>Ванилово планиций</u>

7. Сформируйте отчет по работе. Отчет о выполненной работе должен содержать содержание, задания и краткий порядок их выполнения, таблицы исходных данных, программный код, рисунки с результатами вычислений.

### **Литература**

#### **Основная**

3. Коткин Г.Л. Компьютерное моделирование физических процессов с использованием MATHLAB: учебное пособие для вузов/Г.Л. Коткин, Л.К. Попов, В.С. Черкасский. – 2-е изд.,испр. И доп. – Москва: Издательство Юрайт, 2020. - Стр. 19 - 20.

4. Мамонова Т.Е. Информационные технологии. Лабораторный практикум: учебное пособие для среднего профессионального образования/Т.Е. Мамонова. – Москва: Издательство Юрайт, 2020**.** Стр. 51 – 60.

### **Дополнительная**

5. MATHLAB. Что такое функции? Как создать функцию? [Электронный ресурс]. Тип доступа: [https://www.youtube.com/watch?v=ue9\\_4I-7FIg](https://www.youtube.com/watch?v=ue9_4I-7FIg)

2. Знакомство с MATHLAB. [Электронный ресурс]. Режим доступа: [https://sdo.nsuem.ru/pluginfile.php/23430/mod\\_assign/intro/Лаб%20Знакомство%20с%20SCILA](https://sdo.nsuem.ru/pluginfile.php/23430/mod_assign/intro/Лаб%20Знакомство%20с%20MATLAB%202017.pdf) [B%202017.pdf](https://sdo.nsuem.ru/pluginfile.php/23430/mod_assign/intro/Лаб%20Знакомство%20с%20MATLAB%202017.pdf)

6. Лазарев Ю. Ф. Начала программирования в среде MATHLAB: Учебное пособие. - К.: НТУУ "КПИ", 2003. – 424Электронный ресурс]. Тип доступа: [https://umdarazum.com/wp](https://umdarazum.com/wp-content/uploads/2014/04/Matlab-Lazarev.pdf)[content/uploads/2014/04/SCILAB-Lazarev.pdf](https://umdarazum.com/wp-content/uploads/2014/04/Matlab-Lazarev.pdf)

7. Лазарева Т.И., Мартынова И.В., Ракова И.К. Решение задач в системе MATHLAB: практическое пособие. [Электронный ресурс]. Режим доступа: <http://library.voenmeh.ru/cnau/XZKbCUpqIlQ10kl.pdf>

8. Особенности системы МАТНLАВ для решения задач вычислительной математики: учебное пособие / сост. Е.А. Кочегурова; Томский политехнический университет. - Томск: Изд-во Томского политехнического университета, 2013 - 110 с. Режим **[Электронный** pecypc]. доступа: https://docviewer.yandex.ru/view/250290661/?page= $1 &e^* = %3D & lang=ru$ 

### Методические указания к выполнению работы.

Задание 2. Создать М-функцию по варианту задания. Сохранить файл скрипта Мфункции с расширением .m (например, Familya.m) в рабочей папке. Проверить командный код и запустить М-функцию на выполнение. Структура М-файла функции с одним выходным параметром имеет вид:

function  $var = f$  name (Список параметров)

% Основной комментарий, если необходимо.

% Дополнительный комментарий, если необходимо.

Тело программы с любыми выражениями. var = выражение

М-файл функция обладает следующими свойствами:

М-файл начинается с ключевого слова function, после которого указывается имя переменной var - выходного параметра, имя самой функции f name и список ее входных параметров, отделенных запятой. Имя М-файла функции должно совпадать с именем самой функции (f name). SCILAB автоматически присваивает данное имя при выполнении команды Save as.

Результат выполнения М-файла функции присваивается имени функции, которое может использоваться в математических выражениях подобно функциям  $sin(x)$ ,  $log(x)$  и т. п.

Все переменные, используемые в файле-функции, являются локальными, т.е. действуют только в пределах тела функции.

Последняя конструкция var=выражение вводится, если требуется, чтобы функция возвращала результат вычислений. Вместо имени var можно использовать любое лругое имя.

Файл-функция является самостоятельным программным модулем, который связан с другими модулями и головной программой через входные и выходные параметры.

При вызове файла-функции он компилируется и затем исполняется.

М-файл функция должен сохраняться в ваш рабочий каталог.

Назначение кнопок панели инструментов редактора/отладчика следующее:

New — создание нового m-файла;

Open — вывод окна загрузки файла;

Save — запись файла на диск;

Print — печать содержимого текущего окна редактора;

Cut — вырезание выделенного фрагмента и перенос его в буфер;

Сору — копирование выделенного объекта в буфер;

Paste — размещение фрагмента из буфера в позиции текстового курсора;

Undo — отмена предшествующей операции;

Redo — повтор отмененной операции;

Find text — нахождение указанного текста;

Show function — показ функции;

Set/Clear Breakpoint — установка или сброс точки прерывания выполнения команды или программы;

Clear All Breakpoints — сброс всех точек прерывания;

Step — выполнение шага трассировки;

Step In — пошаговая трассировка с заходом в вызываемые m-файлы;

Step Out — пошаговая трассировка без захода в вызываемые m-файлы;

Save and Run — сохранение и запуск программ на выполнение;

Exit Debug Mode — выход из режима отладки программы.

Для выполнения задания нужно создать новый скрипт путем выбора вкладки Editor и кнопки New (Create New Document). В появившемся окне редактора набрать программный код, затем сохранить его в виде:

```
function result=m \nu fun(x)% функция для вычисления значения функции
\frac{0}{0}\frac{0}{0}f(x)=3*a+cos(a)+0.3 result=3*a+cos(a)+0.3В командном окне вводим программный код:
x=0:0.02:10:
\% входные значения изменяются от 0 до 10 с шагом 0.02
v=mvfun(x):
%вызов функции
plot(x,y)% построение графика функции
hold on grid on
% наложение сетки на график функции
% на экране отображается результат вычислений
result = Columns 1 through7 1.3000 1.3598 1.4192 1.4782 1.5368 1.5950 1.6528
Columns 8 through
14 1.7102 1.7672 1.8238 1.8801 1.9359 1.9913 2.0464
Columns 15 through
21 2.1011 2.1553 2.2092 2.2628 2.3159 2.3687 2.4211
Columns 22 through
28 2.4731 2.5248 2.5761 2.6270 2.6776 2.7278 2.7777
Columns 29 through
35 2.8273 2.8765 2.9253 2.9739 3.0221 3.0700 3.1176
Columns 36 through 42
```
Задание 3. Создайте две т-функции со специальными переменными (табл.2) и вызовите их в командном окне. Таблица 2 - Специальные переменные

```
Пример
function c = UmPi(x)c = x^*pi;\gg Umpi(2)
  ans =6.2832
```
Рис.7 - Результат вызова функции

Задание 4. Проверьте количество аргументов для некоторой функции. Функции nargin и nargout позволяют определить количество входных и выходных аргументов вызываемой функции. Эту информацию в дальнейшем можно использовать в операторах условия для изменения хода вычислений

function  $c = testarg1(a,b)$  $if(nargin == 1)$  $c = a.\^2$ :

```
elseif (nargin == 2)
c = a + b;
end
              \gg testarg1(3,5)
              ans =\overline{a}\gg testarg1(3)
              ans =\ddot{q}
```

```
Рис. 8. Результат вызова функции testarg1
```
*Задание 5*. Создание М-файлов со списками аргументов Функции **varargin** и **varargout** позволяют передавать произвольное количество входных и выходных аргументов. Система SCILAB упаковывает все заданные входные и выходные аргументы в массив ячеек. Каждая ячейка может содержать любой тип и любое количество данных. Пример Функция testvar допускает в качестве входных аргументов любое количество векторов из двух элементов и выводит на экран линии, их соединяющие.

```
function testvar(varargin)
for i = 1:length(varargin) 
x(i) = varargin\{i\}(1);y(i) = varargin\{i\}(2);end 
xmin = min(0, min(x));vmin = min(0, min(v));axis([xmin fix(max(x))+3]ymin fix(max(y))+3]) 
plot(x,y)
Функция testvar может работать с входными списками разной длины. 
Пример вызова функции: testvar
([-5 2], [-3 6], [2 4], [5 1]) 
Формирование входного массива varargin.
```
Поскольку список varargin хранит входные аргументы в массиве ячеек, то необходимо использовать индексы ячеек для извлечения данных. Индекс ячейки состоит из двух компонентов: - индекс в фигурных скобках; - индекс в круглых скобках.

# **Пример:**

### **y(i)= varargin{i}(2);**

### **Формирование выходного массива varargout.**

При произвольном количестве выходных аргументов их необходимо упаковать в массив ячеек varargout. Чтобы определить количество выходных аргументов функции, надо использовать функцию nargout

# **Пример**

Следующая функция использует в качестве входа массив из двух столбцов, где первый столбец - множество значений координаты x, а второй - множество значений координаты y. Функция разбивает массив на отдельные векторы, которые могут быть переданы в функцию testvar в качестве входов.

```
function [varagout] = testvar2(arrayin)for i = 1:nargout 
\text{varargout}\{i\} = \text{arrayin}(i, :);end
```
Оператор присваивания в цикле for использует синтаксис присваивания массивов ячеек. Левая часть оператора присваивания использует фигурные скобки, чтобы указать, что данные в виде строки массива присваиваются ячейке. Для вызова функции testvar2 можно использовать следующие операторы:

**a = [5 8 10 12 15; 26 37 38 40 50]'; >> [p1,p2,p3,p4,p5] = testvar2(a)**  $\begin{array}{l} \text{35 a} = \{5, 8, 10, 12, 15\}, 26, 37, 38, 40, 50\} \\ \text{36 a} = \{5, 8, 10, 12, 15\}, 26, 37, 38, 40, 50\} \end{array}$  $p_L =$  $-30 - 26$  $\vert_{p2}$ - 37  $pi =$ 10 38  $12 -$ 15 50

Рис.9. Результат вызова функции testarg2

#### **Практическая работа 5. (4 ч.)** Решение задач моделирования данных и знаний

**Цель**: освоить создание файлов-сценариев и файлов-функций при построении математических моделей.

#### **Задания:**

*Задание 1.* Написать скрипт-файл для решения задачи из области математики или физики.

#### **Варианты индивидуальных заданий**

*Вариант 1.* В гелиоцентрической системе отсчета Земля движется по окружности радиуса  $R_1$ =1,496·10<sup>8</sup> км (период обращения  $T_1$ =3,156·10<sup>7</sup> с). Координаты Земли описываются зависимостями

$$
X_3(t) = R_1 \cos\left(\frac{2\pi}{T_1}t + \varphi_0\right), \ \ Y_3(t) = R_1 \sin\left(\frac{2\pi}{T_1}t + \varphi_0\right), \ \varphi_0 = 0 \, .
$$

Луна, в свою очередь движется вокруг Земли по окружности радиусом *R2*=3,844·10<sup>5</sup> км (период обращения *T2*=2,36·10<sup>6</sup> c). Координаты Луны в геоцентрической системе координат:

$$
X'_{\pi}(t) = R_2 \cos\left(\frac{2\pi}{T_2}t\right), \quad Y'_{\pi}(t) = R_2 \sin\left(\frac{2\pi}{T_2}t\right).
$$

Построить орбиты Земли и Луны в гелиоцентрической системе координат. Промоделировать, как изменится картина при других значениях *R<sup>2</sup>* и *T2*, например при *R*2*=*3,844·10<sup>7</sup> км, *Т*2*=*2,36·10<sup>5</sup> с*.*

*Вариант 2***.** Получить амплитудно-частотную и фазочастот- ную характеристики (АЧХ и ФЧХ) цифрового рекурсивного фильтра *N-*го порядка:

$$
A(\omega) = \left(\frac{A_{11}^2 + A_{12}^2}{B_{11}^2 + B_{12}^2}\right)^{1/2};
$$
  
\n
$$
\varphi(\omega) = \arctg\left(\frac{A_{12}B_{11} - A_{11}B_{12}}{A_{11}B_{11} + A_{12}B_{12}}\right),
$$
  
\n
$$
\text{The } A_{11} = \sum_{k=0}^{N} a_k \cos(k\omega T_d); \quad A_{12} = \sum_{k=0}^{N} a_k \sin(k\omega T_d); \quad B_{11} = \sum_{i=1}^{N} b_i \cos(i\omega T_d);
$$
  
\n
$$
B_{12} = \sum_{i=1}^{N} b_i \sin(i\omega T_d); \quad a_k \text{ if } b_i \text{ = become koophunhertial} \text{ (boubr) is}
$$
  
\n
$$
T_d = \text{nepton} \text{ (lower) supersal} \text{ (lower) is}
$$

Значения весовых коэффициентов вводить с клавиатуры:

 $a_0=1$ ;  $a_1 = -2{,}208$ ;  $a_2 = 1{,}208$ ;  $b_1 = -0{,}848$ ;  $b_2 = 0{,}36$ .

Вариант 3. В ультразвуковом дефектоскопе поисковый элемент (излучатель ультразвуковых импульсов и приемник отраженных сигналов) совершает движение из одного крайнего положения в другое и останавливается.

Математическая модель закона изменения ускорения:

$$
g(t) = \begin{cases} g_m \sin(\pi \frac{t}{t_b}), & 0 \le t \le t_b, \\ 0, & t_b < t < t_n, \\ -g_m \sin(\pi \frac{t - t_n}{t_k - t_n}), & t_n \le t \le t_k. \end{cases}
$$

Получить выражения для законов изменения скорости  $V(t)$  и пути  $S(t)$  и построить зависимости  $g(t)$ ,  $V(t)$ ,  $S(t)$  для следующих исходных данных

 $t_b = 0, 1 \text{ c}; t_n = 0.9 \text{ c}; t_k = 1.0 \text{ c}; g_m = 10 \text{m/c}.$ 

Вариант 4. Построить траекторию спуска космического аппарата в трехмерном пространстве.

Законы изменения составляющих ускорения:

$$
g_x(t) = g_{xm} \cos(\pi \frac{t}{t_k}),
$$
  
\n
$$
g_y(t) = g_{ym} \cos(\pi \frac{t}{t_k}),
$$
  
\n
$$
g_h(t) = g_{hm} \cos(\pi \frac{t}{t_k}).
$$

Путем двойного интегрирования получить законы изменения координат  $x(t)$ ,  $y(t)$  и  $h(t)$  для следующих начальных условий:

 $x(0) = y(0) = 0$ ;  $h(0) = 250$  KM;  $v_x(0) = v_y(0) = 8/\sqrt{2}$  KM/c;  $v_h = (0)$ 

Исходные данные:  $g_{xm} = g_{ym} = g$ ;  $g_{hm} = -4g$ ;  $g = 9.8$  м/с<sup>2</sup>;  $t_k = 5$  мин; шаг изменения времени  $\Delta t = 3$  с.

Воспользоваться оператором plot3, местоположение указывать зеленой звездочкой. С помощью операторов line показать проек- ции точек положения космического аппарата на горизонтальную и вертикальную плоскости.

Вариант 5. Построить траекторию стартующей ракеты в трехмерном пространстве. Законы изменения координат

$$
x(t) = x_0 + a_{x1} \frac{t^2}{2},
$$
  
\n
$$
y(t) = y_0,
$$
  
\n
$$
h(t) = a_{h1} \frac{t^2}{2},
$$
  
\n
$$
x(t) = x(10) + a_{x2} \frac{t^2}{2},
$$
  
\n
$$
y(t) = y_0 + a_y \frac{t^2}{2},
$$
  
\n
$$
h(t) = a_{h2} \frac{t^2}{2} + h(10)
$$
  
\n
$$
h(t) = a_{h2} \frac{t^2}{2} + h(10)
$$

 $\Gamma$  де x<sub>0</sub> = 5 км; y<sub>0</sub> = 5 км; a<sub>x1</sub> = 20 м/c<sup>2</sup>; a<sub>x2</sub> = 10 м/c<sup>2</sup>; a<sub>b1</sub> = 40м/c<sup>2</sup>; a<sub>y</sub> = 20 м/c<sup>2</sup>; a<sub>b2</sub> = 0.3a<sub>y</sub>

Воспользоваться оператором *plot3*, местоположение ракеты указывать красной звездочкой. С помощью операторов line показать проекции точек положения летательного аппарата на горизонтальную и вертикальную плоскости. Шаг изменения времени  $\Delta t = 1$  с.

Вариант 6. Изобразить интерференционную картину, получившуюся при освещении оранжевым светом с длиной волны = 0,6 мкм плоской пластины с прижатыми к ней плосковыпуклыми линзами с радиусом кривизны выпуклой поверхности  $R = 5$  м.

Разность фаз интерферирующих волн:  $\varpi(r) = \frac{2\pi r^2}{3}$ , где r - расстояние до центра интерференционной картины.  $r = 0.4 \cdot 10^{-2}$  м - (шаг изменения  $\Delta r = 0.5 \cdot 10^{-4}$  м).  $\text{A}$ ркость  $I(r) = 2[1+\cos(\varphi(r))].$ 

Построить график зависимости  $I(r)$  в декартовой и полярной системах координат. Для моделирования интерференционной картины ограничить  $r_{\text{max}} = 7 \, 10^{-3}$  м и построить матрицу значений фазы  $\overline{F}$  и интенсивности отраженного света  $\overline{I}$  размером 60х60.

$$
F_{ij} = \frac{2\pi (x_i^2 + y_j^2)}{\lambda R}; \qquad I_{ij} = 2(1 + \cos(F_{ij})),
$$

где координаты  $x_i$  и  $y_i$  изменяются так:

$$
x_i = \frac{r_{\text{max}}}{N} \cdot i - \frac{r_{\text{max}}}{2}, \quad y_j = \frac{r_{\text{max}}}{N} \cdot j - \frac{r_{\text{max}}}{2}, \quad N = 60
$$

Построить график зависимости интенсивности отраженного света от координат и карту линий одного уравнения (командой Contour).

Вариант 7. Биоритмы человека представляют собой синусоиды, выходящие из нуля в день рождения человека и имеющие периоды: интеллектуальный - 33 дня, эмоциональный - 28 дней, физический - 23 дня.

По введенной дате рождения человека построить графики его биоритмов на текущий месяц (или указанный). Выделить на нем текущий день (или указанный).

**Вариант 8.** Колесо электровоза, движущегося со скоростью  $v = 10$  м/с, имеет радиус  $R = 1$  м. Необходимо рассчитать и построить траекторию точки, лежащей на расстоянии  $r=0,5$  м от оси колеса. Считать, что в начальный момент времени точка находилась в самом нижнем положении. Кинематические уравнения

$$
x(t) = vt - r\sin\frac{vt}{R}, y(t) = R - r\cos\frac{vt}{R}
$$

Построить график на интервале  $t = 0 \div 2$  с. Указать на графике положения точки в моменты  $t_1 = 0.4$  с и  $t_2 = 0.8$  с. Изобразить вектора скорости движения точки для моментов  $t_1$  $H(t)$ .

Вариант 9. Осуществить гармонический синтез пилообразного сигнала по первым 3, 6 и 15 гармоникам:

$$
y(t) = \sum_{i} \frac{(-1)^{i+1}}{i} \sin(2\pi \frac{t}{T} i)
$$

Для этого суммировать 3, 6 и 15 синусоидальных сигналов соответственно. Построить графики полученных сигналов при  $T = 50$ ,  $t=0 \div T$ .

Вариант 10. В момент преодоления самолетом звукового барьера число Маха становится равным единице. Функция, определяющая число Маха:

$$
M(v,H) = \sqrt{5\left(\left(\left(1+0.2\left(\frac{v}{a}\right)^2\right)^{3.5}\right) - 1\right)\left(1-b\frac{H}{c}\right)^d + 1\right)^e - 1},
$$

где V - скорость полета самолета;  $H$  - высота полета; коэффициенты:  $a = 1222.5$ ;  $b=6.875\cdot 10^{-6}$ ;  $c=0.3048$ ;  $d=-5.2656$ ;  $e=0.286$ .

Получить графики зависимости  $M(v)$  для  $H=500$ ; 1000; 2000; 5000; показать уровень  $M=1$ , соответствующий достижению скорости звука.

Из условия  $M(v, H)$ =1 получить зависимость скорости преодоления звукового барьера V от высоты H. Для этого, изменяя H в диапазоне от 0 до 2,5 $\cdot$ 10<sup>4</sup>, решать уравнение  $M(v,H) - 1 = 0$ . При решении уравнения передавать H в функцию, описывающую правую часть уравнения, как глобальное данное (командой *global H*). Построить график зависимости  $V(H)$ , при котором  $M(V, H) = 1$ .

(Для сведения: при  $H \approx 0$ ,  $v \approx 1200$  км/ч; при  $H \approx 2.5 \times 10^4$ ,  $v \approx 150$  км/ч).

По результатам работы должен быть составлен отчет, содержащий текст индивидуального задания, тексты script-файлов и файлов-функций, а также графическое представление результатов работы.

Практическая работа 6. (4 ч.) Решение задач моделирования данных и знаний

#### Цель Научиться и получить навыки работы решения оптимизационных задач. Задание 1. Решить задачу о рюкзаке (по вариантам)  $\overline{\mathbf{R}}$

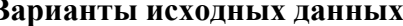

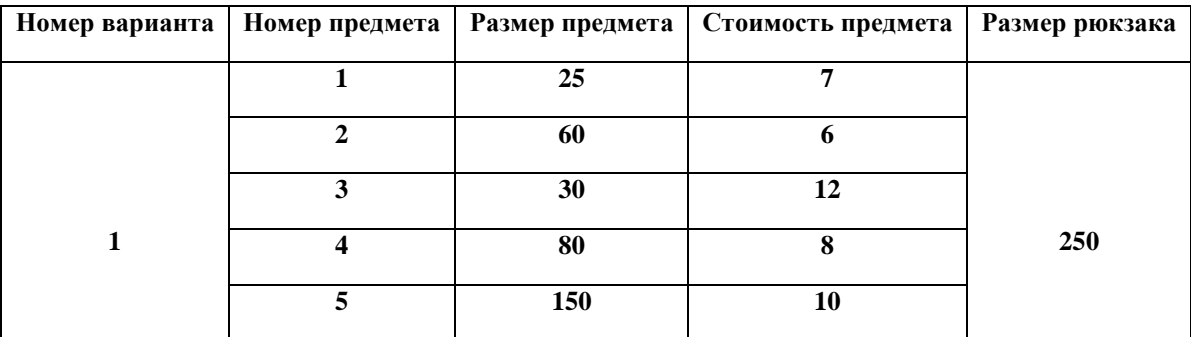

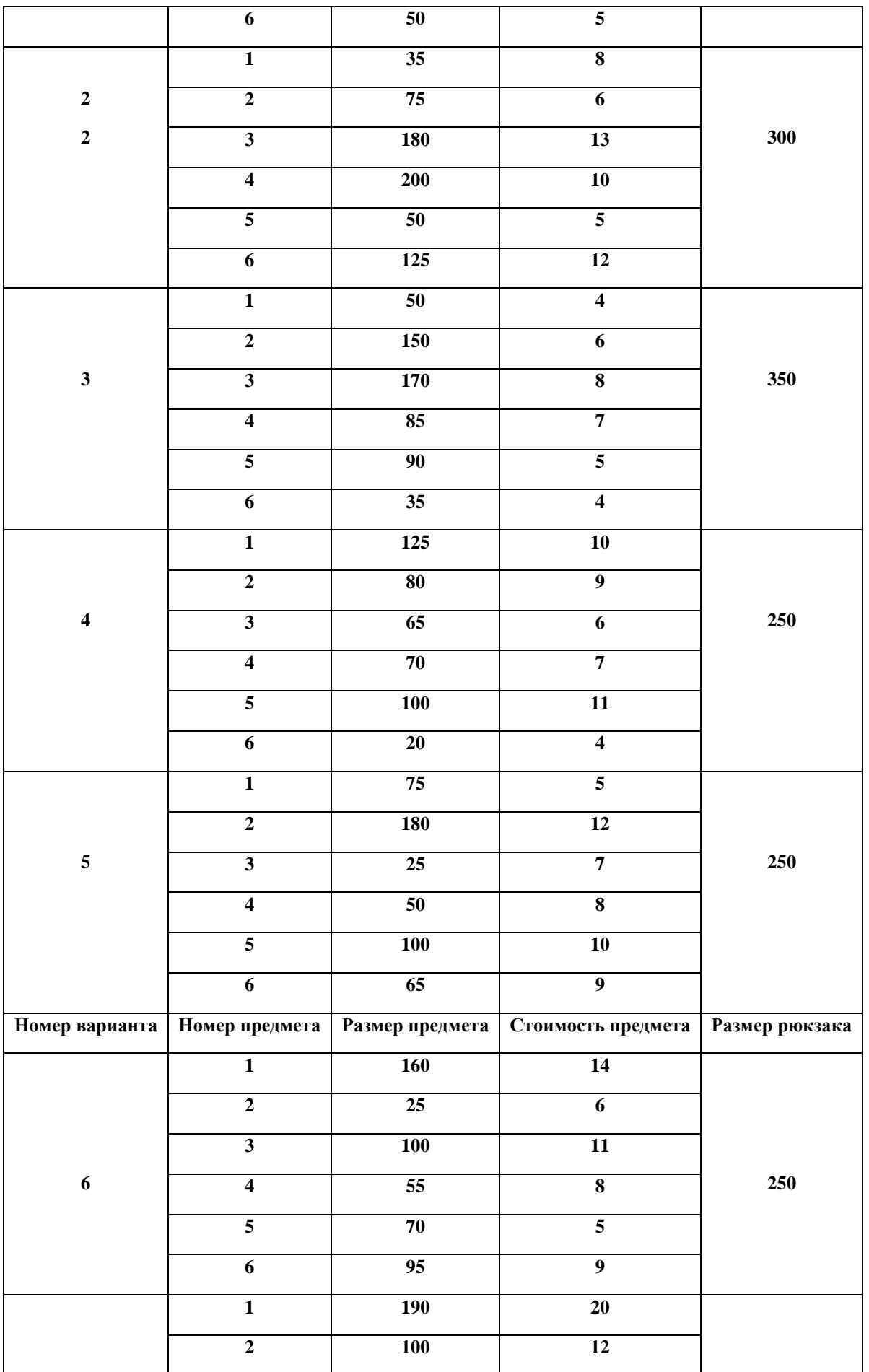

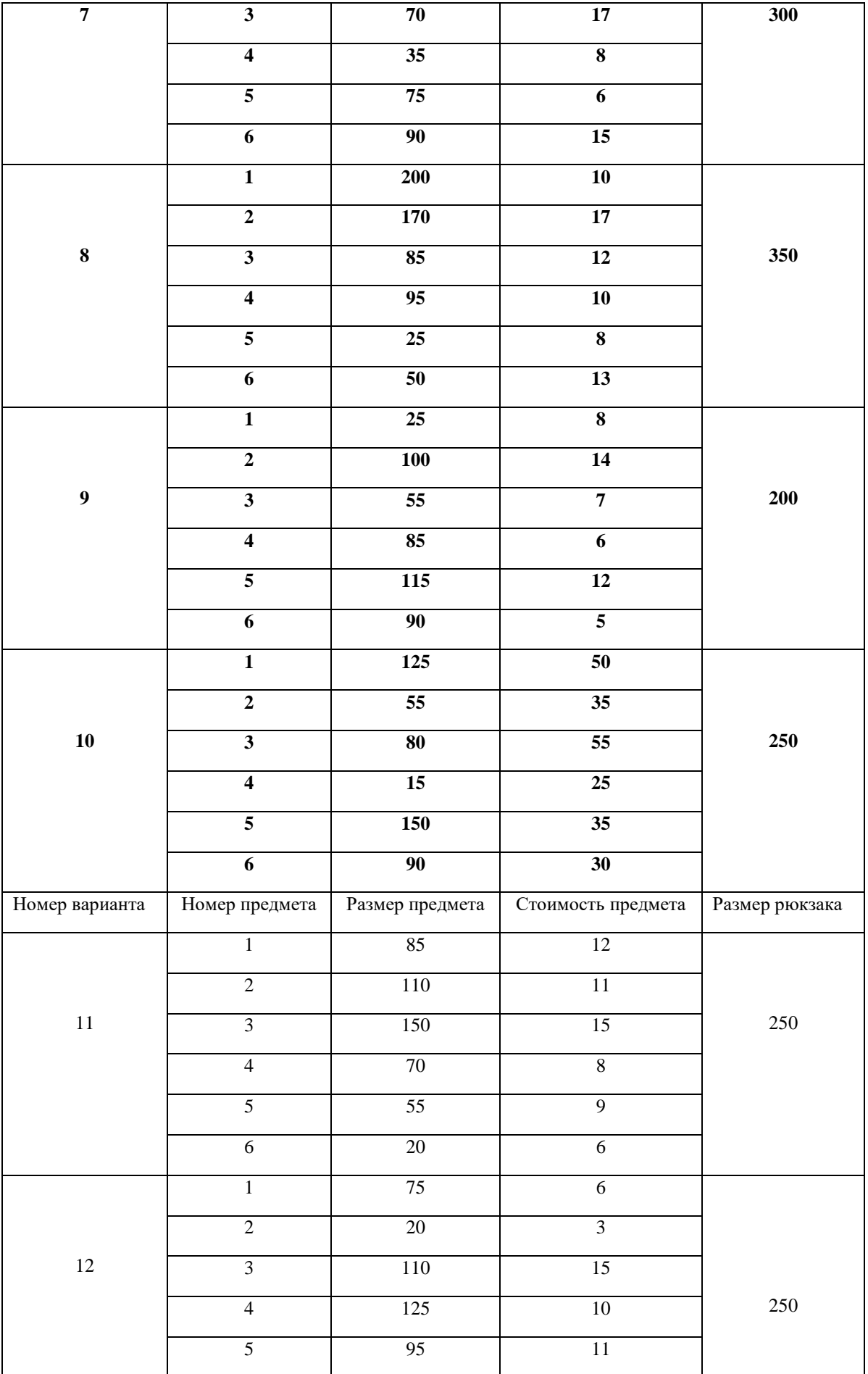

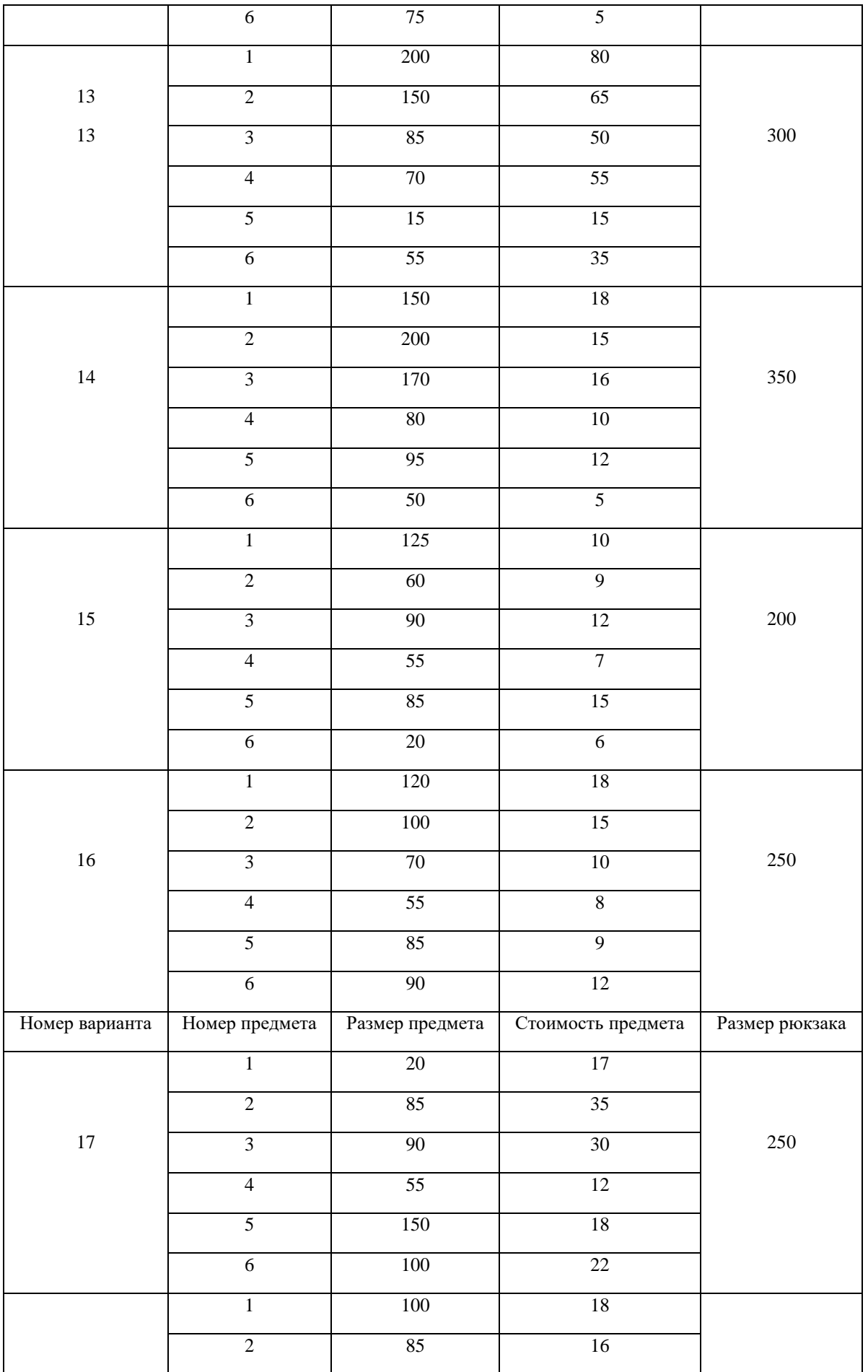

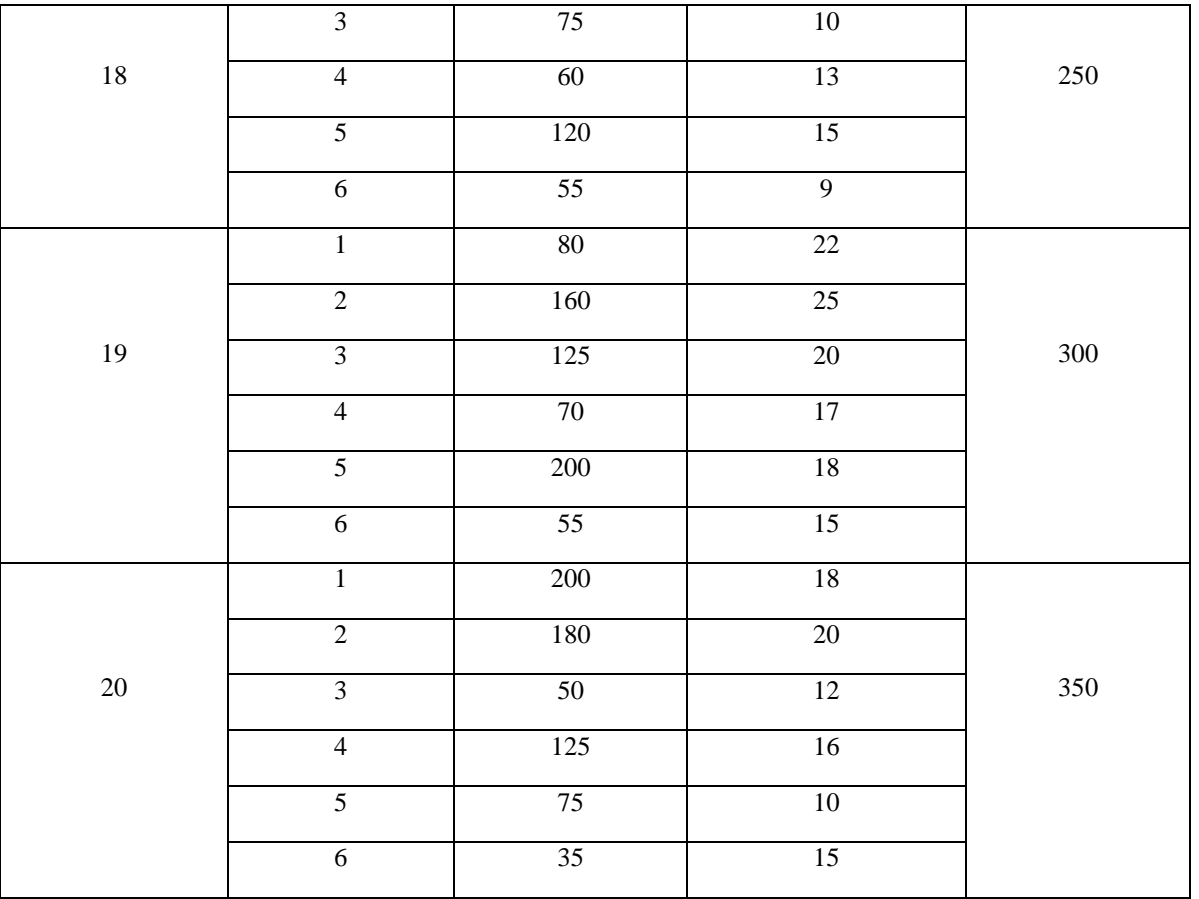

З**адание 2.** Решить задачу о назначении (по вариантам)

**Варианты исходных данных** 

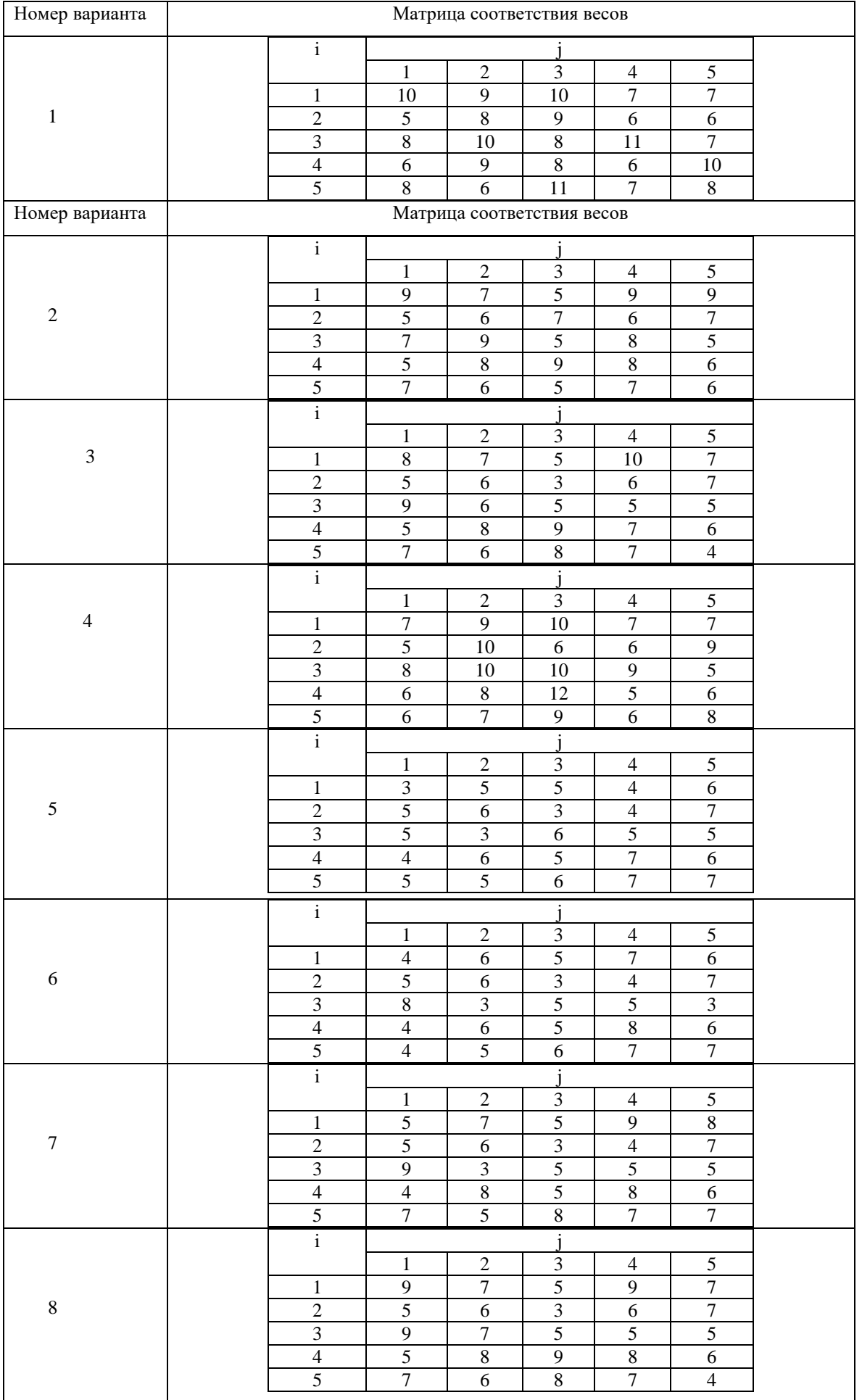

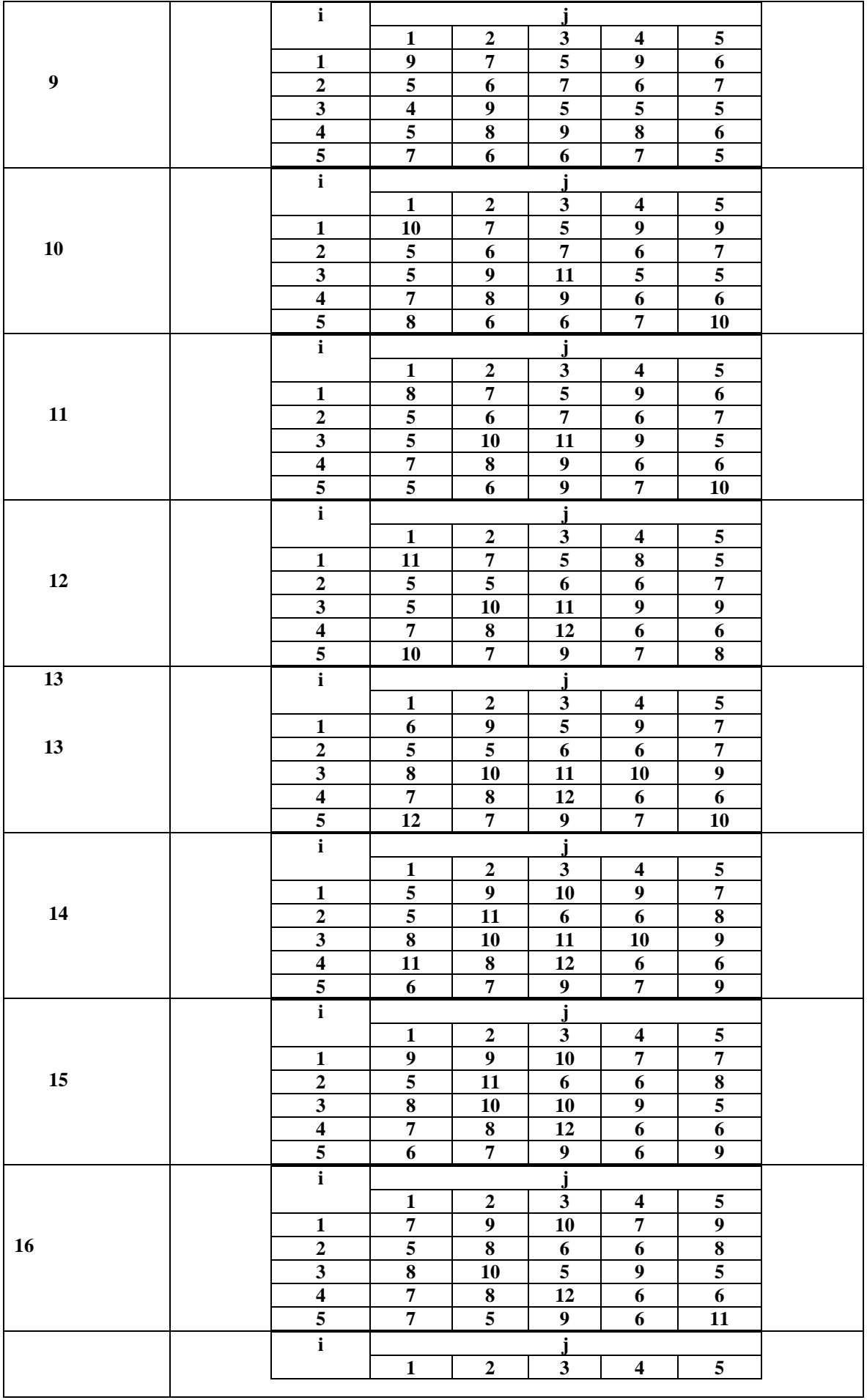

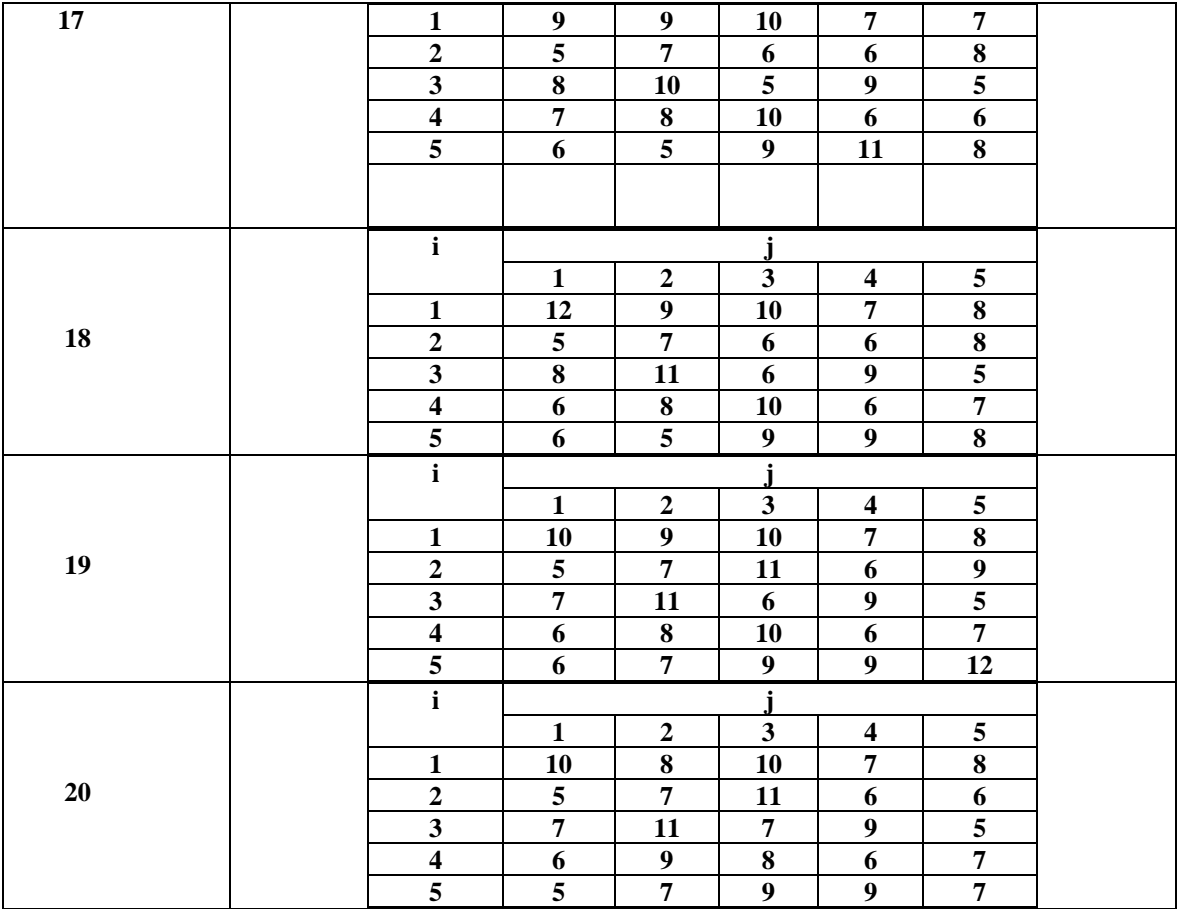

Задание 3. .Решить задачу коммивояжера (по вариантам).

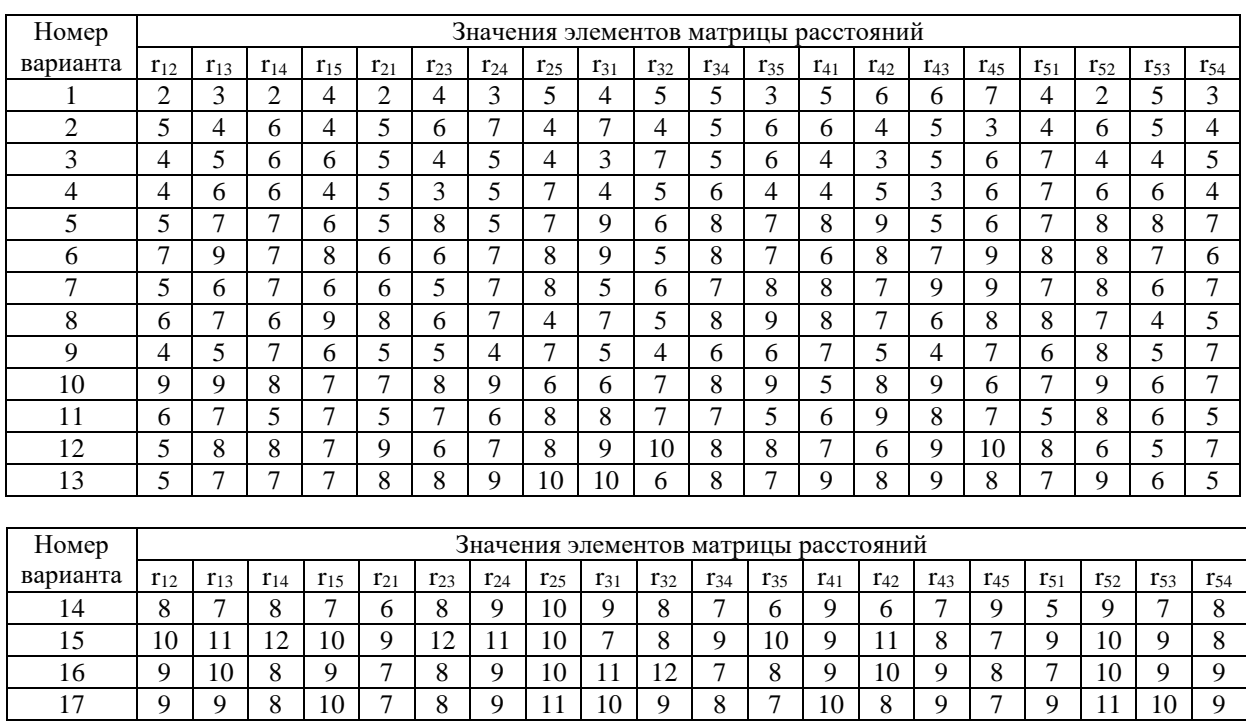

# **Варианты исходных данных для задания**

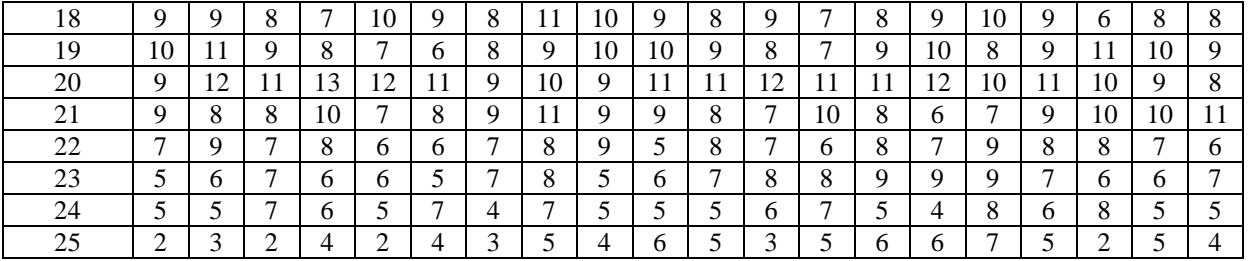

5.Составить отчет.

Литература

Тимохин, А. Н. Моделирование систем управления с применением MATHLAB: учебное пособие / А. Н. Тимохин, Ю. Д. Румянцев; под ред. А. Н. Тимохина. — Москва: ИНФРА-М, 2020. — 256 с. - URL: [https://znanium.com/catalog/product/1117213.](https://znanium.com/catalog/product/1117213)

### **9.2. Методические рекомендации по подготовке письменных работ. Порядок составления и оформления отчета о практической работе**

В значительной мере эффективность решения задачи по выполнению практической работы зависит от качества соответствующего отчета. Для этого необходимо соблюдать следующие основные требования по составлению и оформлению отчета, обусловленные соответствующими нормативными документами. Текст отчета должен быть лаконичным и вместе с тем информативным. Текст должен быть изложен с соблюдением правил грамматики. Отчет составляется с обязательным составлением следующих разделов:

- 1. Заголовок отчета.
- 2. Цели работы.
- 3. Методика работы.
- 4. Порядок выполнения работы (этапы работы).
- 5. Выводы по работе.

1. В **заголовке отчета** приводятся наименования идентифицирующих признаков: **Отчет о практической работе № 1** по теме, например, «**Основы работы с системой SCILAB**», ниже указываются данные студента (фамилия и инициалы, вид обучения, специальность, курс, группа).

2. В разделе **Цель работы** формулируется цели работы студента в соответствии с содержанием раздела «Постановка задачи» данной работы и индивидуального задания студенту на работу.

3. В разделе **Методика работы** указывается методика работы в соответствии с имеющейся формулировкой в разделе «Методика работы» данной работы и при необходимости уточняется в зависимости от содержания конкретного варианта задания студенту на практическую работу.

4. **Порядок выполнения работы**. Приводятся номера и наименования этапов работы, предусмотренные для работы данного Практикума. По каждому из этапов приводится описание выполненных студентом работ, направленных на достижение цели работы. Пропуск какоголибо из этапов работы Практикума не допускается. В рамках этапов помещается соответствующий иллюстративный материал - таблицы, рисунки (графики), полученные по ходу решения задачи работы. Обозначение иллюстративного материала выполняется в соответствии с правилами, принятыми для публикаций. Обозначение каждой таблицы и рисунка должно иметь номер и наименование. Внутри каждого отчета таблицы и рисунки обозначаются соответственно сквозными номерами. Обозначение таблицы указывается над таблицей, а обозначение рисунка под рисунком. Приводимые в тексте данной работы примеры включать в отчет не разрешается. Применяется только материал, полученный в ходе работы студентом по соответствующему заданию, полученному от преподавателя.

5. Последним разделом отчета являются **выводы** по работе. Это самая сложная и трудная часть работы. Очень важно, чтобы выводы отражали методику технологию, применяемые программно-аппаратные средства решения задачи. Полезно каждому из этапов работы формулировать не менее одного вывода. Вывод может содержать от одного до трех предложений. Формулировки выводов должны быть конкретными, информативными, лаконичными, по возможности подкрепляться количественными данными.

Оформление отчета выполняется с учетом общепринятых правил. Графическая часть отчетов должна соответствовать правилам графического оформления. Текст отчета набирается в редакторе Word через 1,5 интервала, 12-14 кегль. Следует использовать шрифт Times New Roman. Заголовки разделов и подразделов выделяются жирным шрифтом. После окончания оформления отчета он проверяется студентом на предмет качество содержания и формы. При условии обнаружения ошибок последние исправляются. После устранения дефектов отчета его экранная форма, или принтерная распечатка предъявляется преподавателю. При условии обнаружения преподавателем ошибок в отчете студент их исправляет и предъявляет отчет преподавателю повторно. Если ошибок нет, то отчет принимается и сохраняется на жестком диске.

Отчет по работе сохраняется студентом в виде отдельного файла. В имени файла указывается фамилия студента и номер выполненной работы. Файл сохраняется в папке с фамилией студента в папке соответствующей студенческой группы. Папка группы создается на первом занятии. В имени папки группы должен присутствовать индекс группы. Папка группы включается в папку «Мои документы».

#### **АННОТАЦИЯ ПРОГРАММЫ**

**Цель дисциплины**: получение магистрантами теоретических знаний об современных программных продуктах научных исследований, а также приобретение необходимых практических навыков их использования.

Задачи дисциплины:

- дать представление о прикладных программных пакетах, используемых при автоматизации и информатизации решения прикладных задач и создании ИС;

- научить проводить формализацию прикладных задач научных исследований с оценкой количественных и качественных данных;

выработать навыки работы с программными пакетами для решения профессиональных задач.

В результате изучения дисциплины студент должен:

#### **Знать:**

- современные методы прикладной информатики автоматизации решения прикладных задач различных классов и создания информационных систем;

- классификацию пакетов прикладных программ и программных средств;

- основные функции инструментальных программных средств для решения задач научных исследований в управлении данными и знаниями.

- методологические основы научных исследований;

- основные цели и задачи программных инструментов при автоматизации решения прикладных задач и управления информационными системами;

- количественные и качественные оценки информации, используемой при решении прикладных задач.

#### **Уметь**:

применять современные методы и инструментальные средства прикладной информатики;

решать научные прикладные задачи с использованием инновационных инструментальных средств;

- проводить формализацию задач прикладной области;

- выявлять количественные и качественные данные;

- представлять результаты решения научных задач с учетом их специфики в области проектирования и управления информационными системами.

### **Владеть**

**-** навыками работы с прикладными пакетами решения задач в научных исследованиях и информатизации решения прикладных задач различных классов и создания ИС.

- методами оценки количественных и качественных данных при решении задач прикладной области;

- навыками проведения самостоятельных научных исследований и управления информационными системами в прикладных областях с использованием специальных программных пакетов прикладных программ.